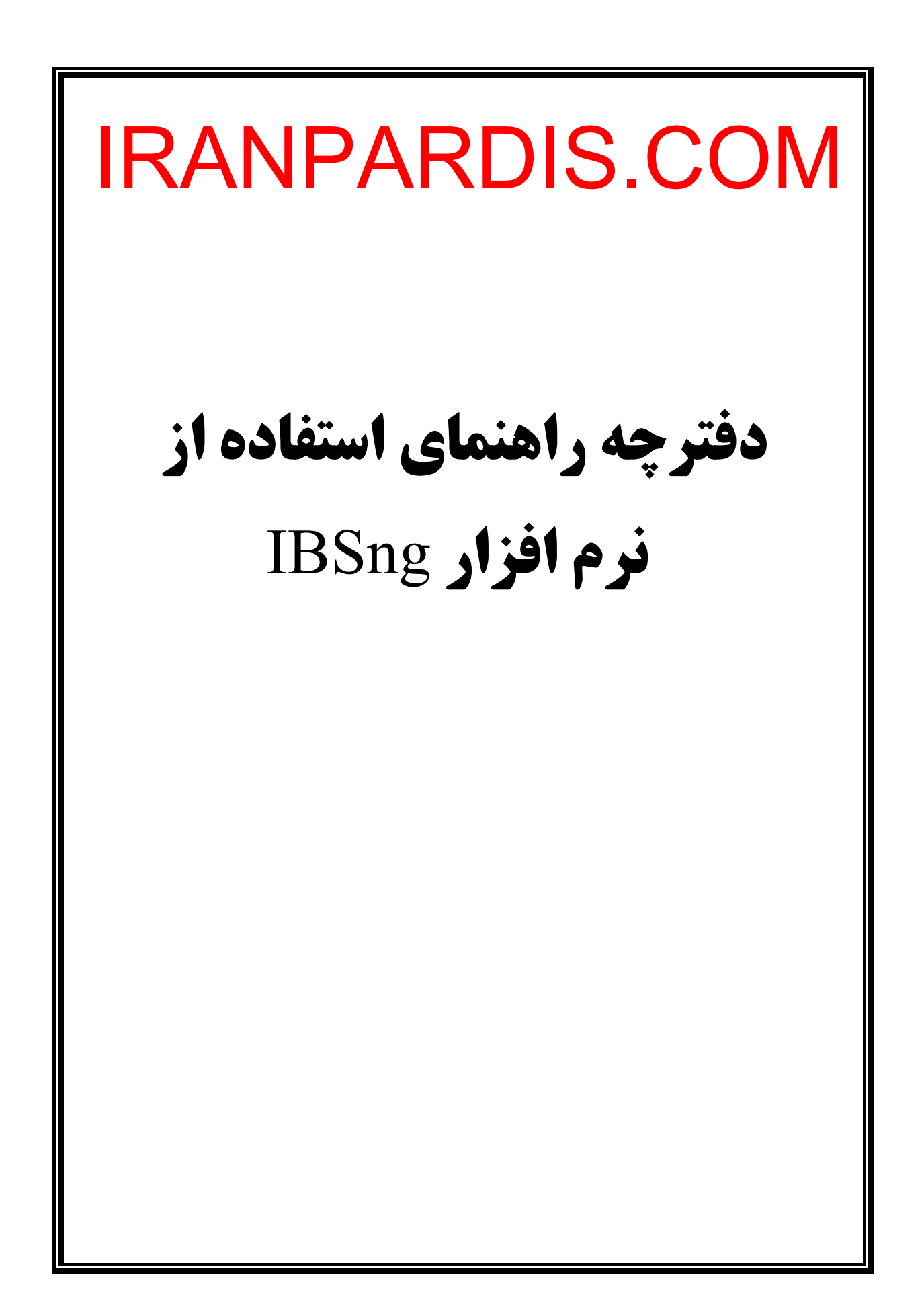

**فهرست مطالب فصل اول – کاربران** .۱ خصوصيت کاربر .۱,۱ صفحه اصلی .۱,۱,۱ اطلاعات اصلی .۱,۱,۱,۱ اعتبار .۱,۱,۱,۲ گروه .۱,۱,۱,۳ مالک .۱,۱,۲ نام و رمز عبور کاربران اينترنتی .۱,۱,۳ نام و رمز عبور کاربران **VoIP** .۱,۱,۴ قانون شارژ .۱,۱,۵ قفل .۱,۲ تعيين تاريخ انقضاء کاربر Relative Expiration Date وابسته• Absolute Expiration Date مطلق• .۱,۳ توضيحات، نام، شماره تلفن .۱,۴ کاربران **LAN** • **MAC** آدرس کاربران **LAN** • **IP** آدرس کاربران **LAN LAN** کاربران **RAS IP** • .۱,۵ تنظيمات ويژه کاربران **VoIP Caller ID** .۱,۵,۱ .۱,۵,۲ شماره گيری سريع .۱,۵,۳ انتخاب زبان **IPPool** .۱,۶ .۱,۶,۱ تنظيم **IP** ويژه براي کاربر IRANPARDIS.COM

Ш

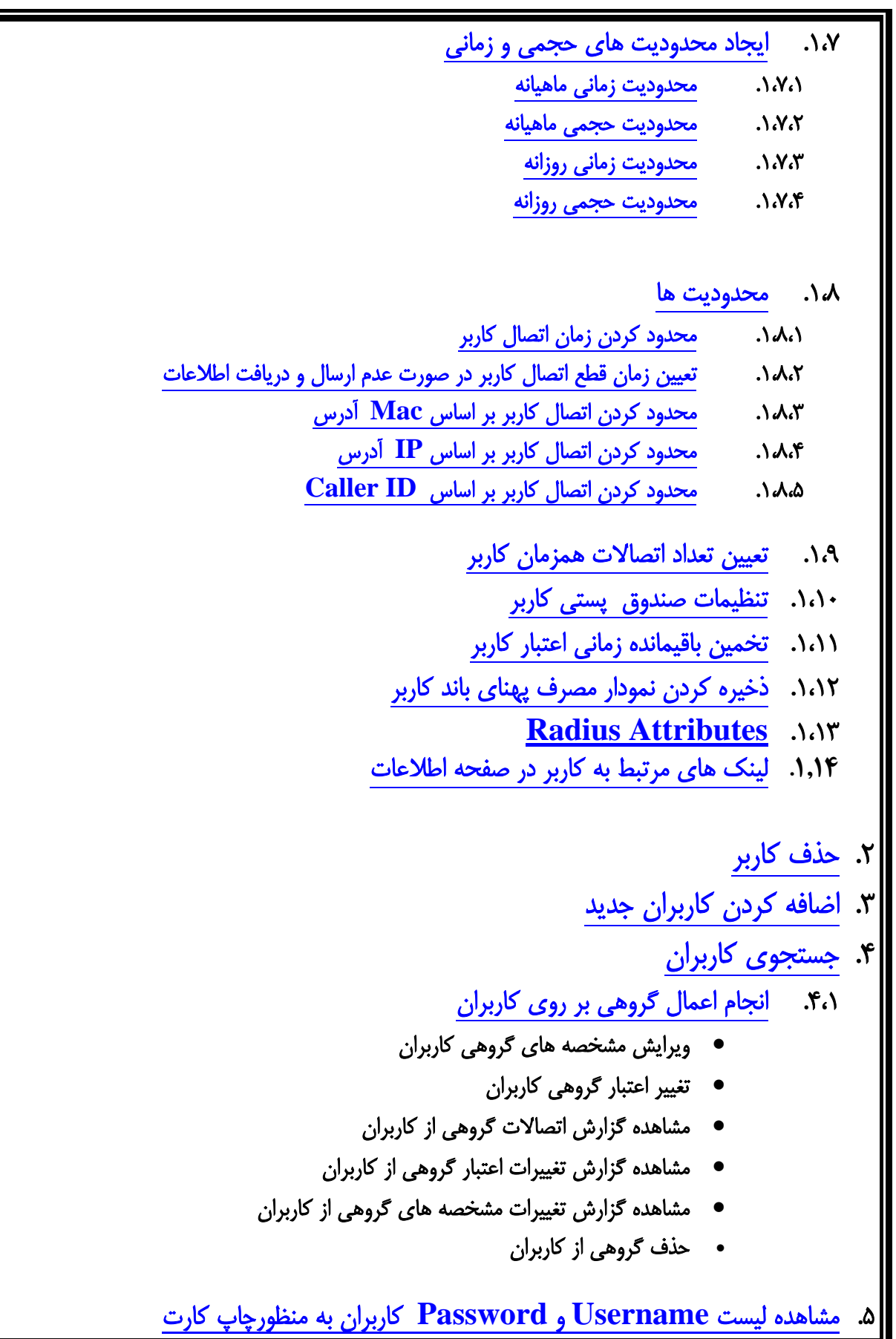

9. 
$$
\frac{d}{dx} = \frac{d}{dx} \left(\frac{d}{dx} - \frac{d}{dx}\right)
$$
  
\n1.  $\frac{d}{dx} = \frac{d}{dx} \left(\frac{d}{dx} - \frac{d}{dx}\right)$   
\n2.  $\frac{d}{dx} = \frac{d}{dx} \left(\frac{d}{dx} - \frac{d}{dx}\right)$   
\n3.  $\frac{d}{dx} = \frac{d}{dx} \left(\frac{d}{dx} - \frac{d}{dx}\right)$   
\n3.  $\frac{d}{dx} = \frac{d}{dx} \left(\frac{d}{dx} - \frac{d}{dx}\right)$   
\n3.  $\frac{d}{dx} = \frac{d}{dx} \left(\frac{d}{dx} - \frac{d}{dx}\right)$   
\n3.  $\frac{d}{dx} = \frac{d}{dx} \left(\frac{d}{dx} - \frac{d}{dx}\right)$   
\n3.  $\frac{d}{dx} = \frac{d}{dx} \left(\frac{d}{dx} - \frac{d}{dx}\right)$   
\n3.  $\frac{d}{dx} = \frac{d}{dx} \left(\frac{d}{dx} - \frac{d}{dx}\right)$   
\n3.  $\frac{d}{dx} = \frac{d}{dx} \left(\frac{d}{dx} - \frac{d}{dx}\right)$   
\n3.  $\frac{d}{dx} = \frac{d}{dx} \left(\frac{d}{dx} - \frac{d}{dx}\right)$   
\n3.  $\frac{d}{dx} = \frac{d}{dx} \left(\frac{d}{dx} - \frac{d}{dx}\right)$   
\n3.  $\frac{d}{dx} = \frac{d}{dx} \left(\frac{d}{dx} - \frac{d}{dx}\right)$   
\n3.  $\frac{d}{dx} = \frac{d}{dx} \left(\frac{d}{dx} - \frac{d}{dx}\right)$   
\n3.  $\frac{d}{dx} = \frac{d}{dx} \left(\frac{d}{dx} - \frac{d}{dx}\right)$   
\n3.  $\frac{d}{dx} = \frac{d}{dx} \left(\frac{d}{dx} - \frac{d}{dx}\right)$   
\n3.  $\frac{d}{dx} = \frac{d}{dx} \left(\frac{d}{dx} - \frac{d}{dx}\right)$   
\n3.  $\frac{d}{dx} = \frac{d}{dx} \left(\frac{d}{dx} - \frac{$ 

- **.۳ حذف گروه**
- **.۴ اضافه کردن گروه جديد** 
	- **.۵ خلاصه اين فصل**

**فصل ۳ – گزارشات** 

- **.۱ ليست کاربران** Online ۱،۱. نمايش عاد*ی* .۱,۲ نمايش پيشرفته .۱,۲,۱ نمايش کاربران Online بر اساس تعيين شرايط .۱,۲,۲ ارسال پيغام به کاربران Online .۱,۲,۳ قطع اتصال گروهی کاربران
	- **.۲ گزارش اتصالات کاربران .۳ گزارش تغييرات اعتبار کاربران .۴ گزارش تغييرات مشخصه های کاربران .۵ گزارش سايت های بازديد شده .۶ گزارش سايت های در حال بازديد کاربران** Online **.۷ ليست سايتهائی که بيشترين بازديدکننده را داشته اند**
		- - **.۸ کنسول گزارش**
				- **.۹ خلاصه فصل**

این قسمت از نرم افزار IBSng اختصاص به عملکردهای مدیران نسبت به کاربران دارد. در این قسمت مدیران می تواننـد بر اساس اختياراتی که دارند تنظيمات و محدودیت های مورد نظر خود را اعمال کنند و شامل مواردذیل است :

# **.۱ خصوصيات کاربر**

### **User Informations**

 به مشخصه هائی که به کاربر یا گروهی ازکاربران در IBSng داده می شود Attributes یا خصوصيت می گویند. برخی خصوصيات را هر کاربران بایستی داشته باشد، مانند Group و Credit .اما یکسری خصوصيات دیگر است که بر اساس محدودیت ها و تنظيمات خاص مدیران به کاربر تعلق می گيرد.

برخی از این خصوصيات منحصربه خود کاربر است مثل Username و برخی از آنها را از گروهی که به آن تعلق دارد به ارث می برد مانند Multi login .

کاربرانی که قسمت Value Group آنها مقدار دارد به این مفهوم است که این خصوصيت را از Group به ارث برده اند.

#### **نکته :**

 خصوصياتی که مستقيما به خود کاربر اختصاص داده می شود، نسبت به خصوصياتی که از گروه خود به ارث می برد اولویت دارد.

برای تعيين و یا تغيير خصوصيت کاربران اینترنتی یا VoIP برروی لينک Information User از قسمت User از صفحه اول کليک کنيد.

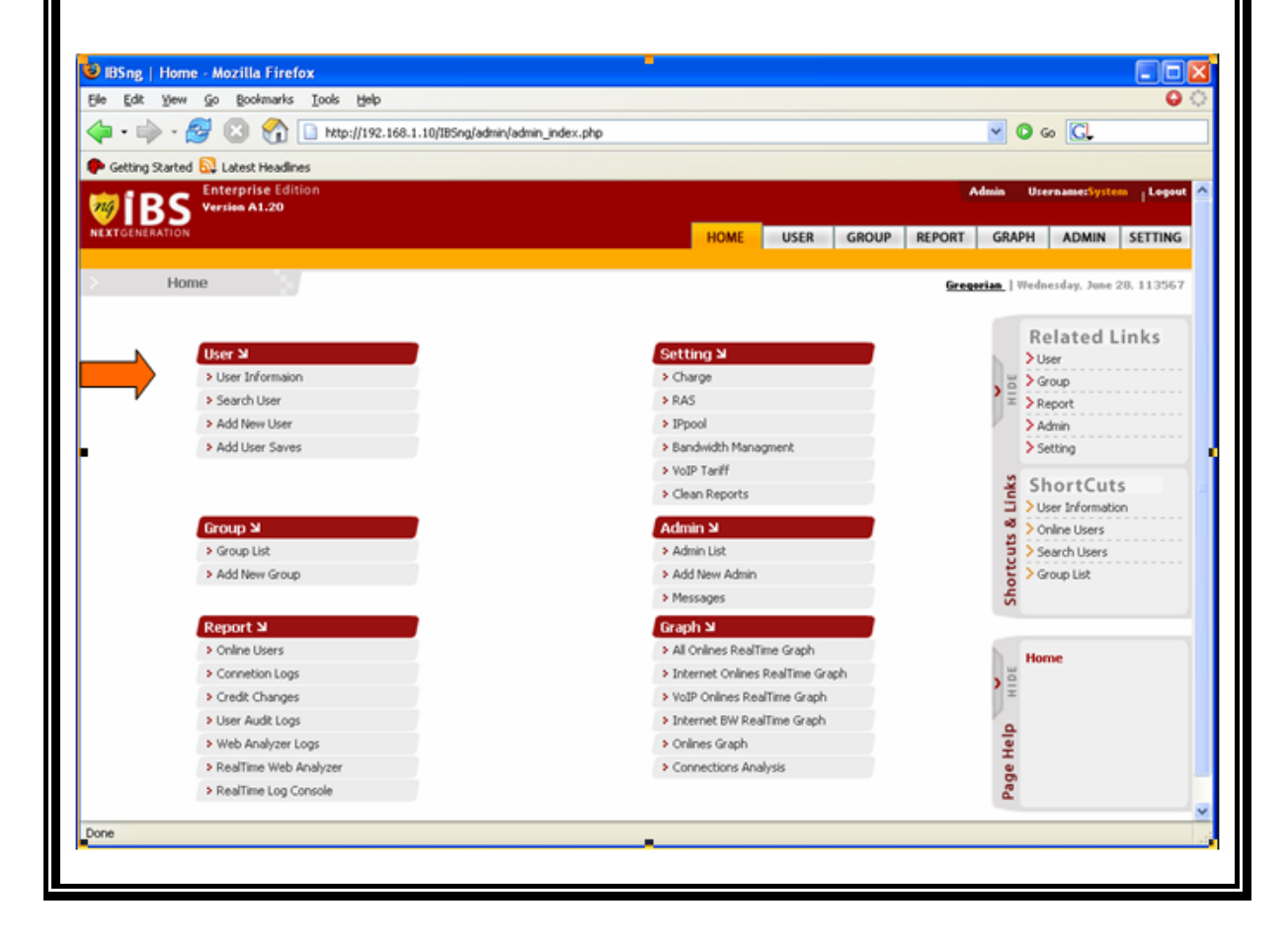

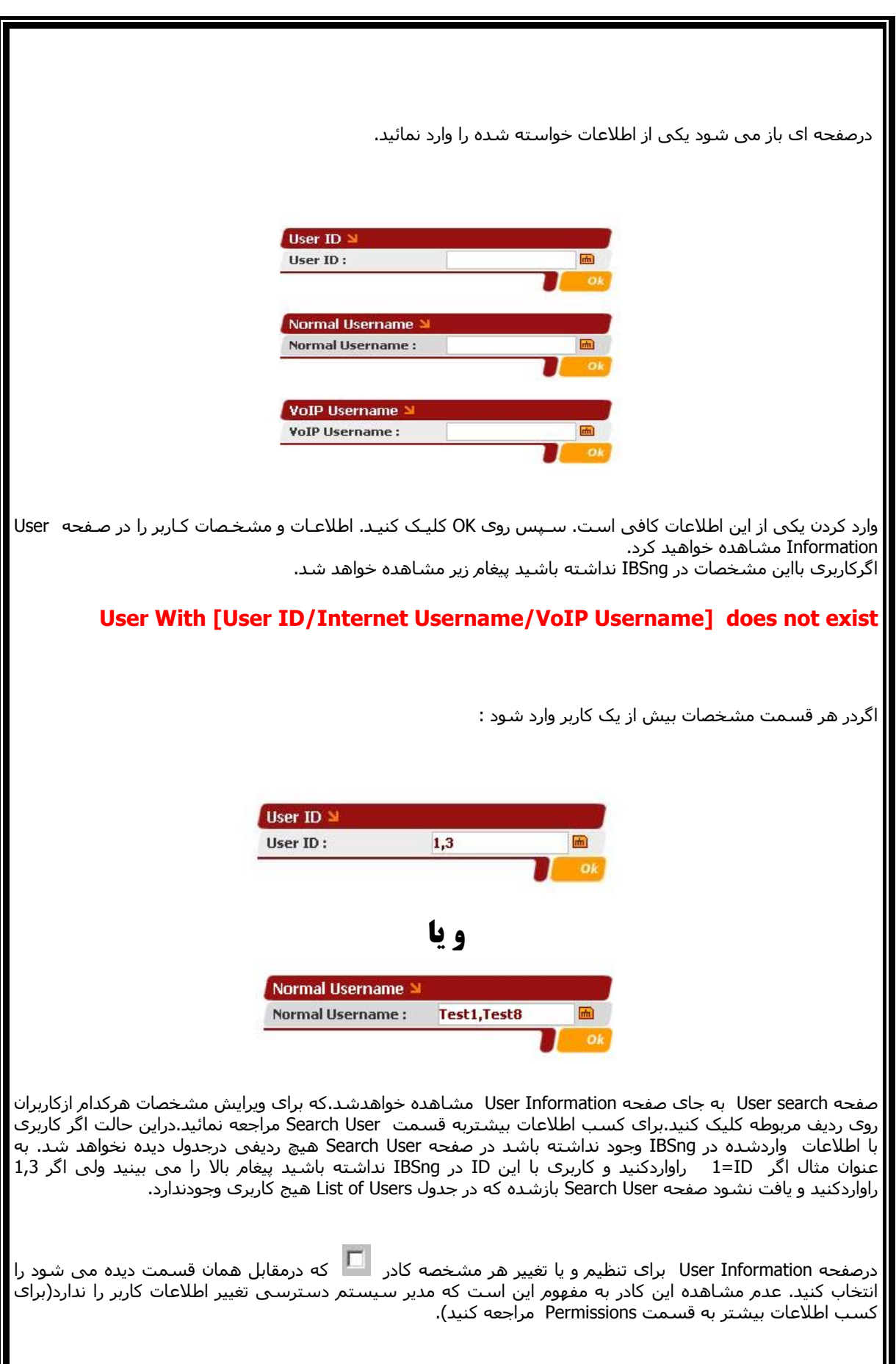

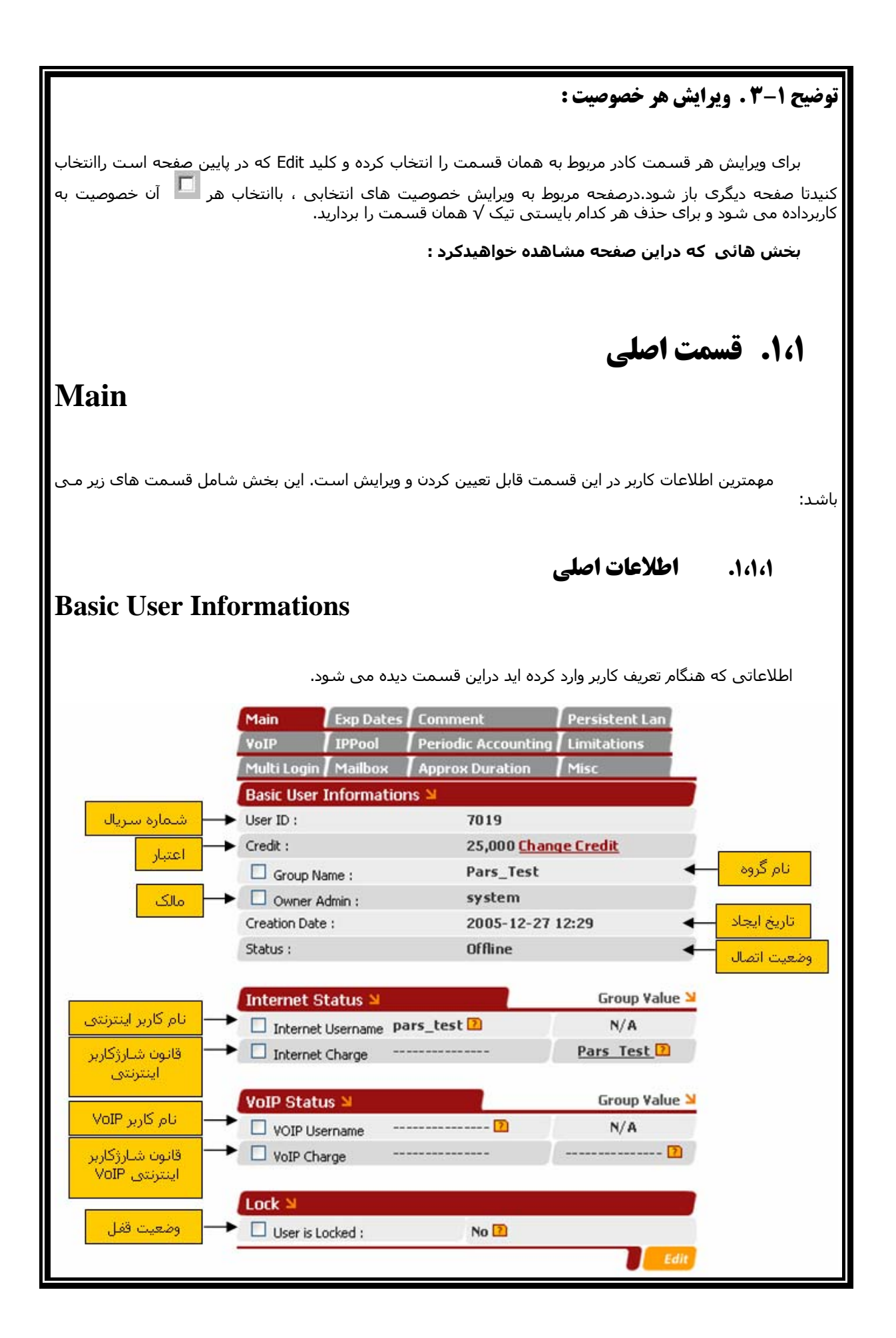

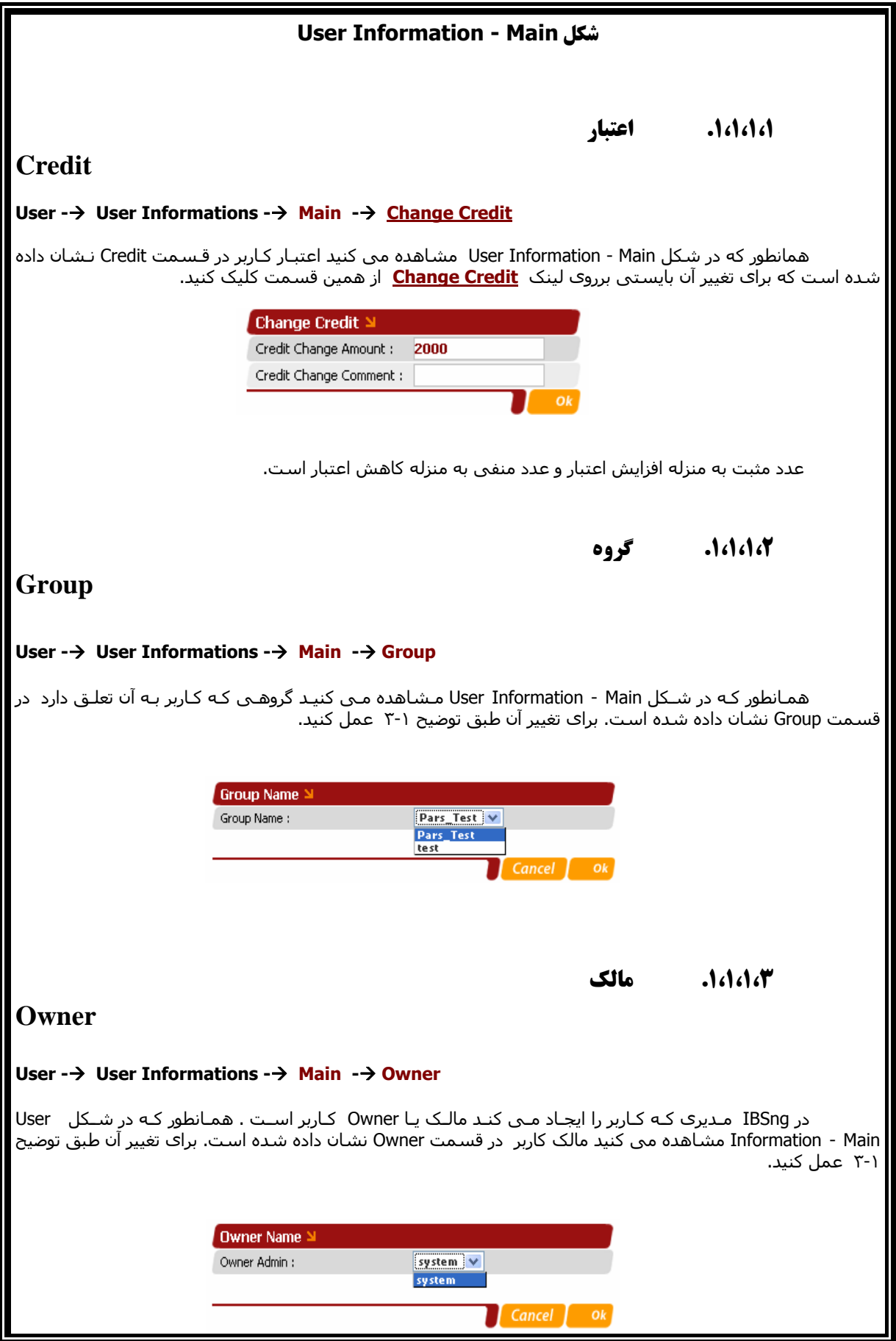

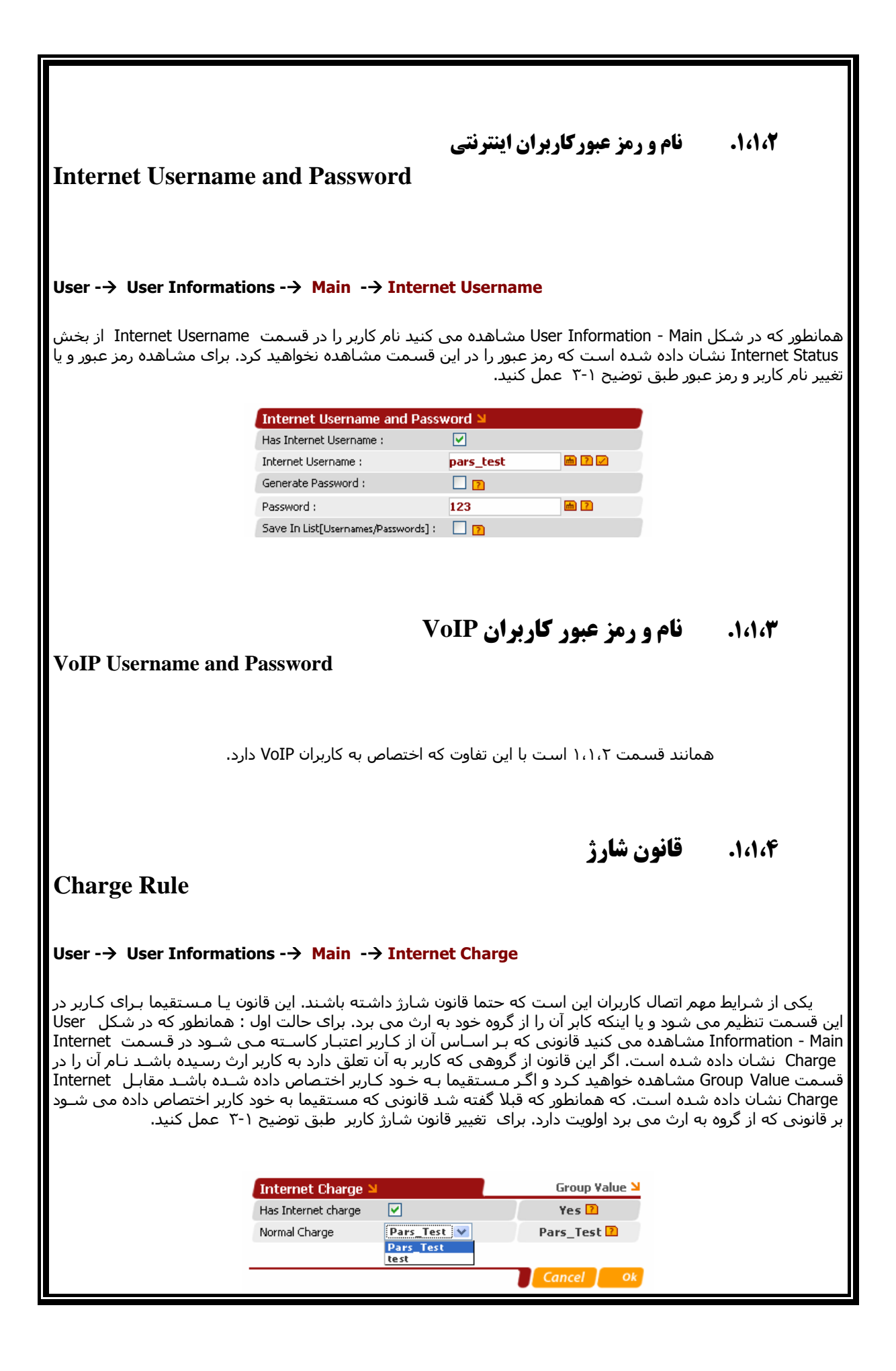

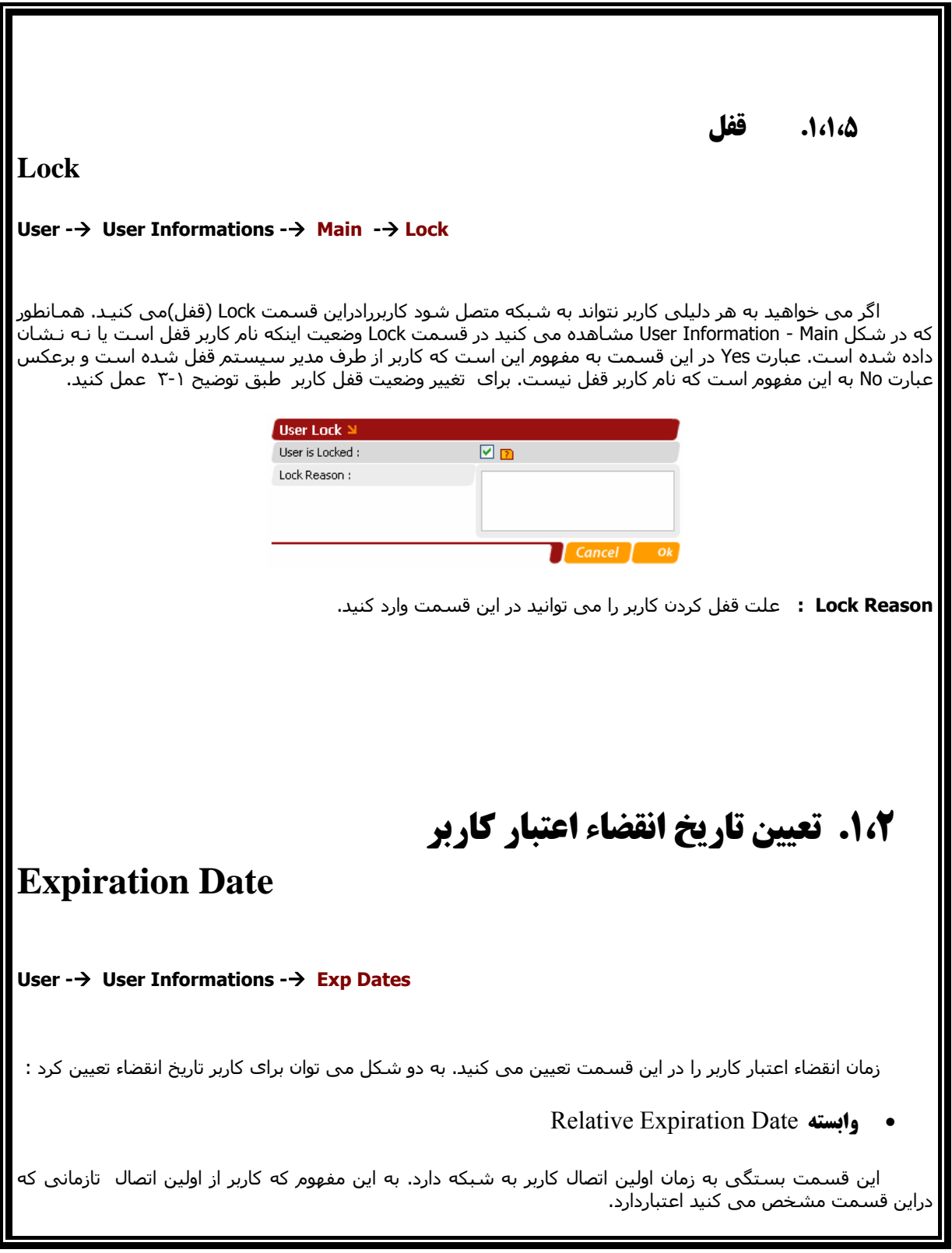

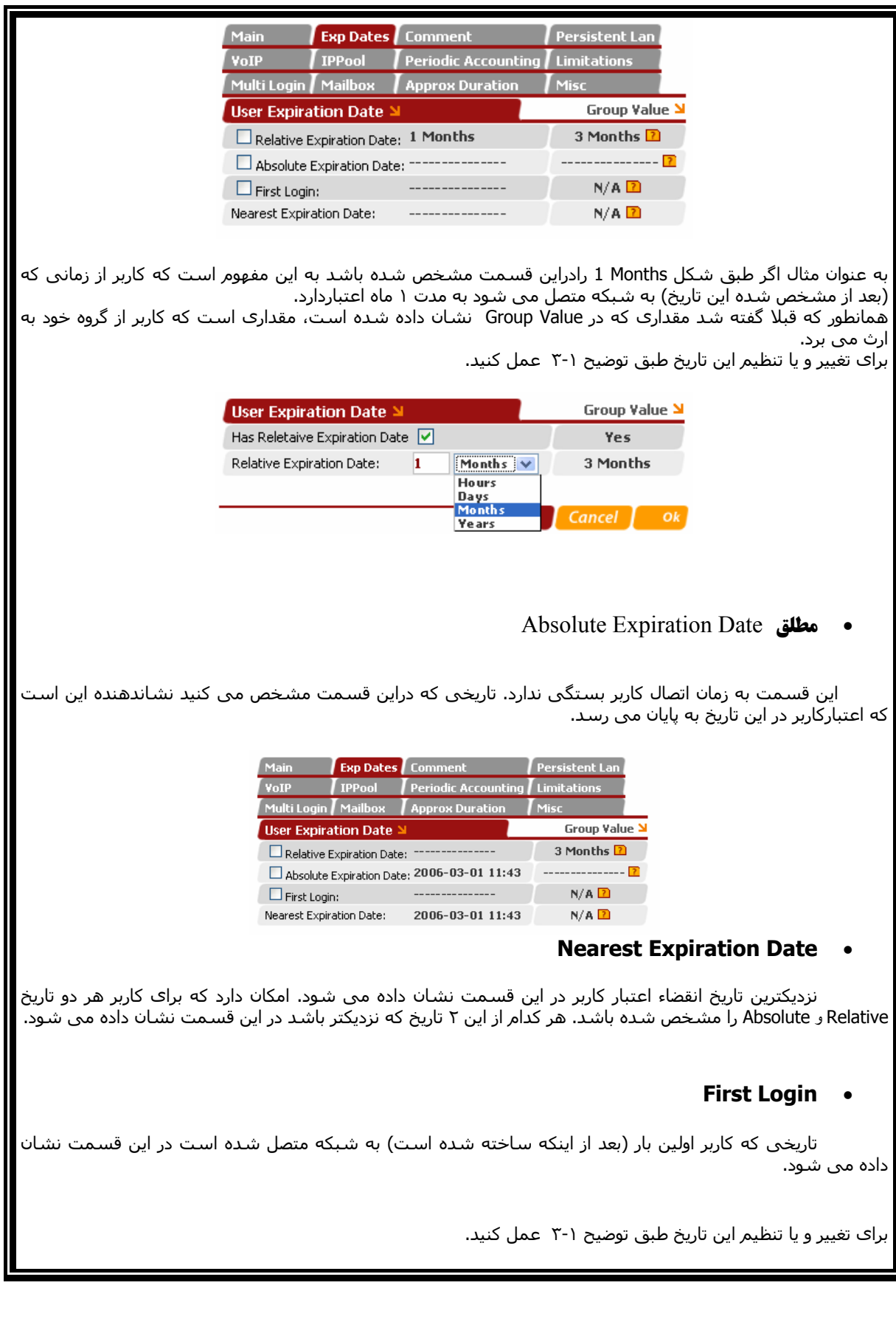

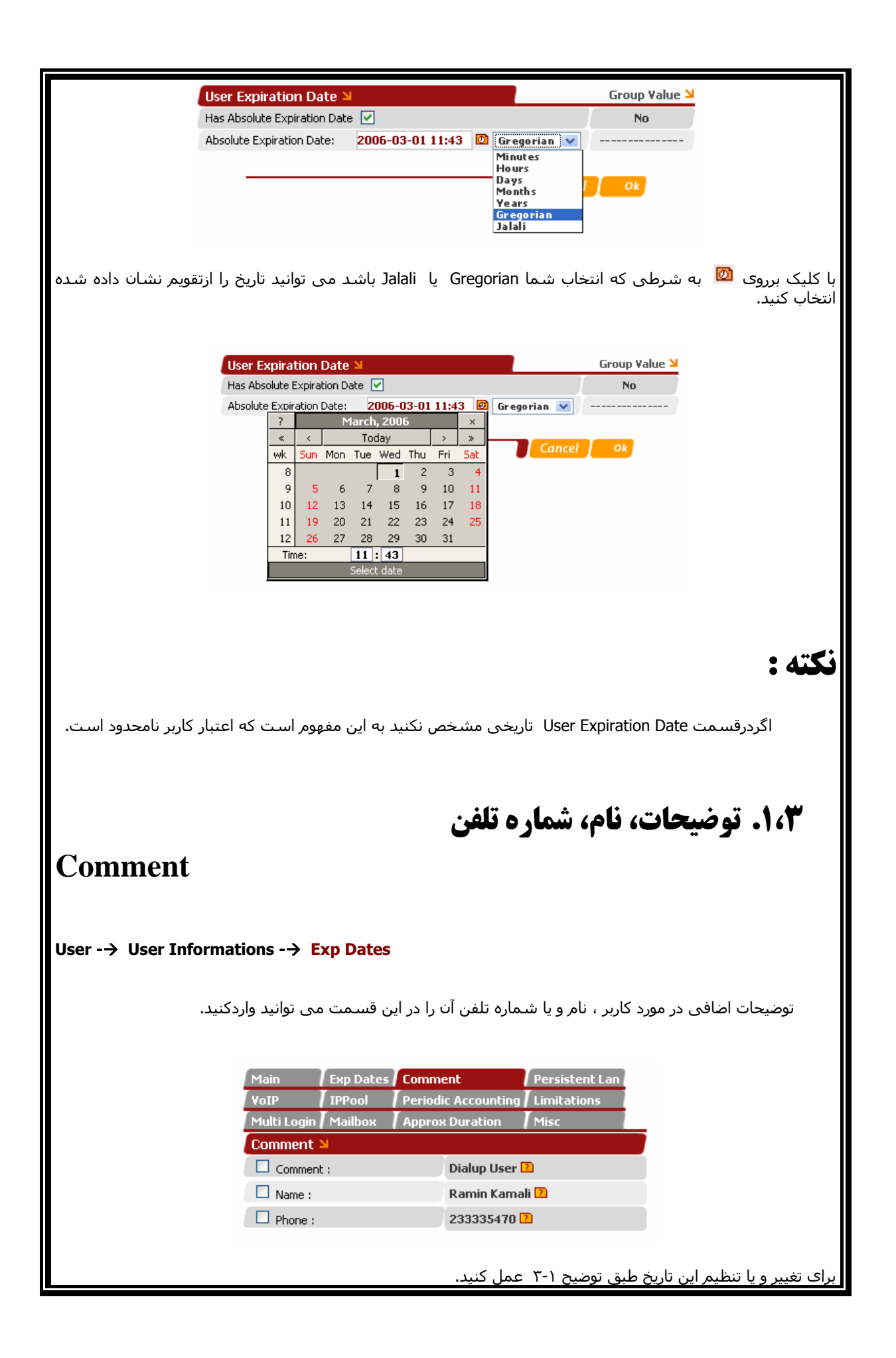

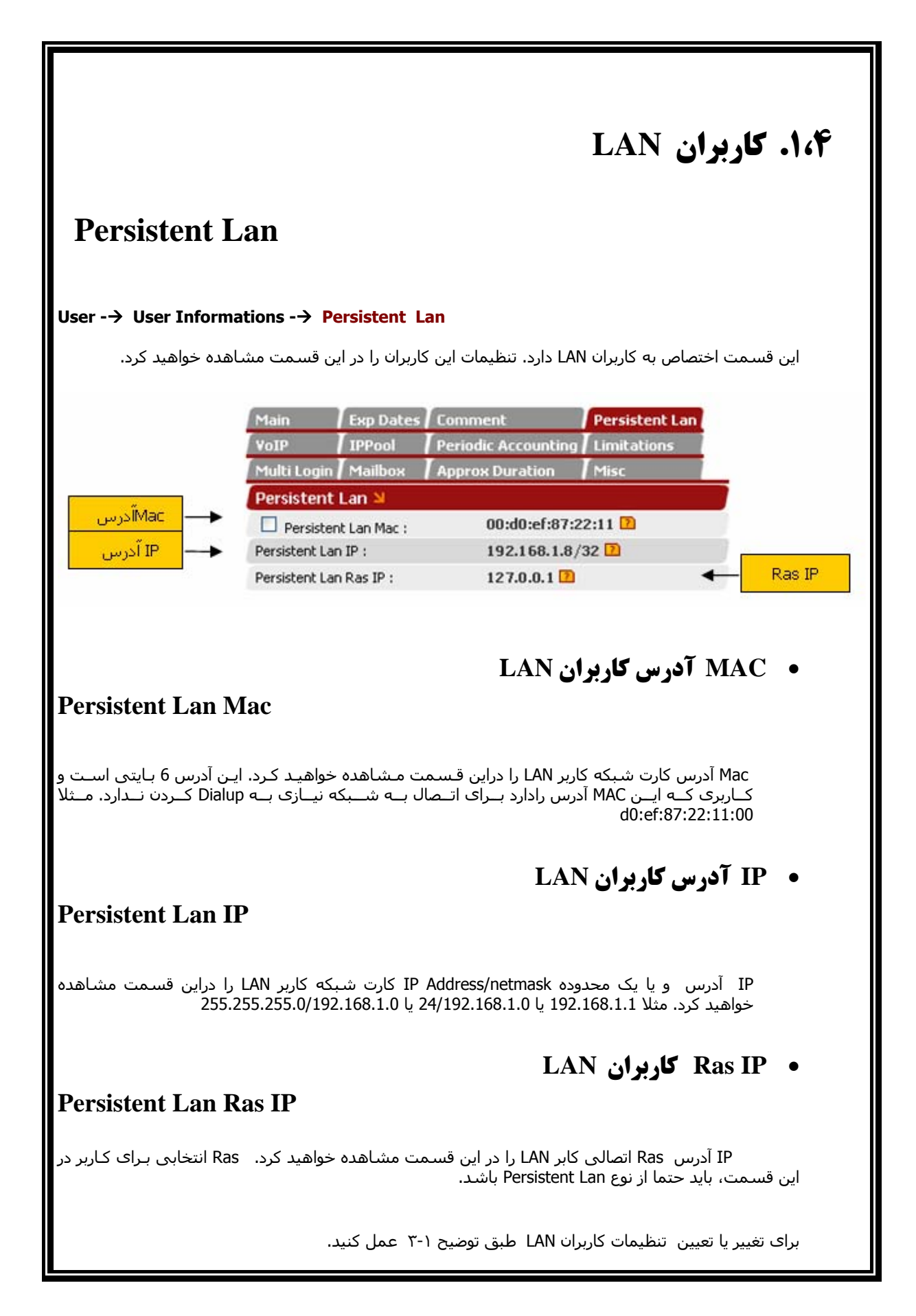

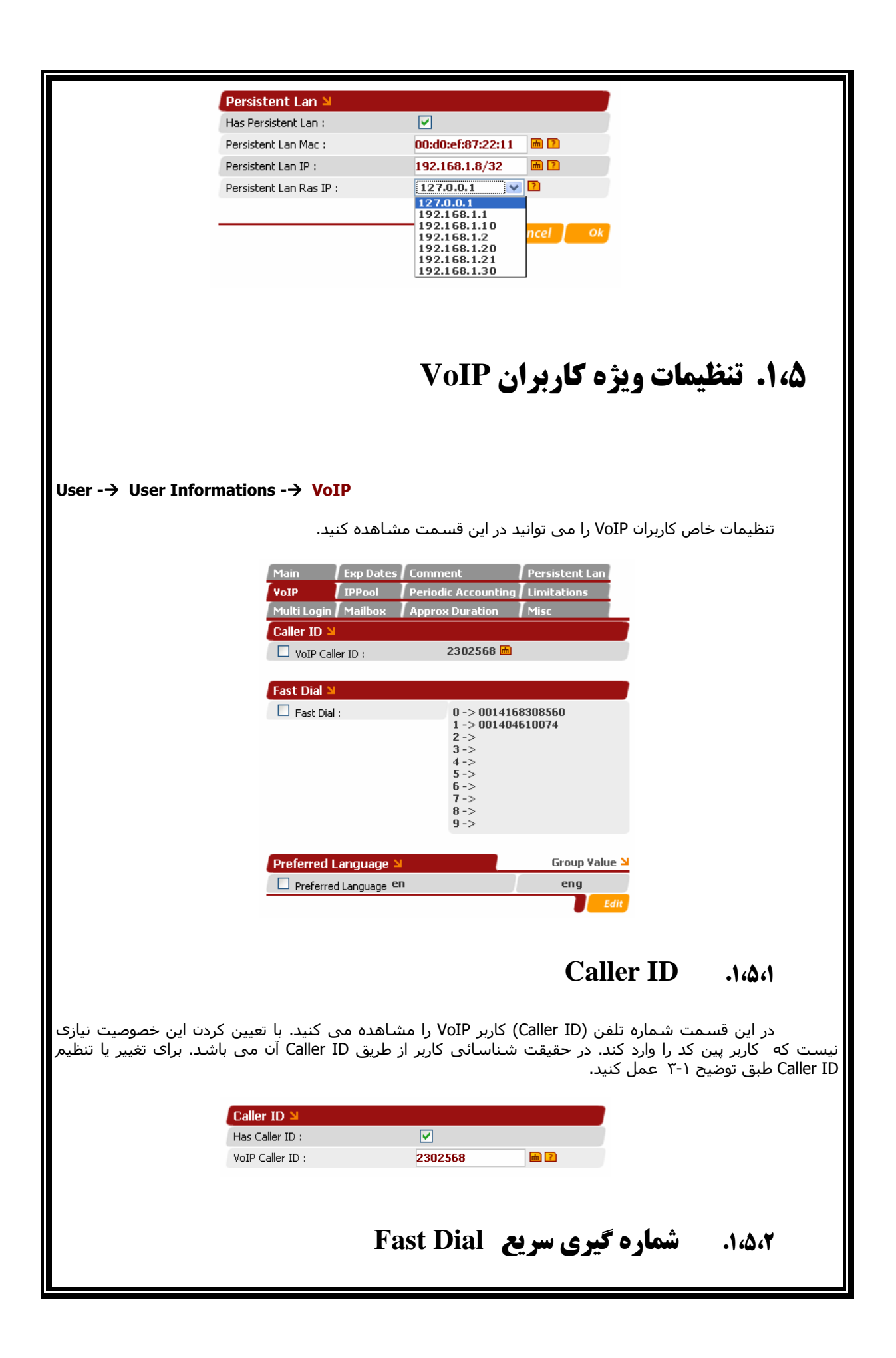

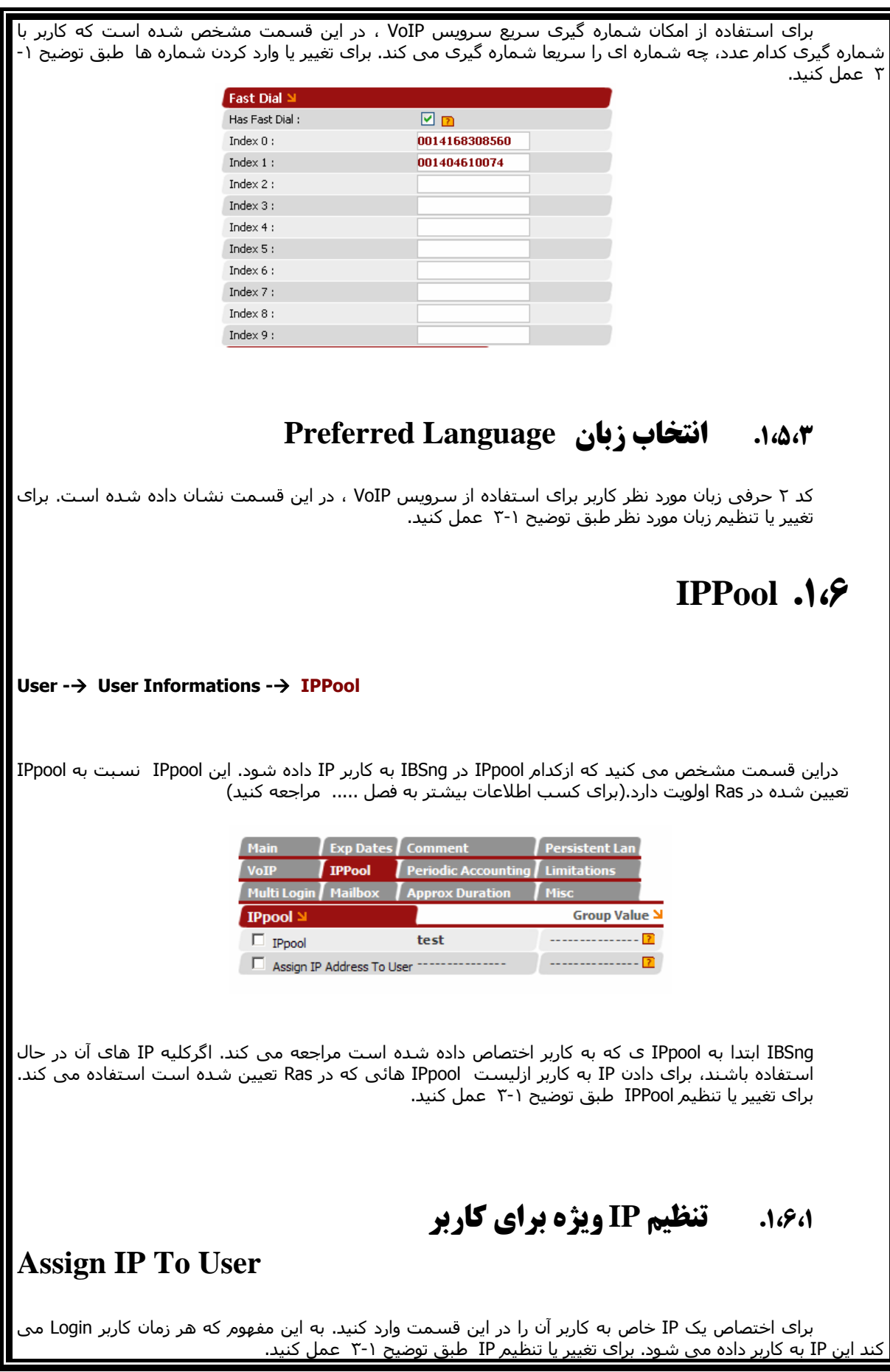

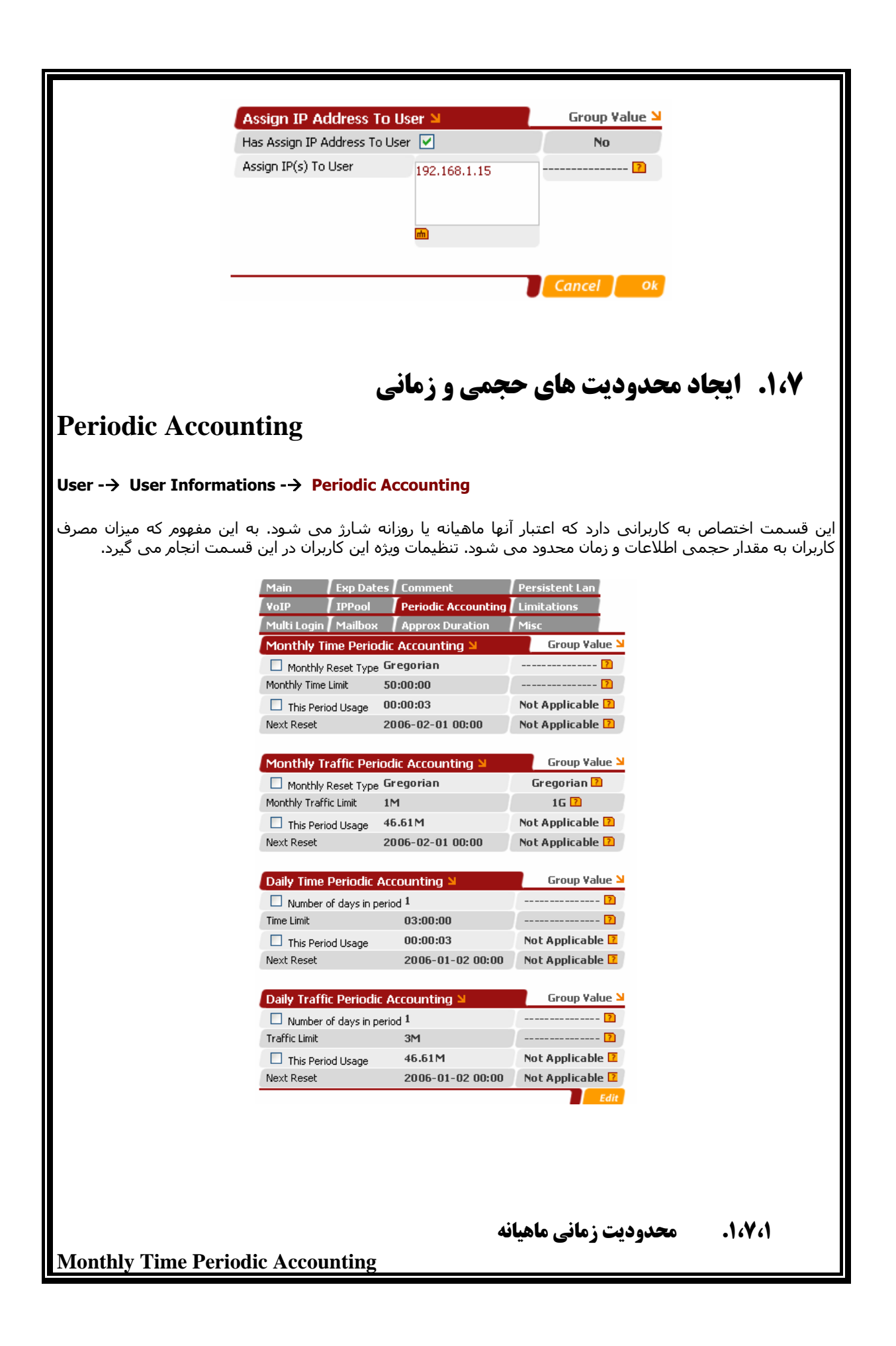

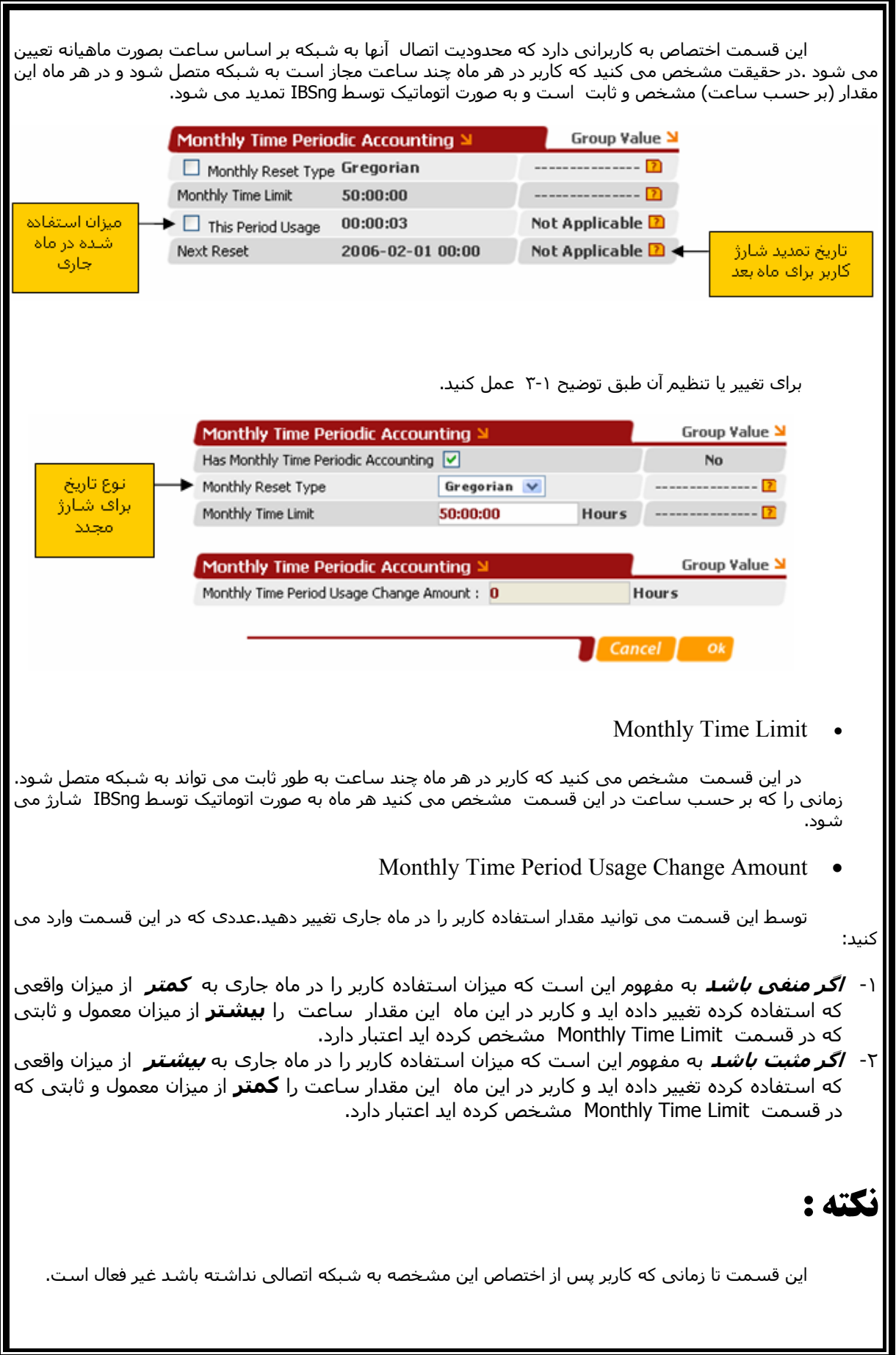

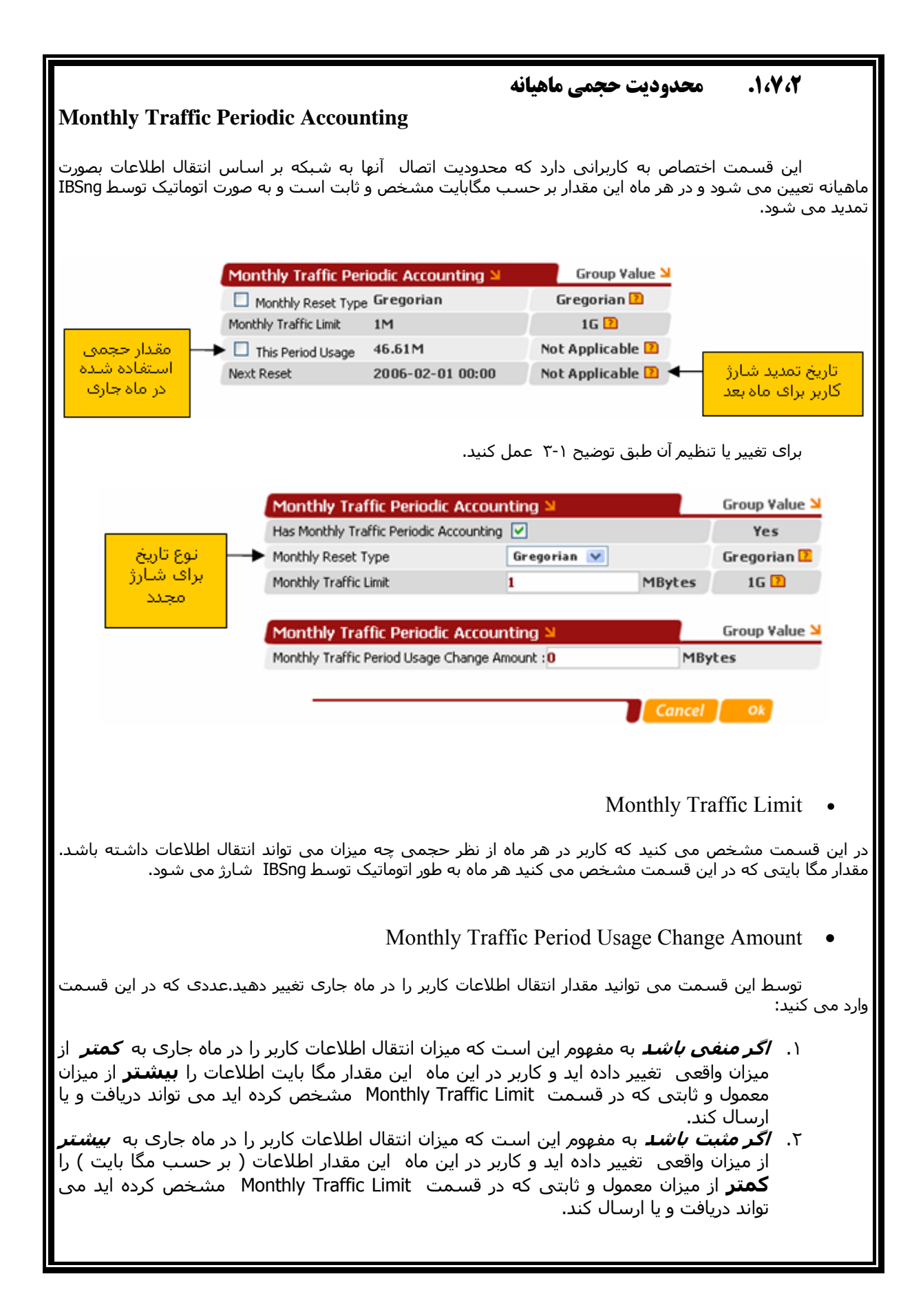

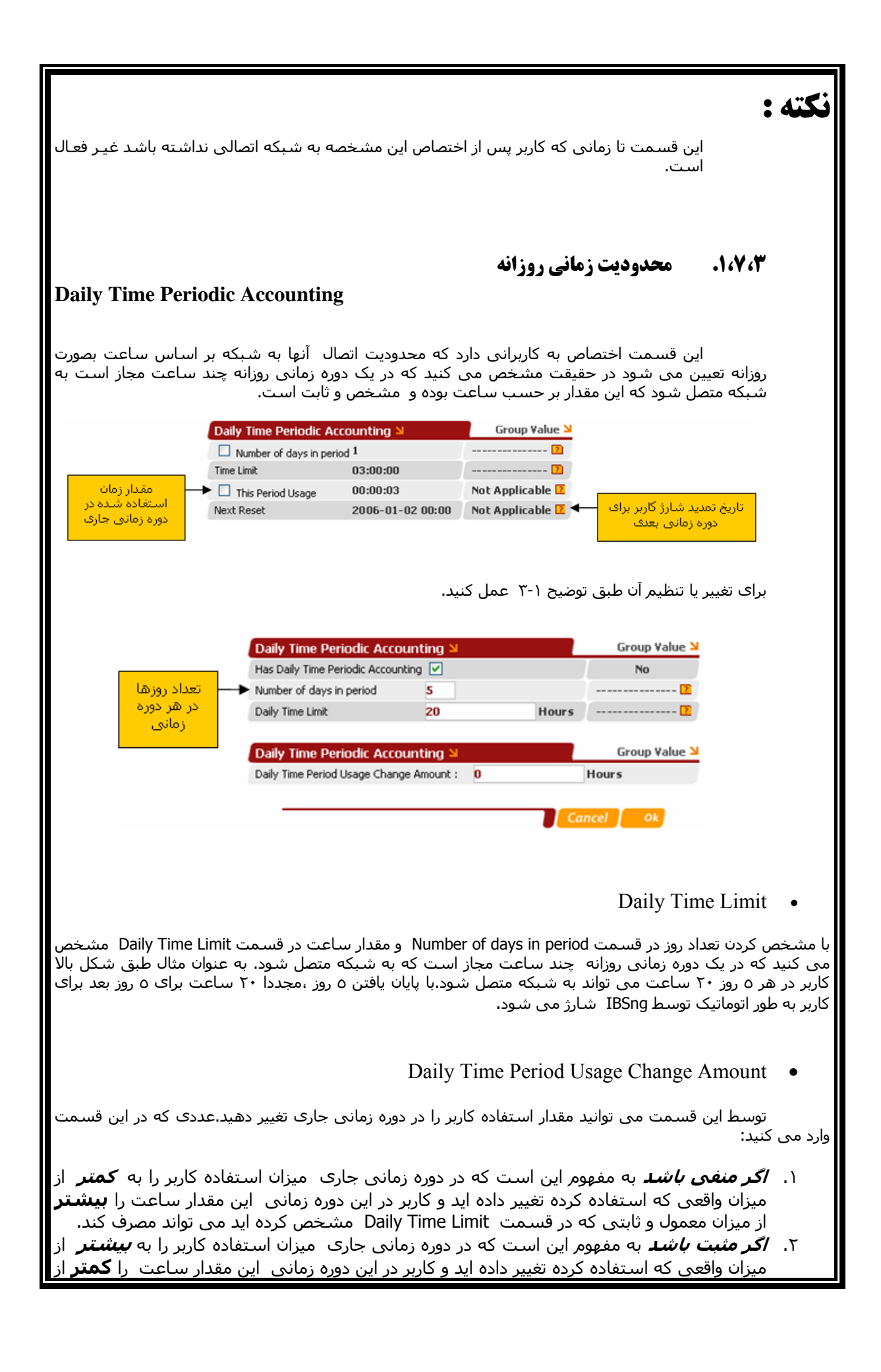

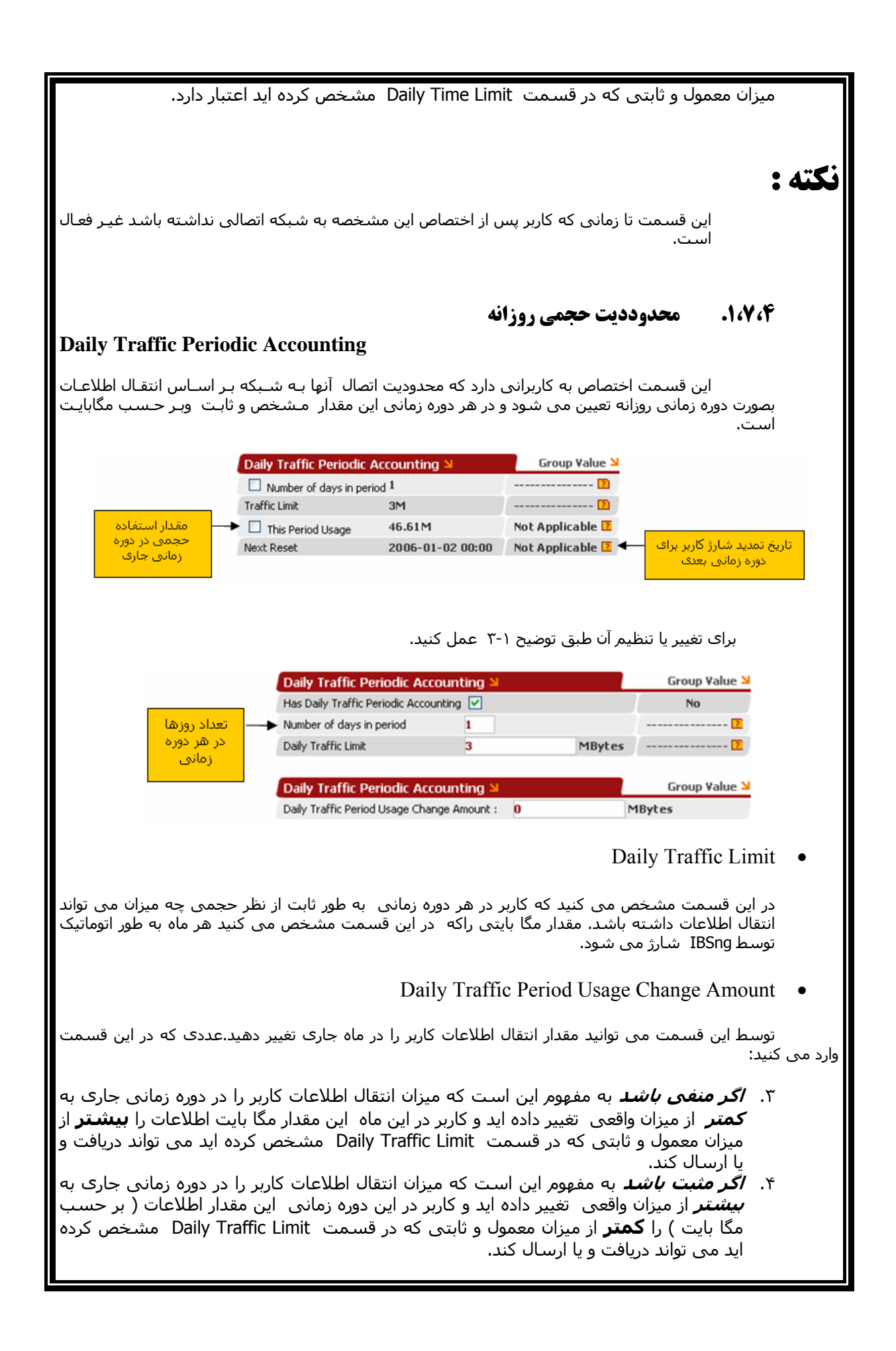

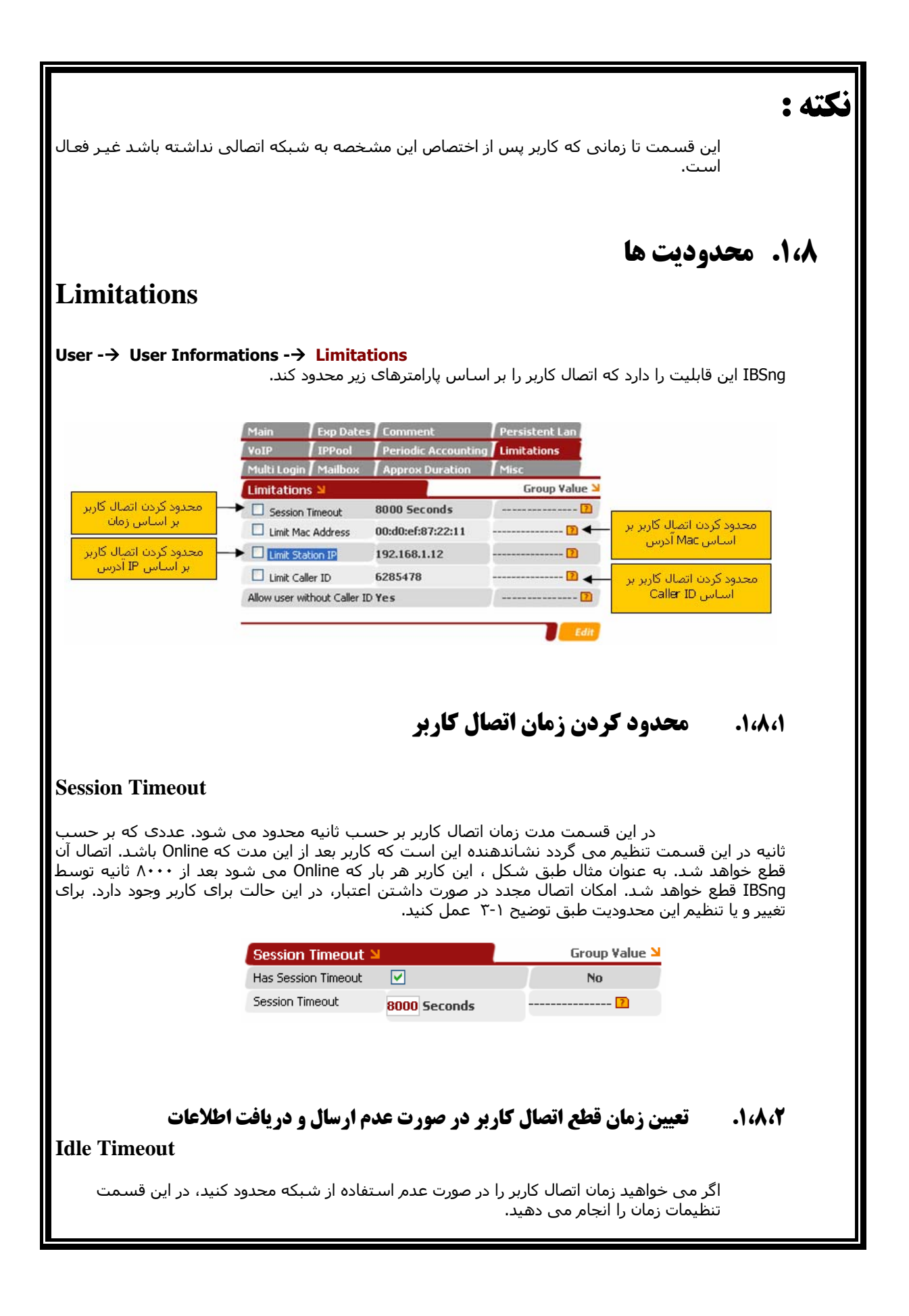

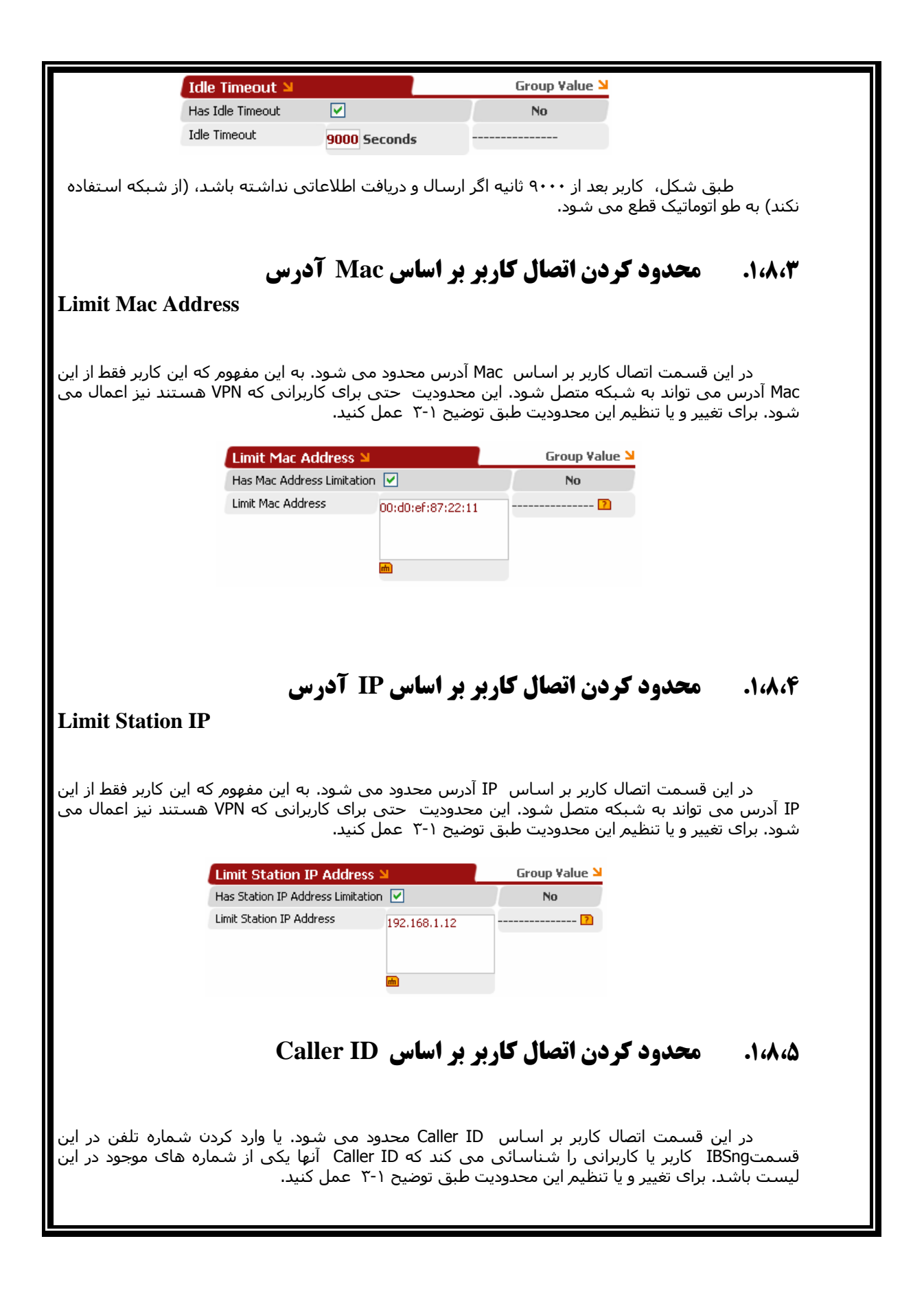

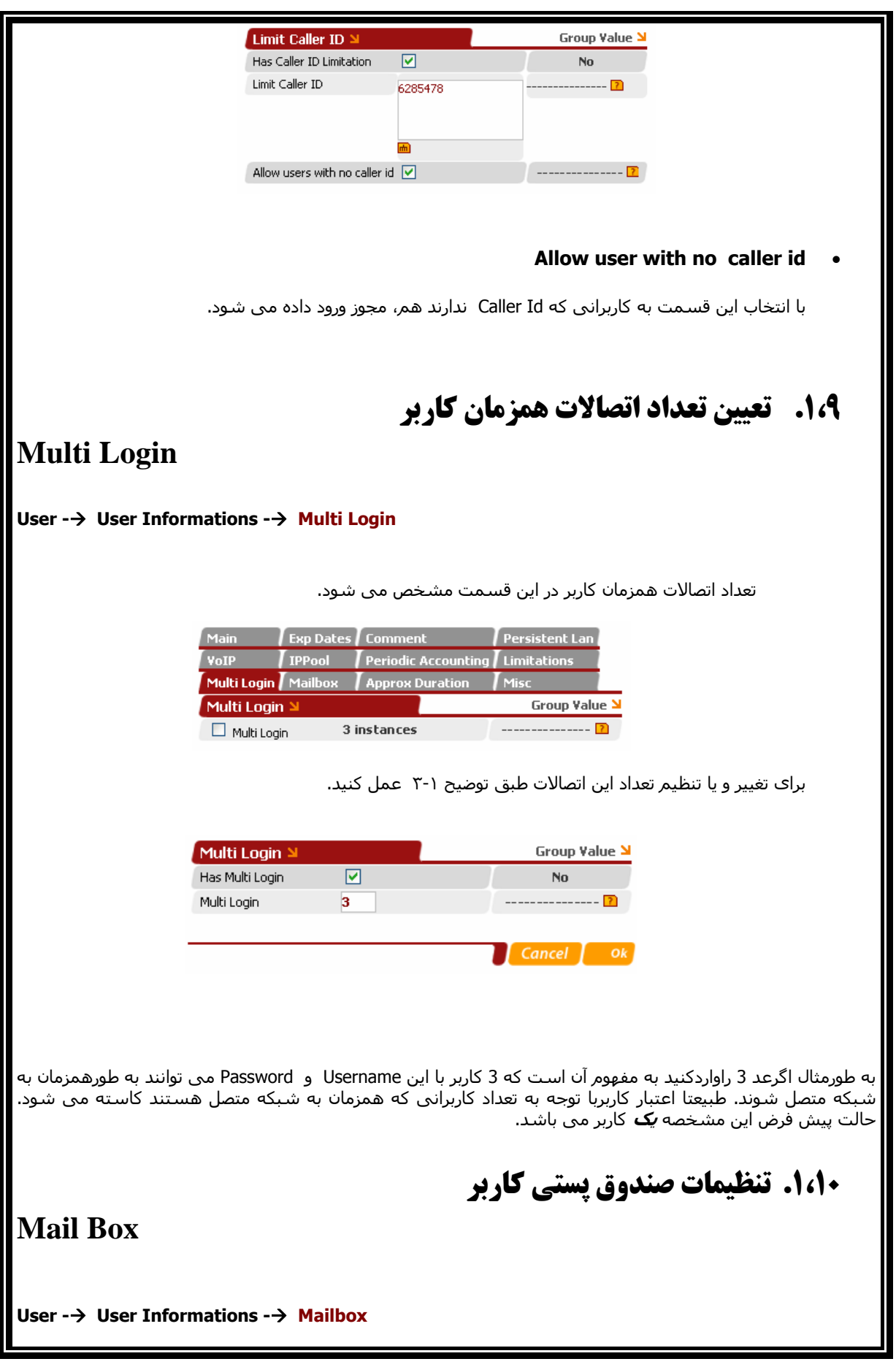

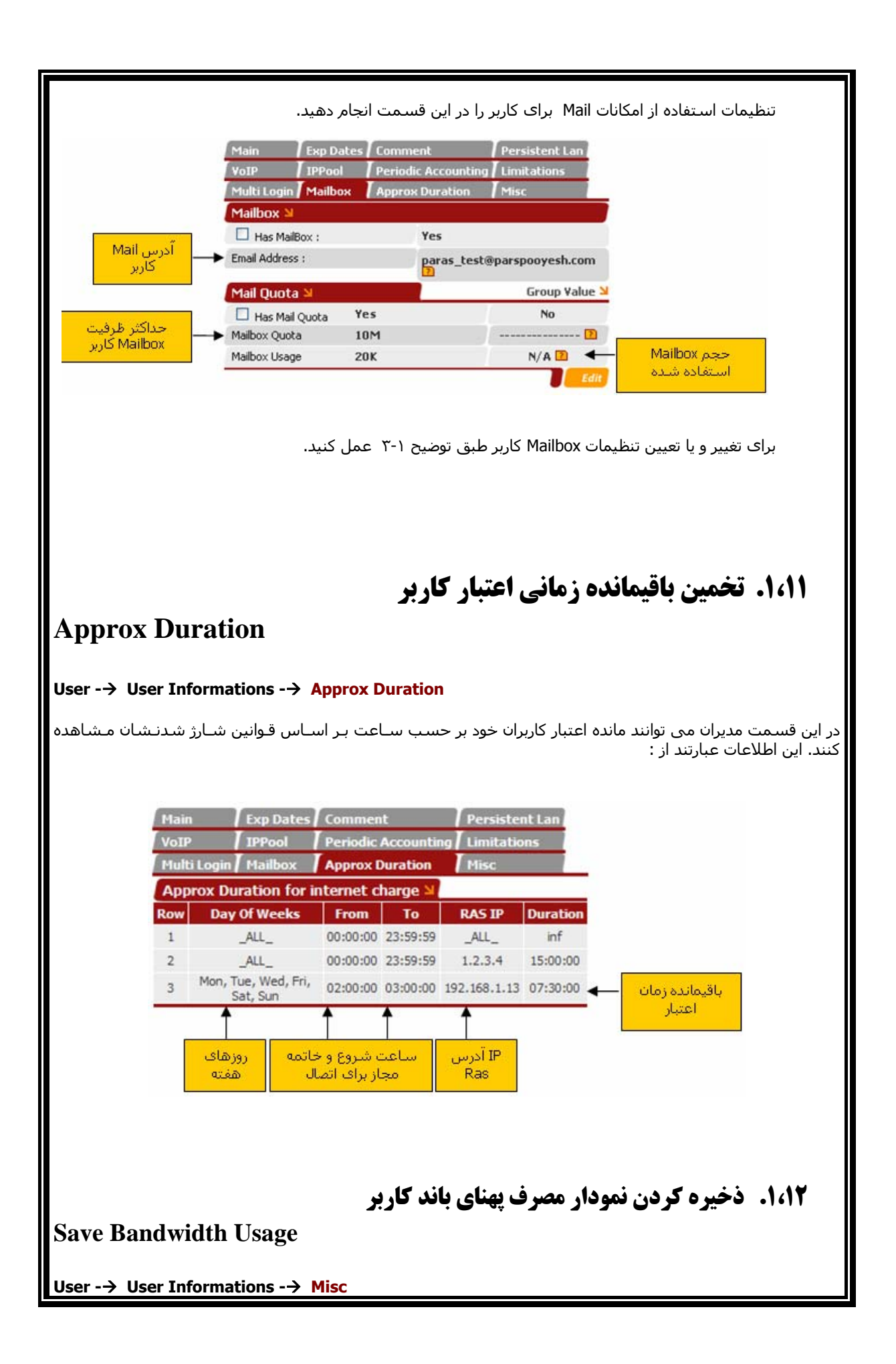

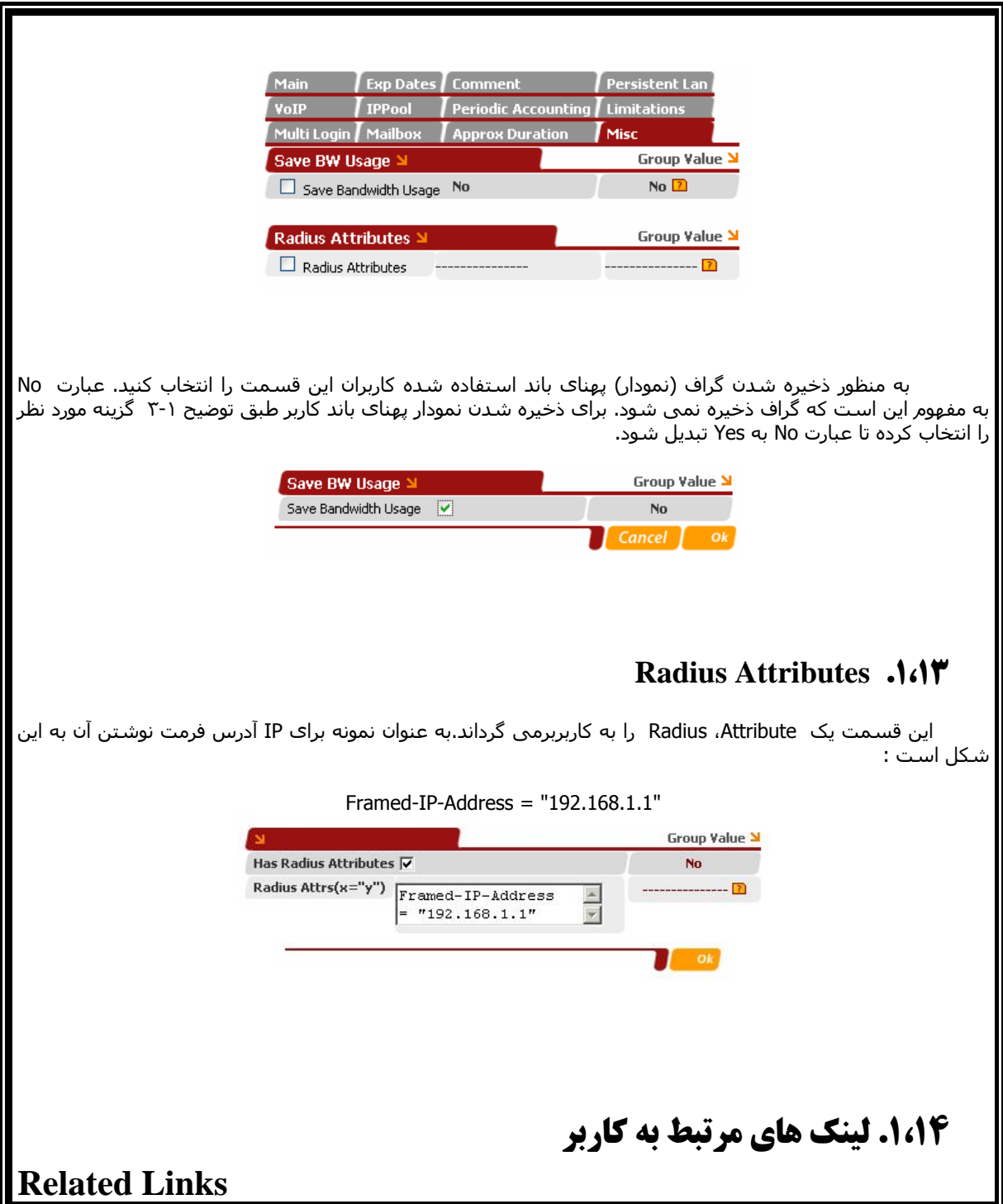

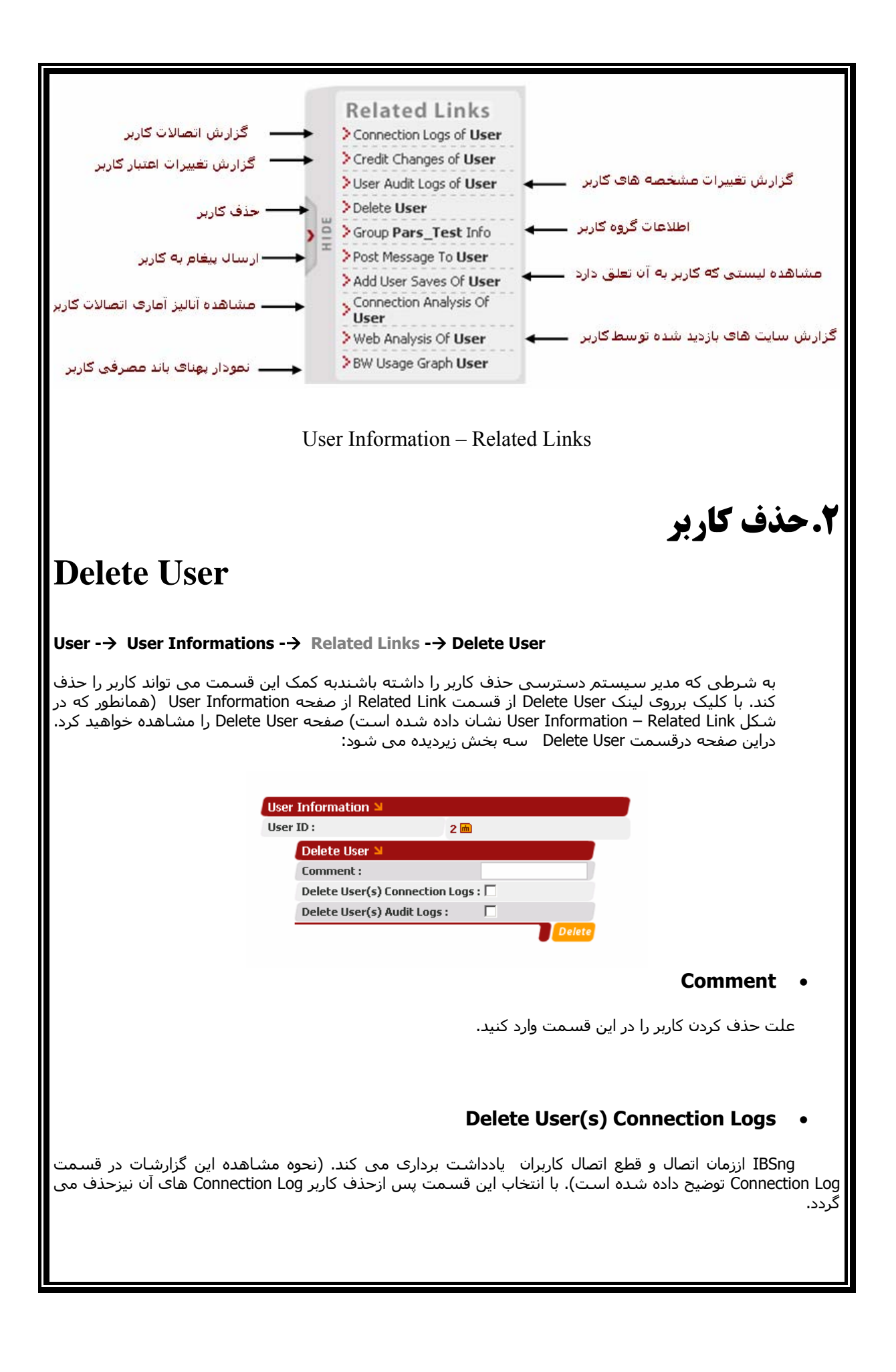

#### **Delete User(s) Audit Logs** •

 IBSng از تغييراتی که مدیران در مشخصات کاربران اعمال می کنند یادداشت برداری می کند. (نحوه مشاهده این گزارشات در قسمت Log Audit توضيح داده شده است). با انتخاب این قسمت پس ازحذف کاربر Log Audit های آن نيزحذف می گردد.

با حذف کاربر Log Credit های آن حذف نمی گردد. **نکته <sup>۱</sup> :** 

### **نکته ۲ :**

در قسمت Settings بخش Reports Clean قادرخواهيد بود گزارشات و یادداشتهائی که IBSng ذخيره می کند را از یک تاریخ به قبل حذف کنيد.

# **.٣ اضافه کردن کاربر جديد**

### **Add New User**

**User -→ Add New User** 

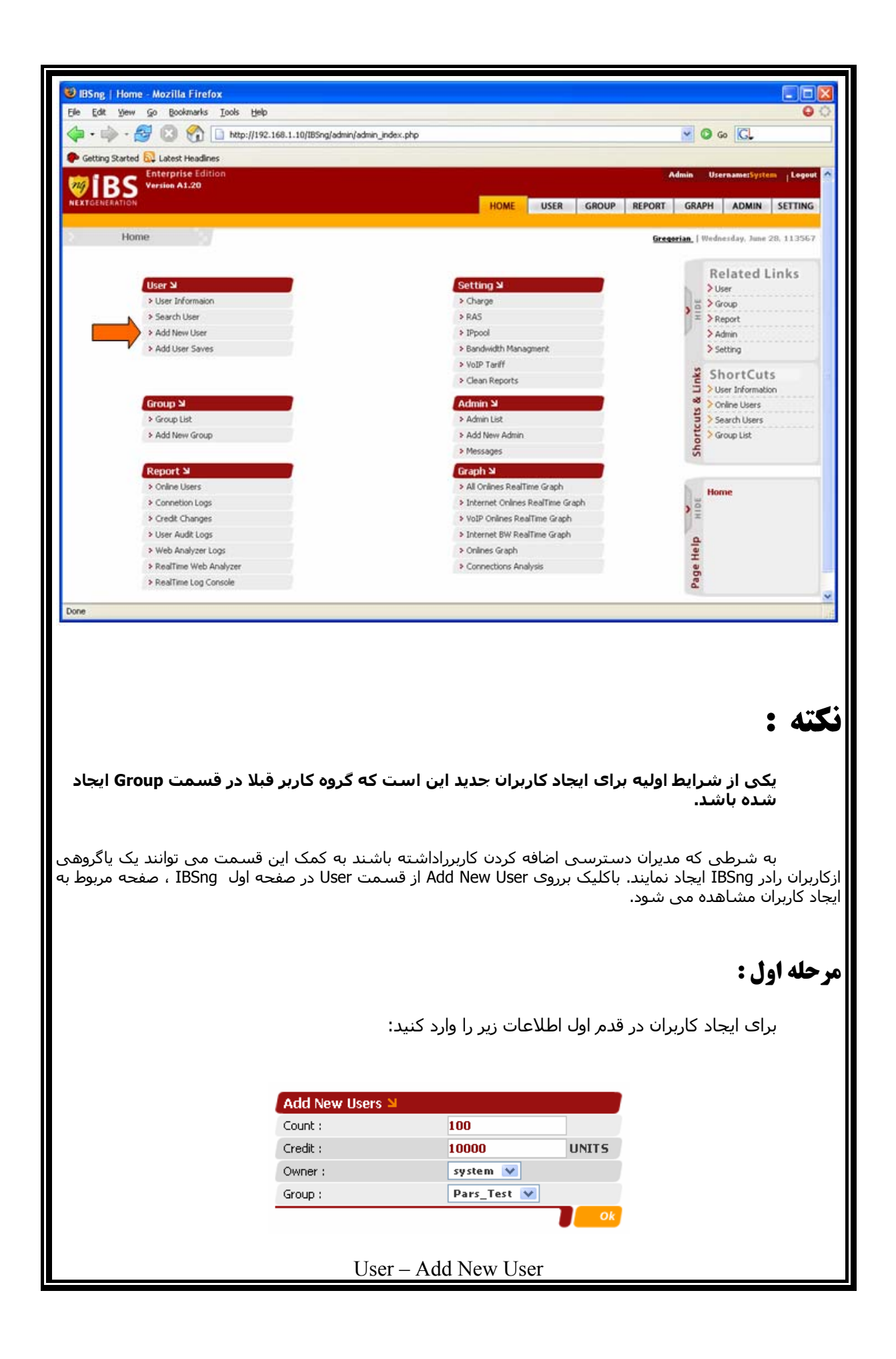

#### **Count** •

 عددی که در این قسمت وارد می کنيد به معنای تعداد کاربران است. تعيين کردن این عدد الزامی است وبایستی بزرگتراز صفرباشد.

### **نکته :**

واحد پول را در کل برنامه یکسان انتخاب کنید. به عنوان مثال اگر ریال را انتخاب می کنید، در کل **IBSng اعتبار کاربران را بر حسب ریال وارد کنيد.** 

#### **Credit** •

ميزان اعتبار هر کاربر را در اين قسمت وارد کنيد. به عنوان مثال طبق شکل بالا (User – Add New User) اگر عدد ١٠٠٠ را در این قسمت برای ١٠٠ کاربر وارد کنيد به معنای آن است که **هرکدام** ازاین ١٠٠ کاربر در IBSng به اندازه ١٠٠٠٠ ریال اعتباردارند. تعيين یک عدد بزرگتراز صفر که می تواند تا ٢ رقم اعشار هم داشته باشد برای این قسمت الزامی است.

#### **Owner** •

 مدیران IBSng قادرهستند به کليه کاربران دسترسی داشته باشند و Reseller ها فقط به کاربرانی دسترسی دارند که Owner یاصاحب آنها هستند. سطح دسترسی مدیران و Reseller ها در IBSng با Permission هائی که به آنها داده می شود تعيين می گردد. پس دراین قسمت می توانيد Owner یا صاحب کاربران راانتخاب کنيد.

#### **Group** •

دراین قسمت گروهی که کابران مشخصات خود را از آن به ارث می برند را انتخاب کنيد.

پس از وارد کردن اطلاعات بالا برای مشخص کردن Username و Password کاربر در مرحلـه دوم در قـسمت to Attributes Edit آیـتم Username Internet را انتخـاب کنيـد. اگـر همزمـان بـا تعيـين Username و Password کـاربران، مـی خواهيـد مشخصه های دیگری از کاربران را تنظيم کنيد، آیتم مورد نظر آن مشخصه را از همين قسمت انتخاب کرده و OK کنيد.

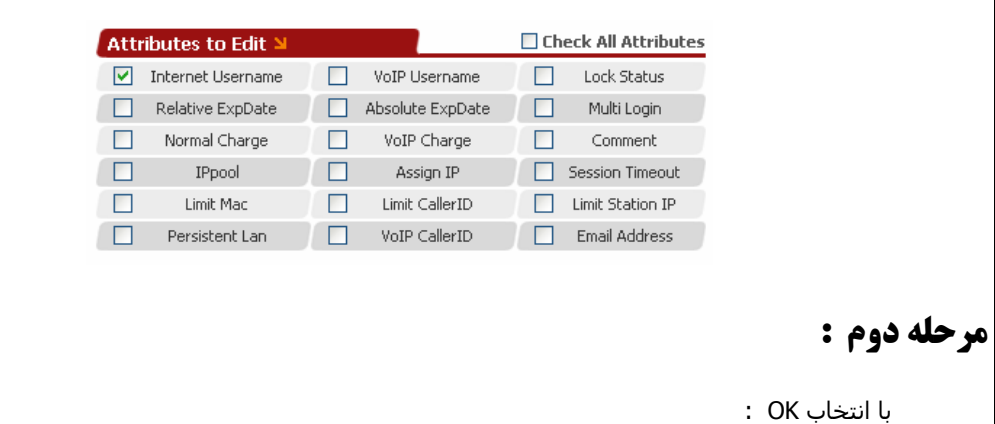

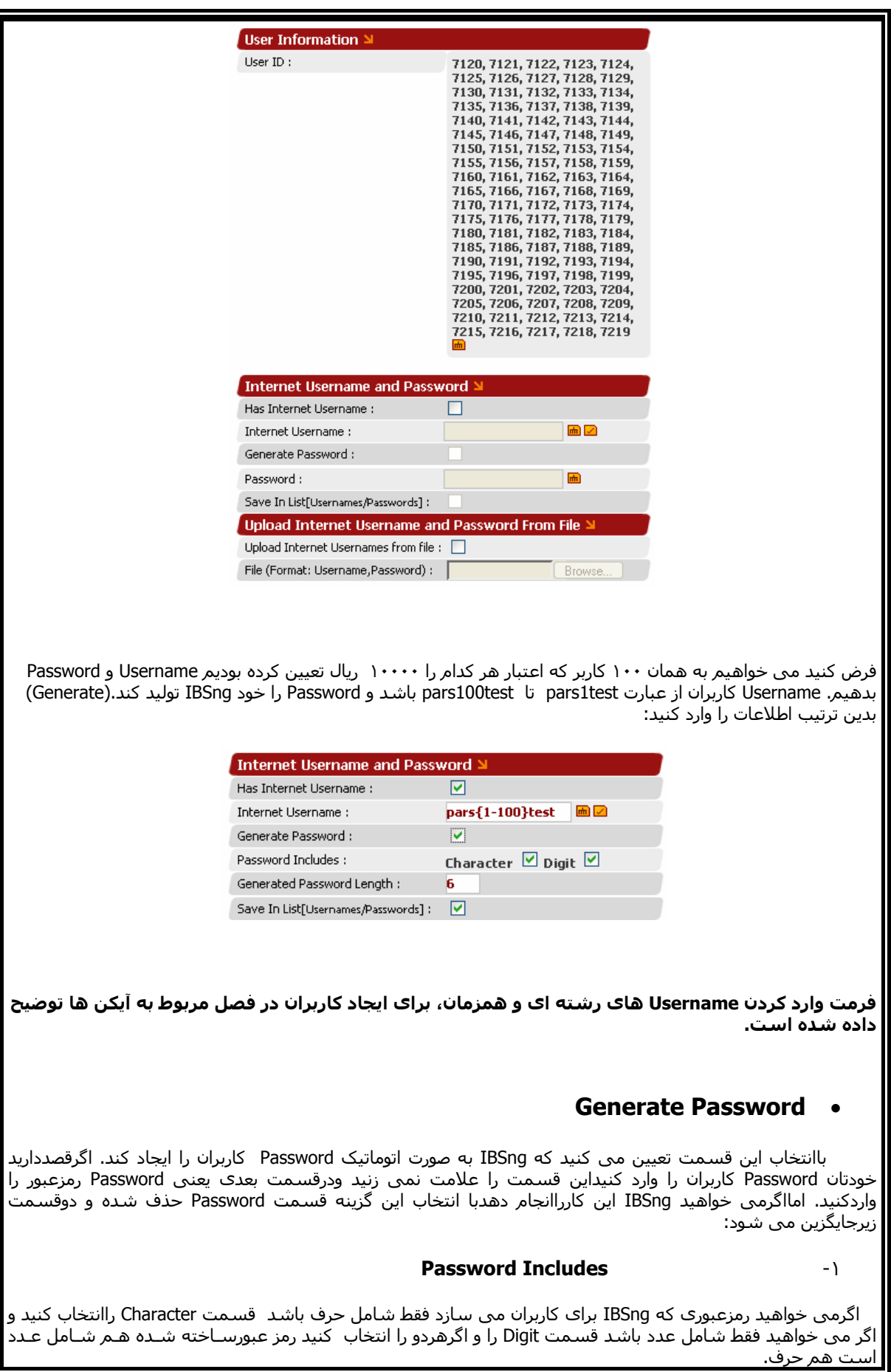

### **نکته ۱ :**

 **در صورتی که انتخاب گزینه Character باشد، رمزعبورهای Generate شده توسط IBSng از حروف کوچک لاتين ساخته می شود.** 

### **نکته ۲ :**

اگرانتخاب هردو گزینه Character و Digit باشد، به خاطر تشابه ظاهری کاراکتر ا (إ ل کوچک لاتین) با عدد 1 و کاراکتر o (او کوچک لاتین) باعدد IBSng , 0 از این چهار کاراکترجهت تولید Password استفاده **نمی کند.** 

#### **Generated Password Length** -٢

تعداد کاراکترهای Password را در این قسمت مشخص کنيد. پيش فرض این قسمت عدد 6 است.

#### **Save In List (Username / Password)** •

 باانتخاب این قسمت یک ليست از Username و Password های توليد شده به منظور چاپ کارت ساخته می شود. اگر قسمت Password Generate راانتخاب کنيد این قسمت به طوراتوماتيک انتخاب می شود . برای تهيه این ليست قسمت Saves User Add را از قسمت User انتخاب کنيد.برای کسب اطلاعات بيشتر به توضيحات قسمت بخش ۵ از همين فصل مراجعه کنيد.

#### **Upload Internet Username and Password From File**

اگر ليست اسامی Username <sup>و</sup> Password کاربران را به صورت فایل متنی <sup>و</sup> آماده دارید می توانيد بـه جـای وارد کردن Username و Password کاربران، اطلاعات را از فایل متنی بازیابی نماید. توجه کنيد که

- -١ تعداد Username و Password ها در این فایل بایستی به تعداد کاربرانی باشد که می خواهيد ایجاد کنيد و آن را قبلا در قسمت Count وارد کرده اید.
	- -٢ فرمت فایل CSV باشد.
	-
	- -٣ اطلاعات فایل شامل فقط ٢ ستون نام و رمز عبور باشد که با کاما(,) از هم جدا شده اند.

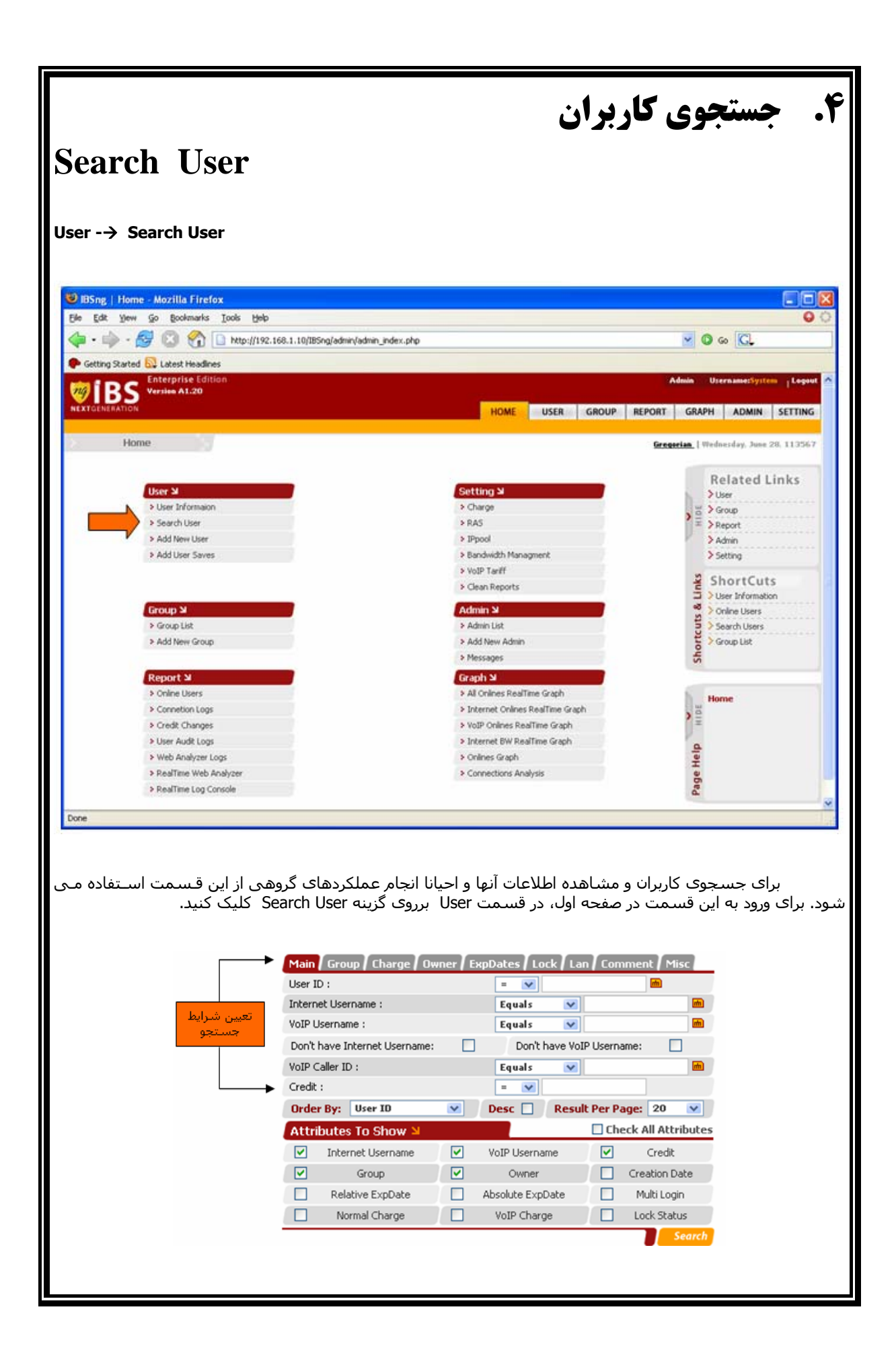

User - Search User

این صفحه شامل ۴ قسمت است که در ابتدا ٢ قسمت آن نشان داده می شود. این ۴ قسمت عبارتند از :

- **.۱ تعيين شرايط جستجو**
- **Attribute To Show .۲**
	- **List Of Users .۳**
- **Attributes To Edit .۴**

**.۱ تعيين شرايط جستجو**

در این قسمت مشخص می کنيد که کاربر را بر اساس چه شرایطی جستجو کند. و سپس کليد Search را کليک می کنيد. بدون تعيين شرایط IBSng کل کاربران را نشان می دهد.

## **توجه :**

در برخی از گزينه هاي جستجو بايستي يکي از آيتم هاي زير انتخاب شوند:

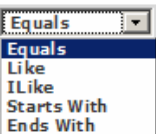

- o **Equals** : کاربرانی را جستجو می کند که آیتم مورد جستجو، دقيقا با عبارتی که دراین قسمت وارد می کنيد یکسان باشد.
- o **Like** : کاربرانی را جستجو می کند که آیتم مورد جستجو، شامل عبارتی باشد که دراین قسمت واردميکنيد. به عنوان نمونه اگر در IBSng کاربرانی با Username های 1002Test تا 2000Test دارید و در این قسمت عبارت est را وارد کنيد شامل این کاربران نيز می شود. بزرگ وکوچک بودن حروف دراین قسمت حائزاهميت است.
- o **Ilike** : اگر این گزینه راانتخاب کنيدهمانندLike عمل می کند.امادراین حالت بزرگ یاکوچک بودن حروف اهميتی ندارد.به عنوان مثال اگرانتخاب شماگزینه ilike باشدوعبارت es راواردکنيدکليه کاربرانی دراین جستجونشان داده می شوندکه عبارت es یا ES در Username آنهاوجودداشته باشد.مانند test یا TEST .
- o **with\_Starts** : اگراین گزینه راانتخاب می کنيدکاربرانی موردجستجو قرارمی گيرندکه آیتم مورد جستجو، باعبارتی شروع شودکه دراین قسمت واردمی کنيد.

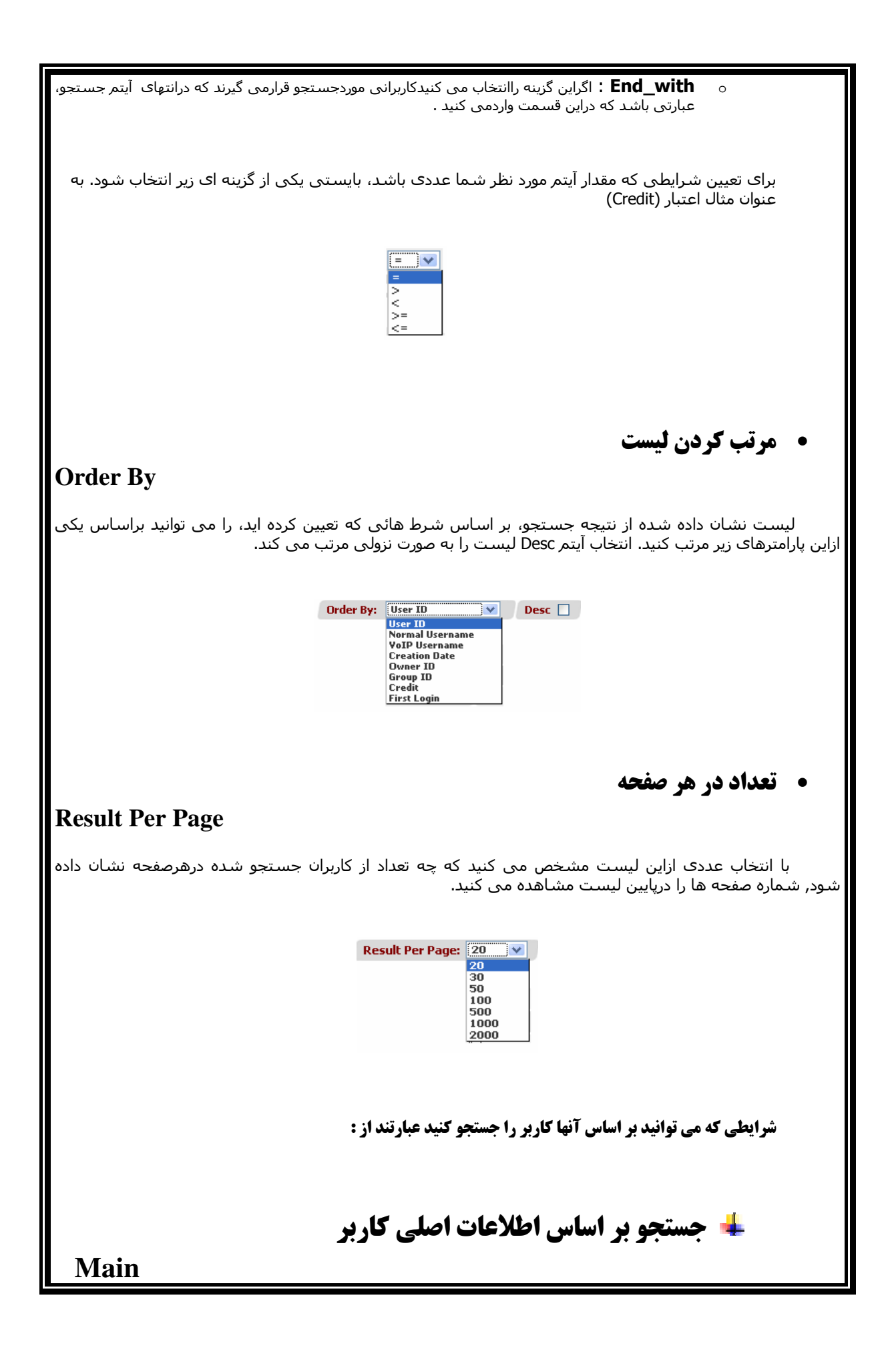

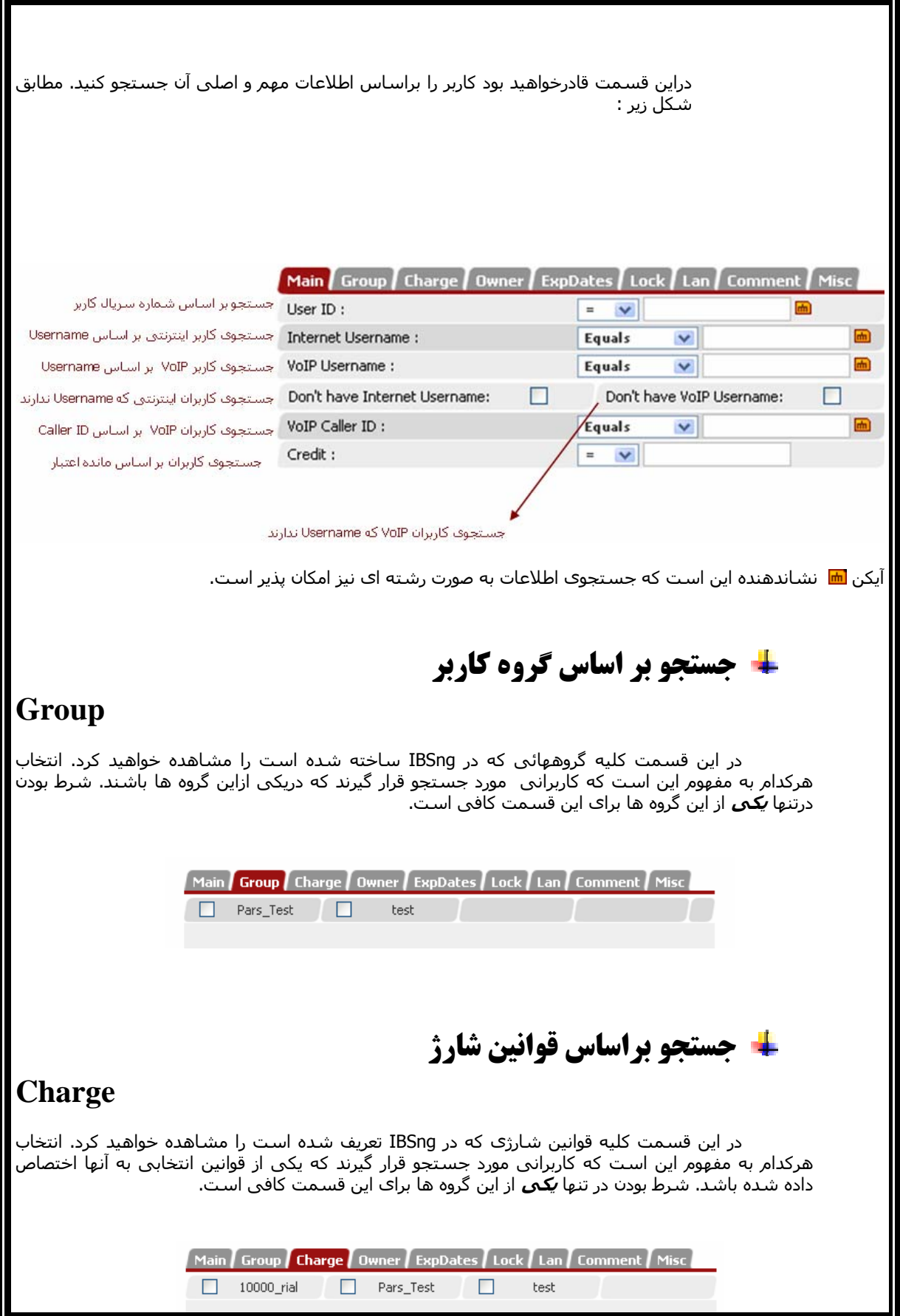
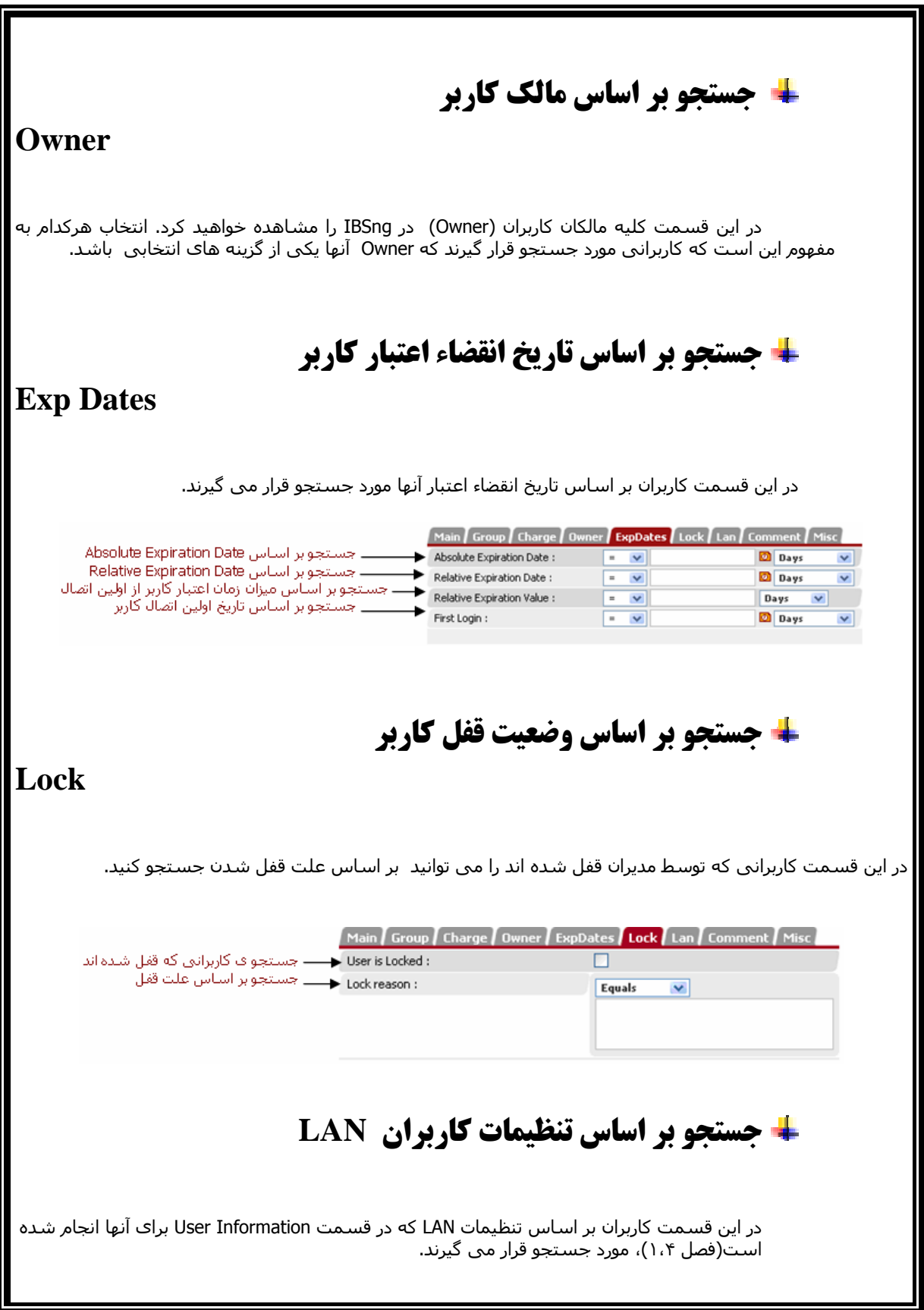

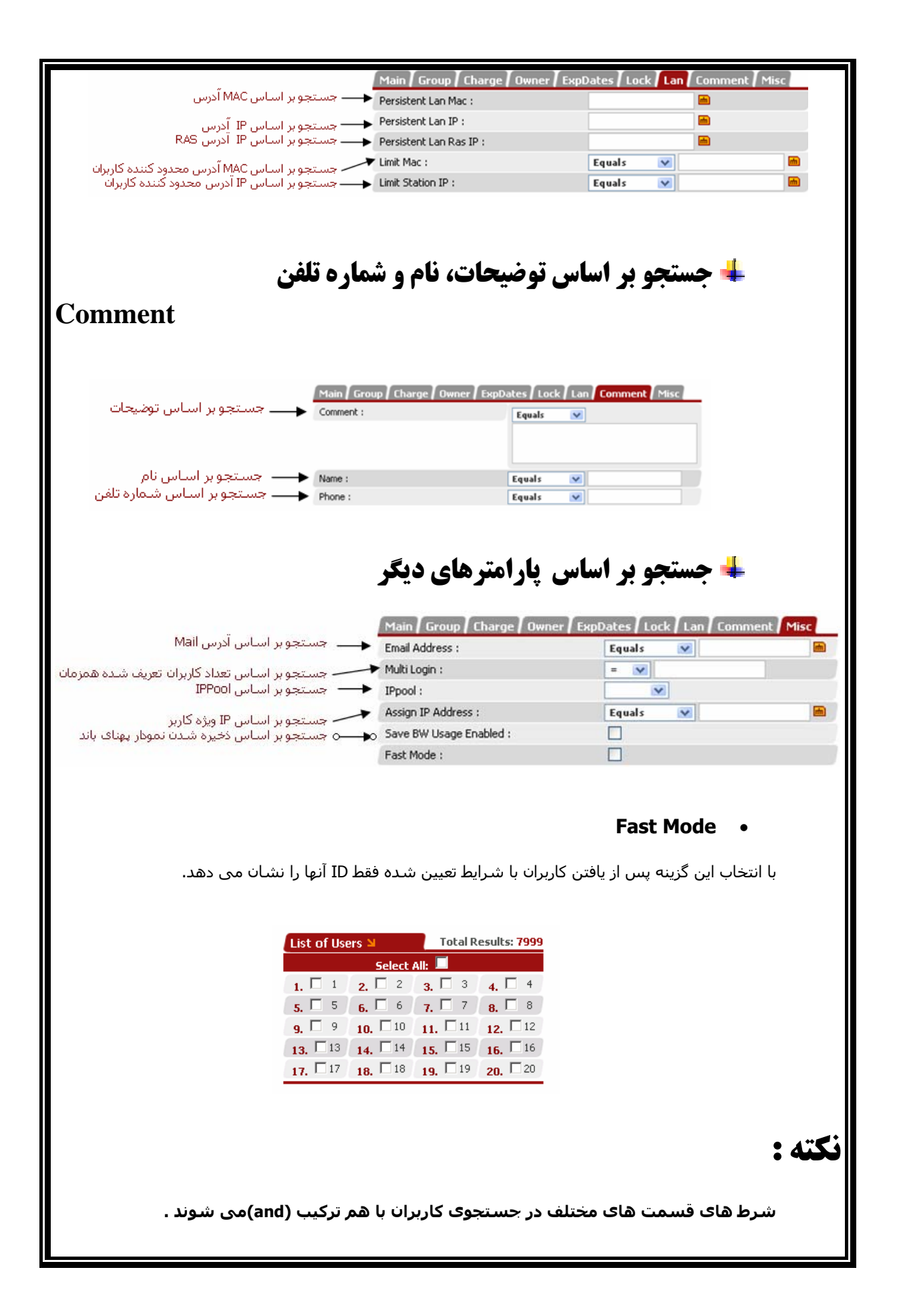

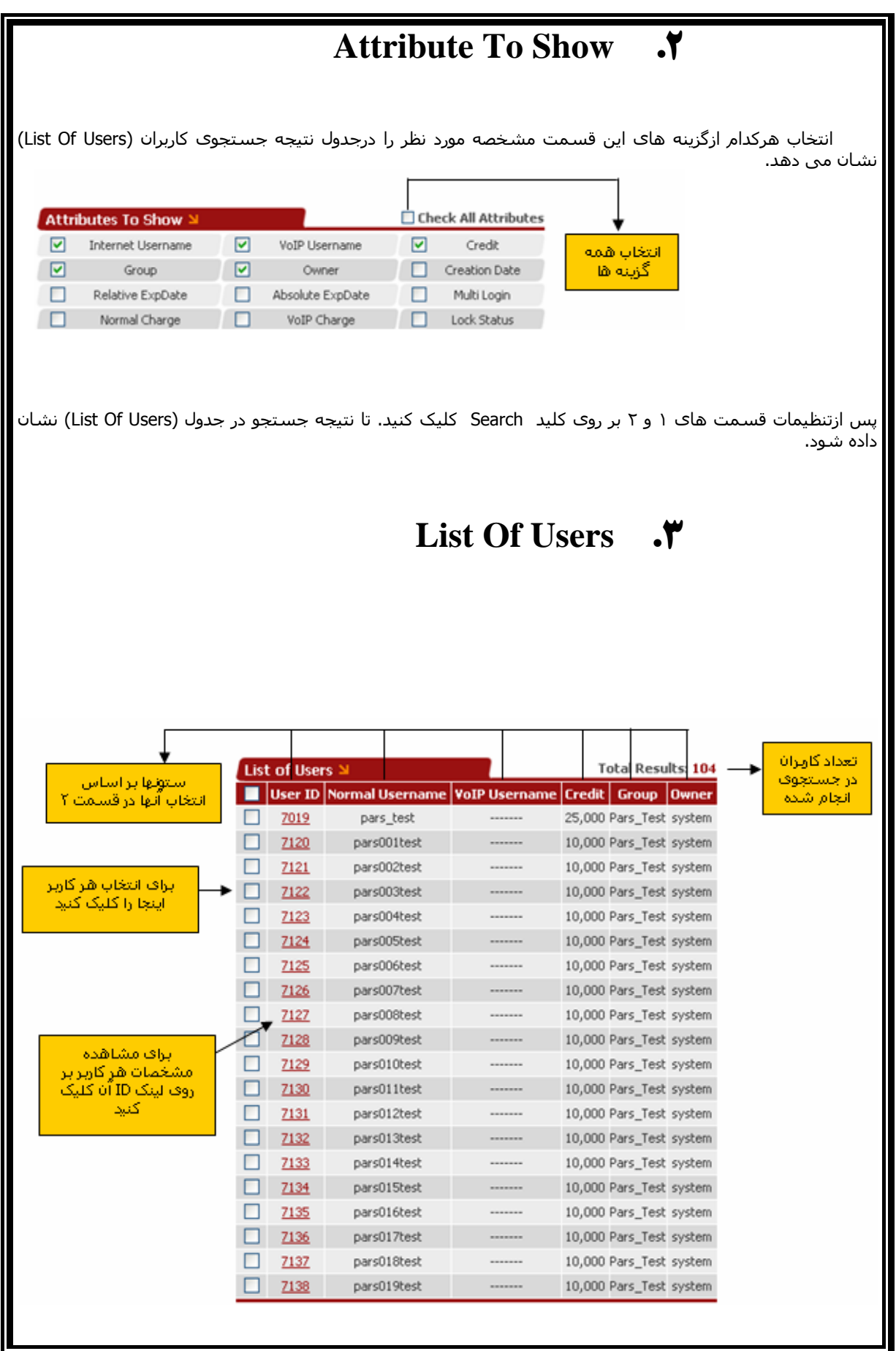

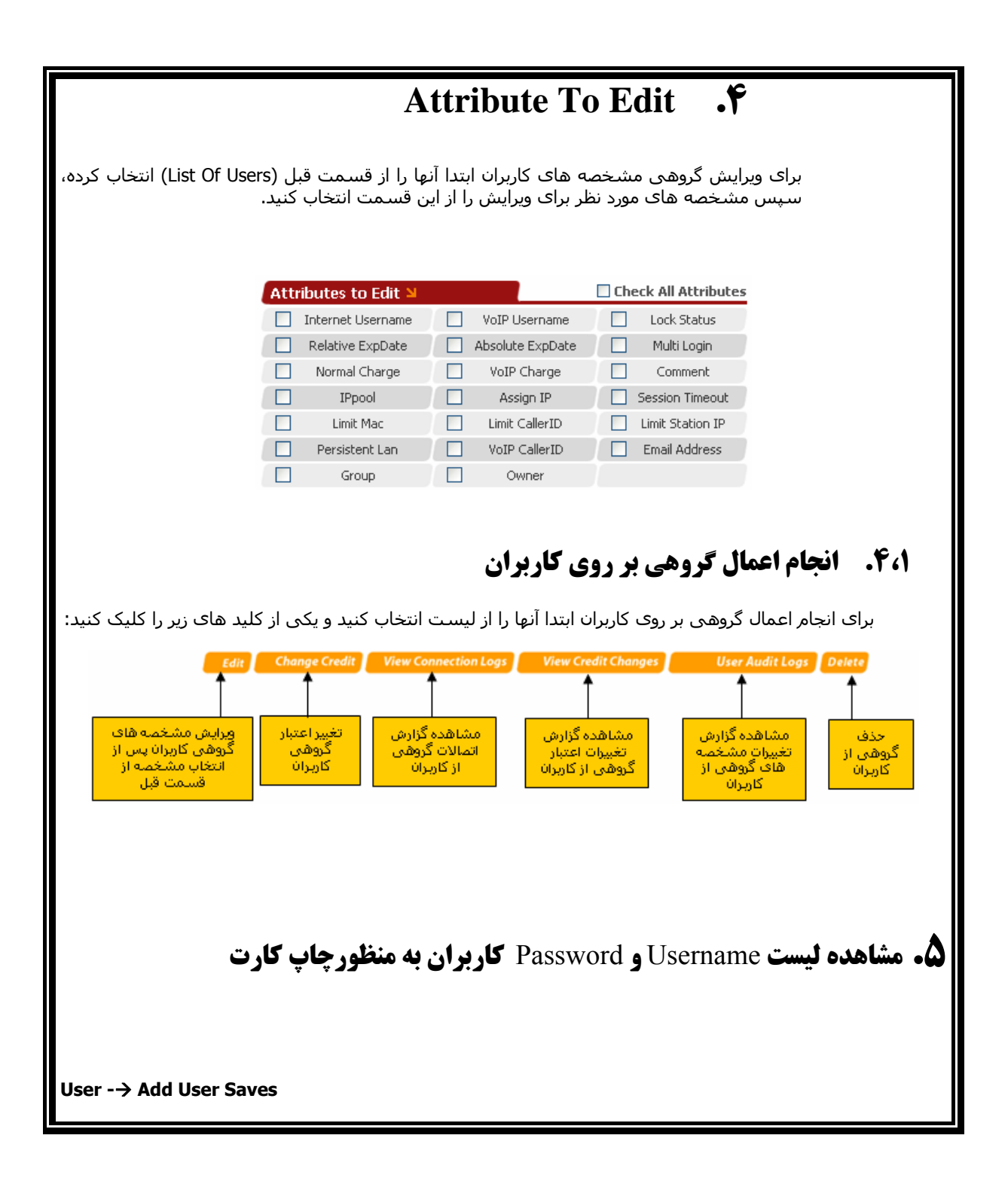

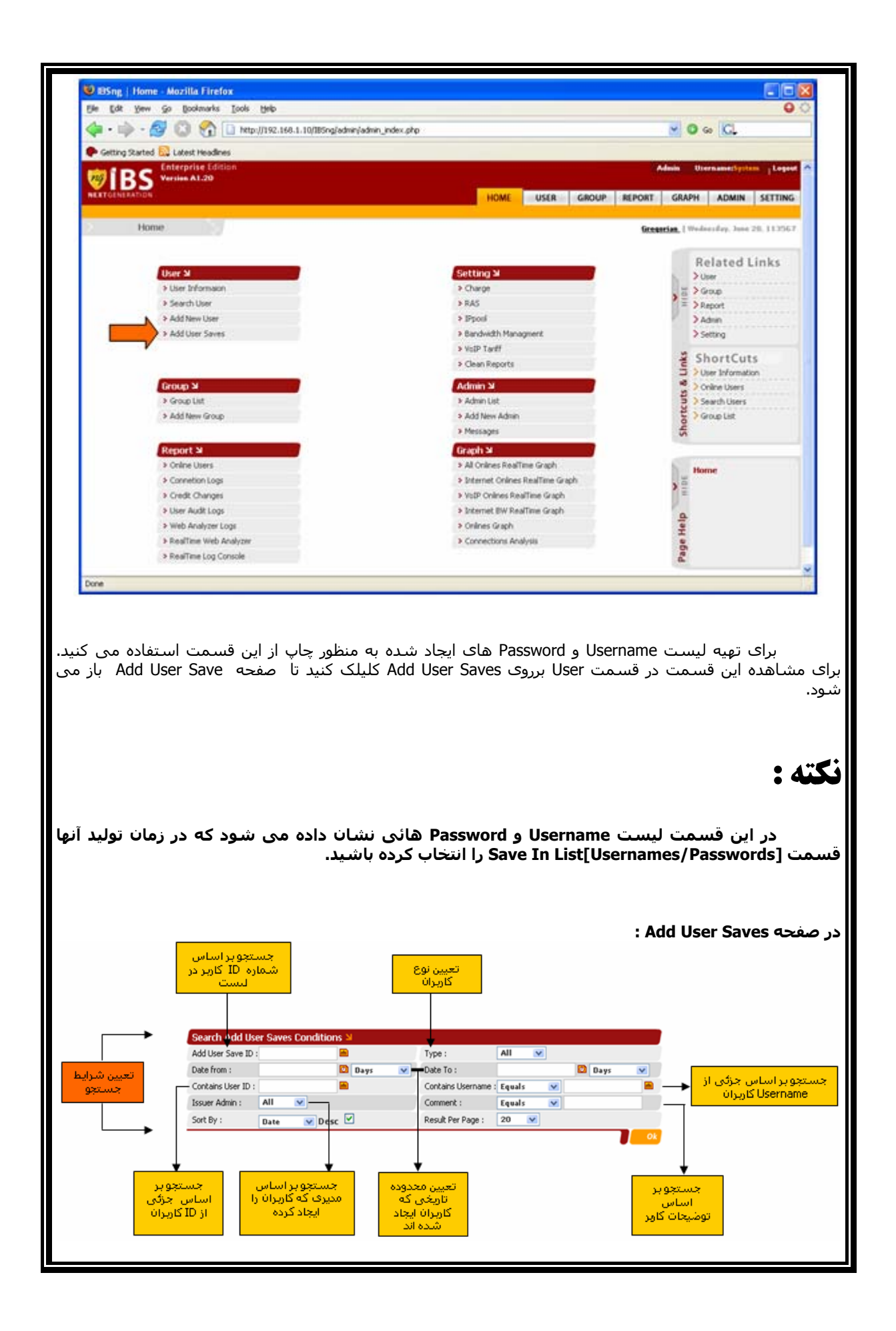

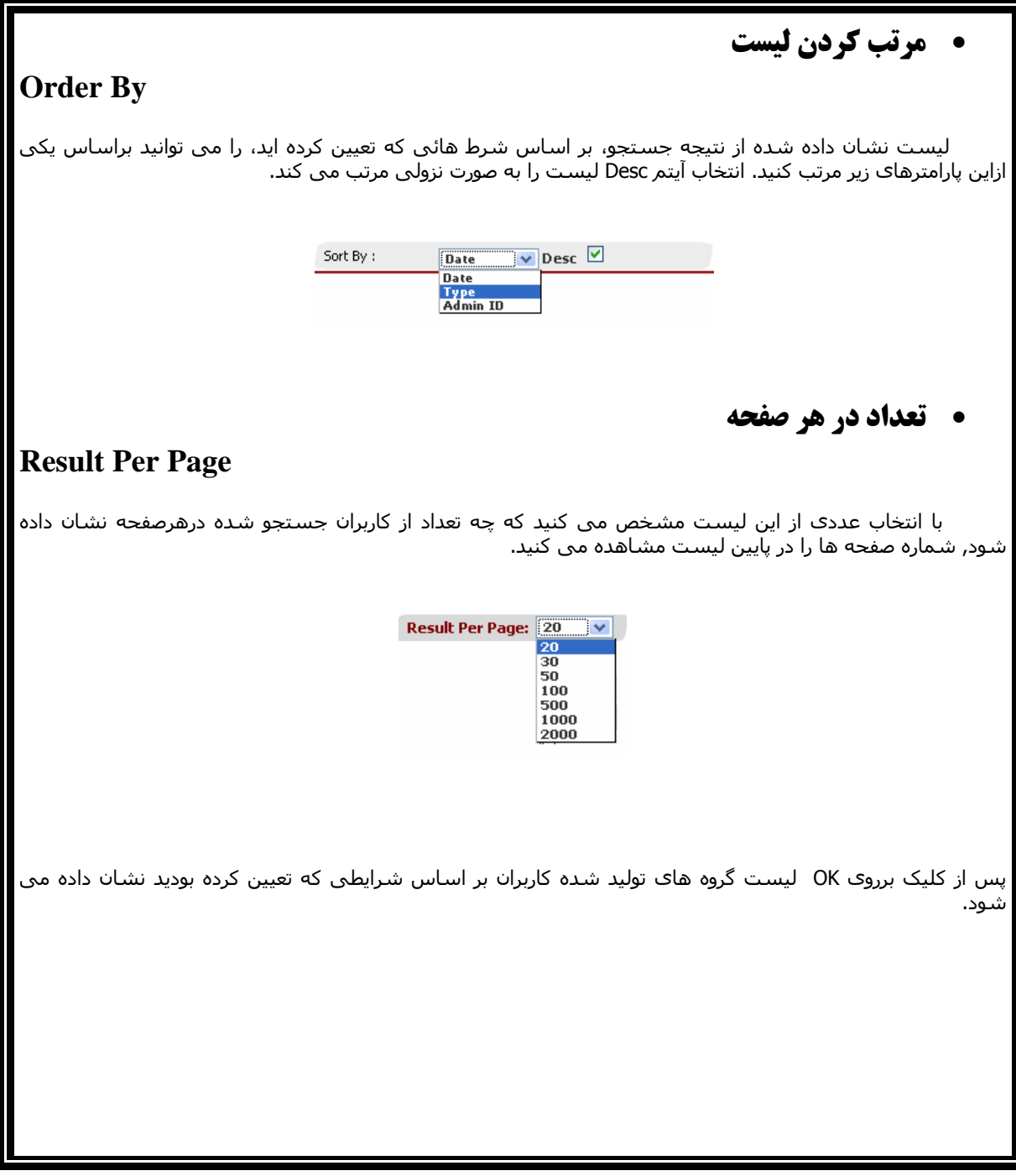

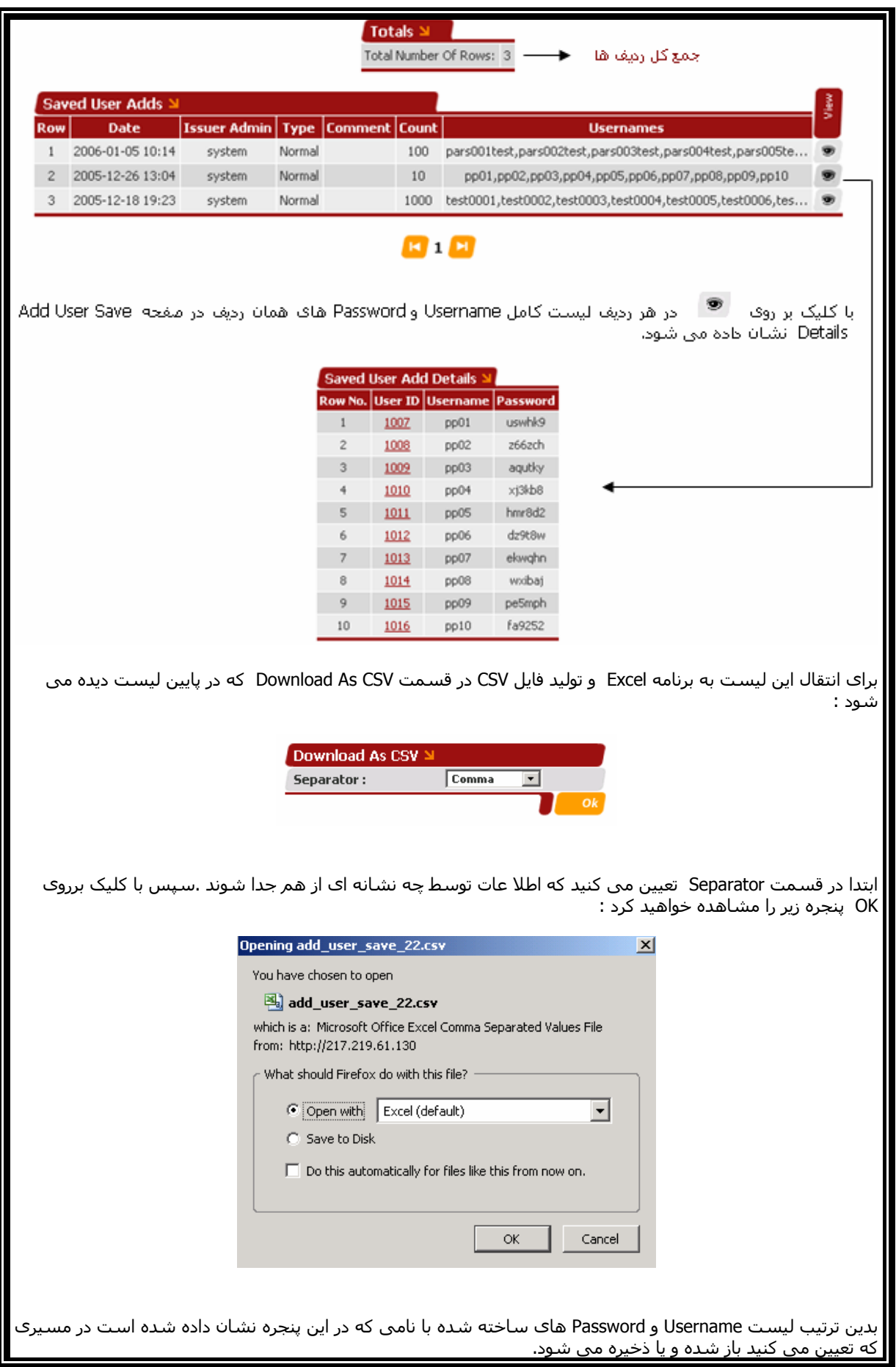

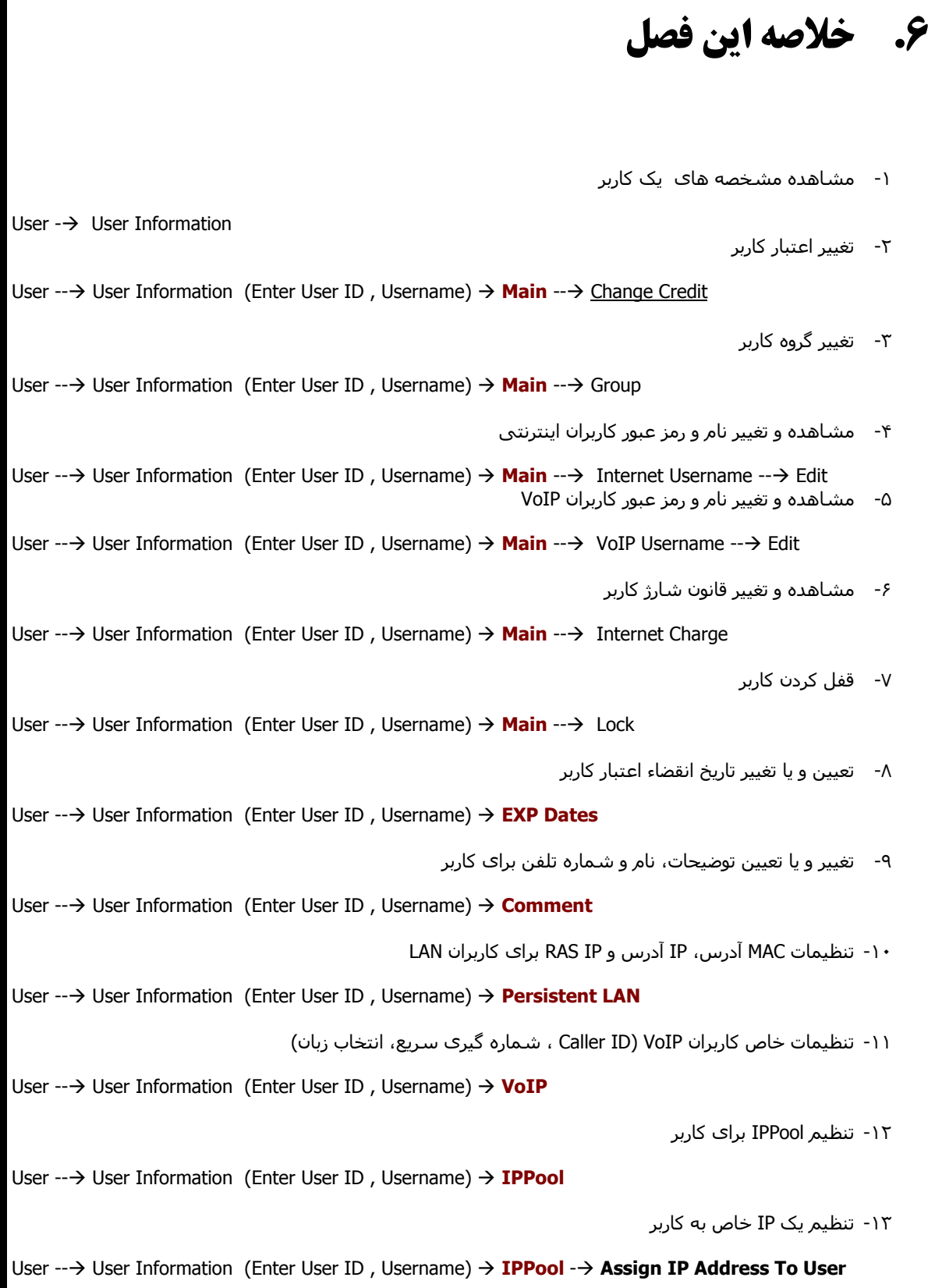

-١۴ ایجاد محدودیت های حجمی و زمانی User --→ User Information (Enter User ID, Username) → **Periodic Accounting** -١۵ محدود کردن اتصال کاربر بر اساس MAC آدرس، IP آدرس و ID Caller User --→ User Information (Enter User ID, Username) → Limitations -١۶ تعيين تعداد اتصالات همزمان کاربر User --→ User Information (Enter User ID, Username) → Multi Login -١٧ تنظيمات صندوق پستی User --→ User Information (Enter User ID, Username) → Mailbox -١٨ تخمين باقيمانده زمان اعتبار کاربر User --→ User Information (Enter User ID, Username) → Approx Duration -١٩ ذخيره کردن نمودار پهنای باند کاربر User --→ User Information (Enter User ID, Username) → Misc -٢٠ حذف کاربر User --→ User Information (Enter User ID, Username) → Related Links -→ Delete User -٢١ مشاهده گزارش اتصالات کاربر User --→ User Information (Enter User ID, Username) → Related Links -→ Connection Logs Of User -٢٢ گزارش تغييرات اعتبار کاربر User --→ User Information (Enter User ID, Username) → Related Links -→ Credit Changes Of User -٢٣ گزارش تغييرات مشخصه های کاربر User --→ User Information (Enter User ID, Username) → Related Links -→ User Audit Logs Of User -٢۴ ارسال پيغام به کاربر User --→ User Information (Enter User ID, Username) → Related Links -→ Post Message To User -٢۵ مشاهده نمودار آماری کاربر User --→ User Information (Enter User ID, Username) → Related Links -→ Connection Analysis Of User -٢۶ مشاهده سایت های بازدید شده توسط کاربر User --→ User Information (Enter User ID, Username) → Related Links --> Web Analysis Of User -٢٧ مشاهده نمودار پهنای باند کاربر User --→ User Information (Enter User ID, Username) → Related Links -→ BW Usage Graph User -٢٨ اضافه کردن کاربران جدید

User  $\rightarrow$  Add New User

-٢٩ جستجوی کاربران

User  $\rightarrow$  Search User

-٣٠ ویرایش مشخصه ها، تغيير اعتبار، مشاهده گزارش اتصالات، گزارش تغييرات اعتبار، گزارش تغييرات مشخصه ها و حذف گروهی کاربران

User  $\rightarrow$  Search User

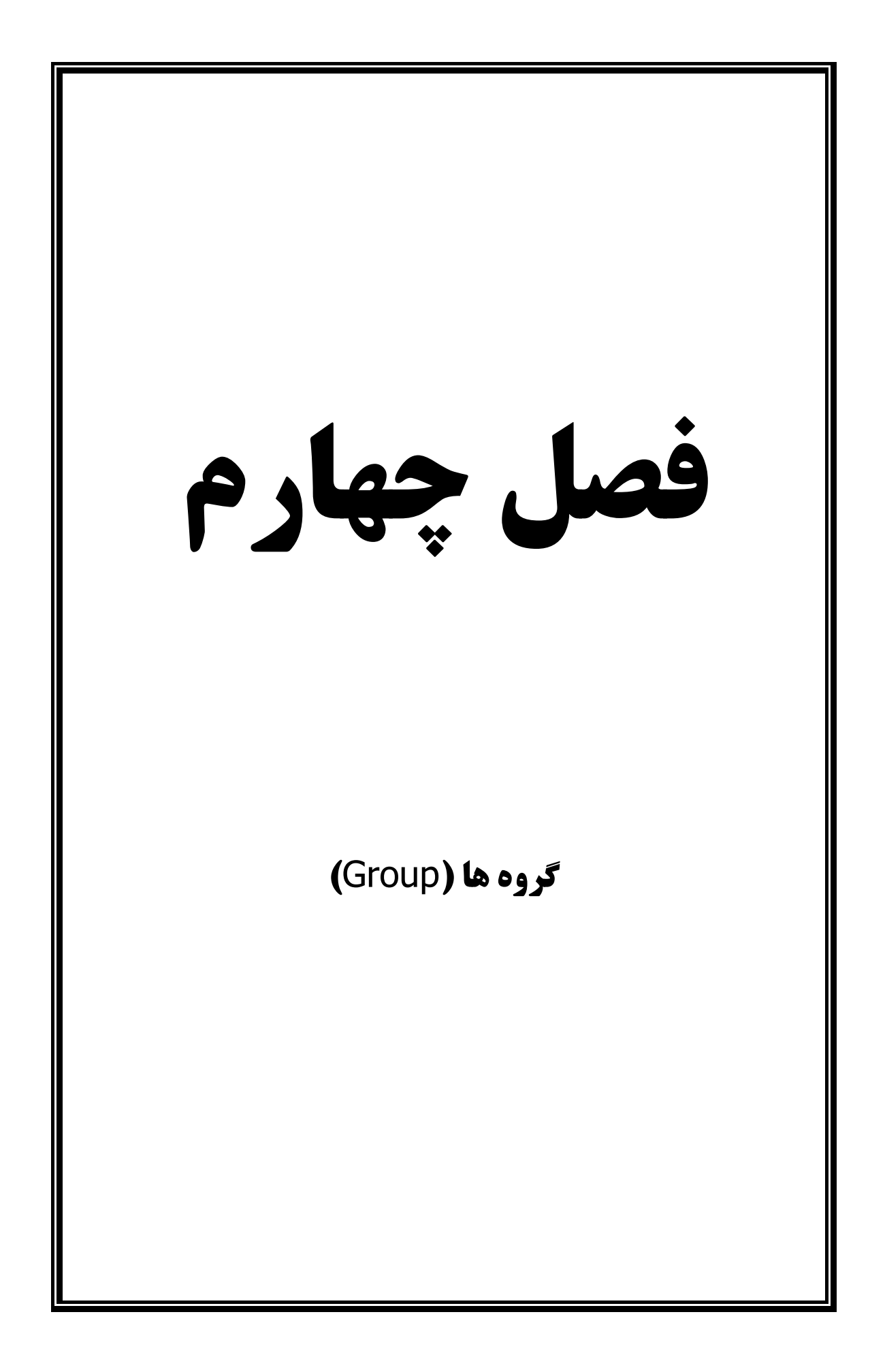

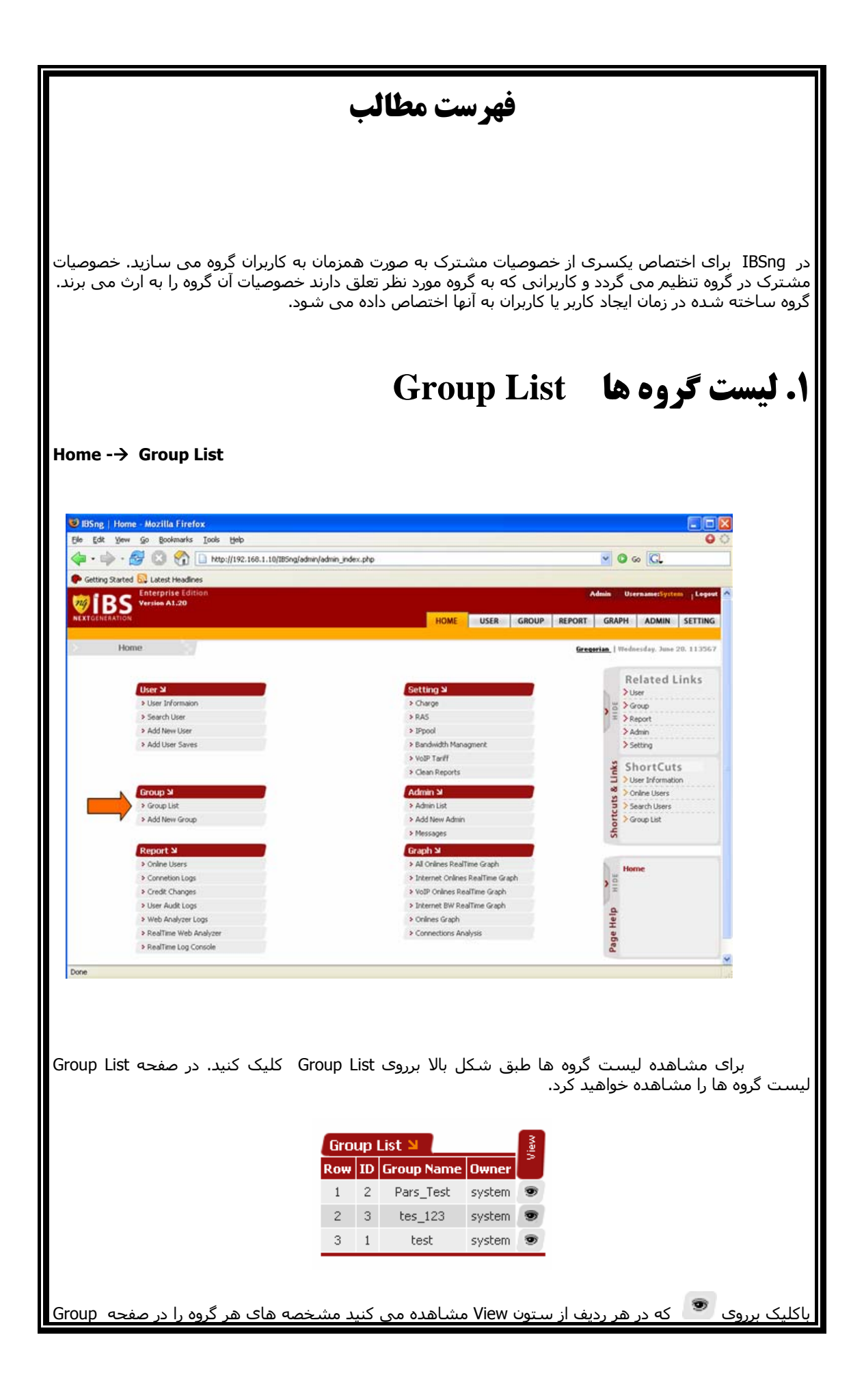

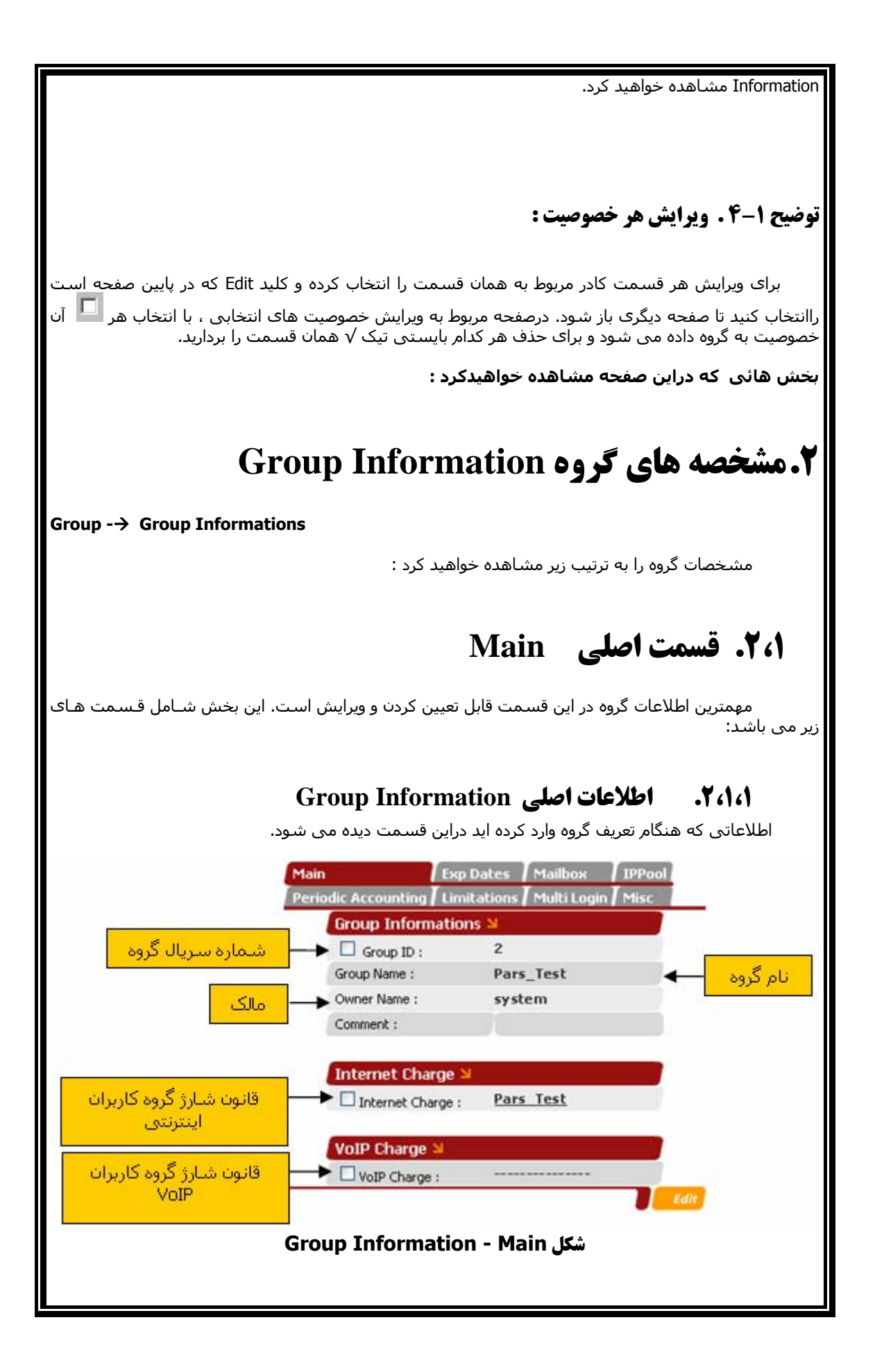

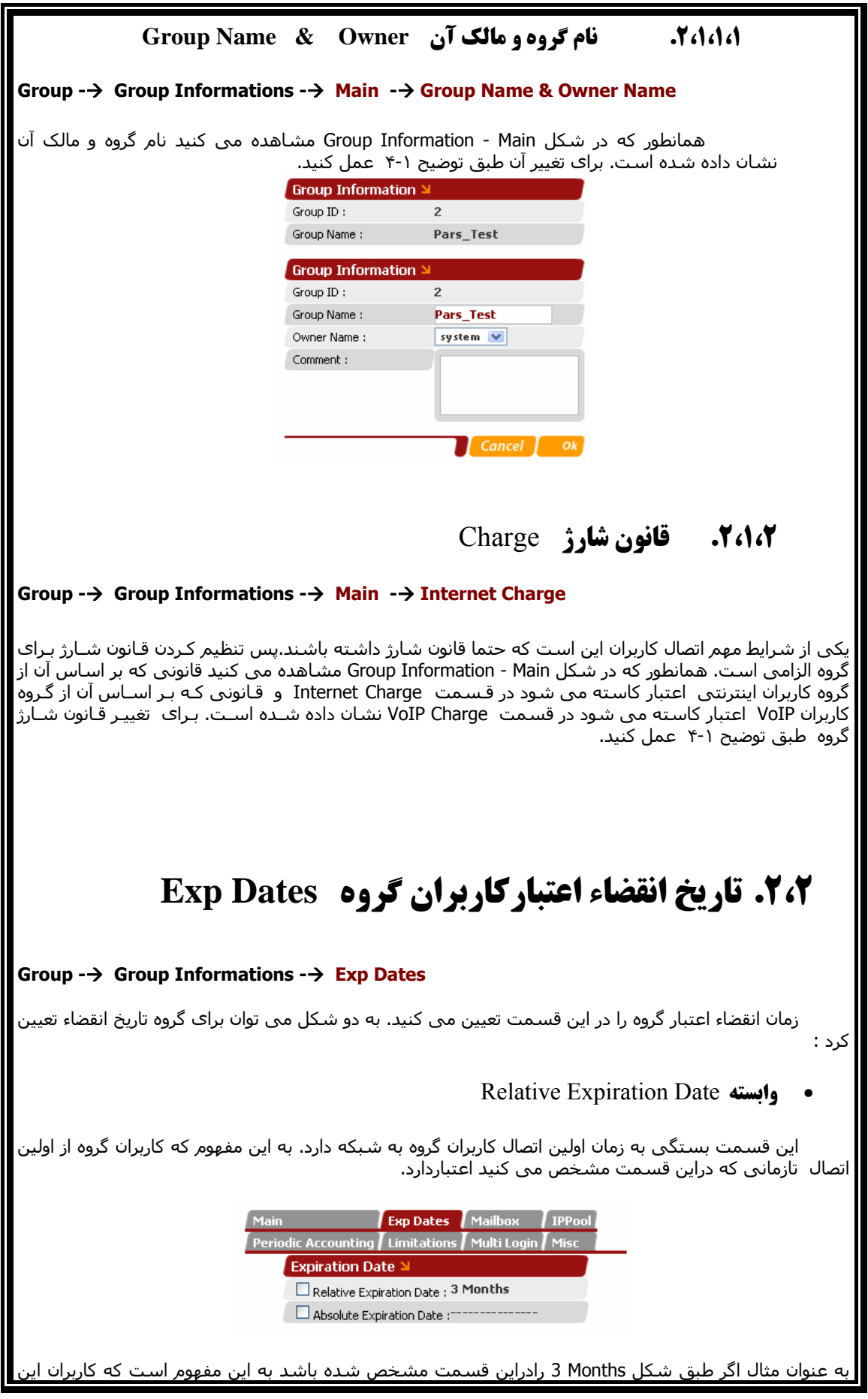

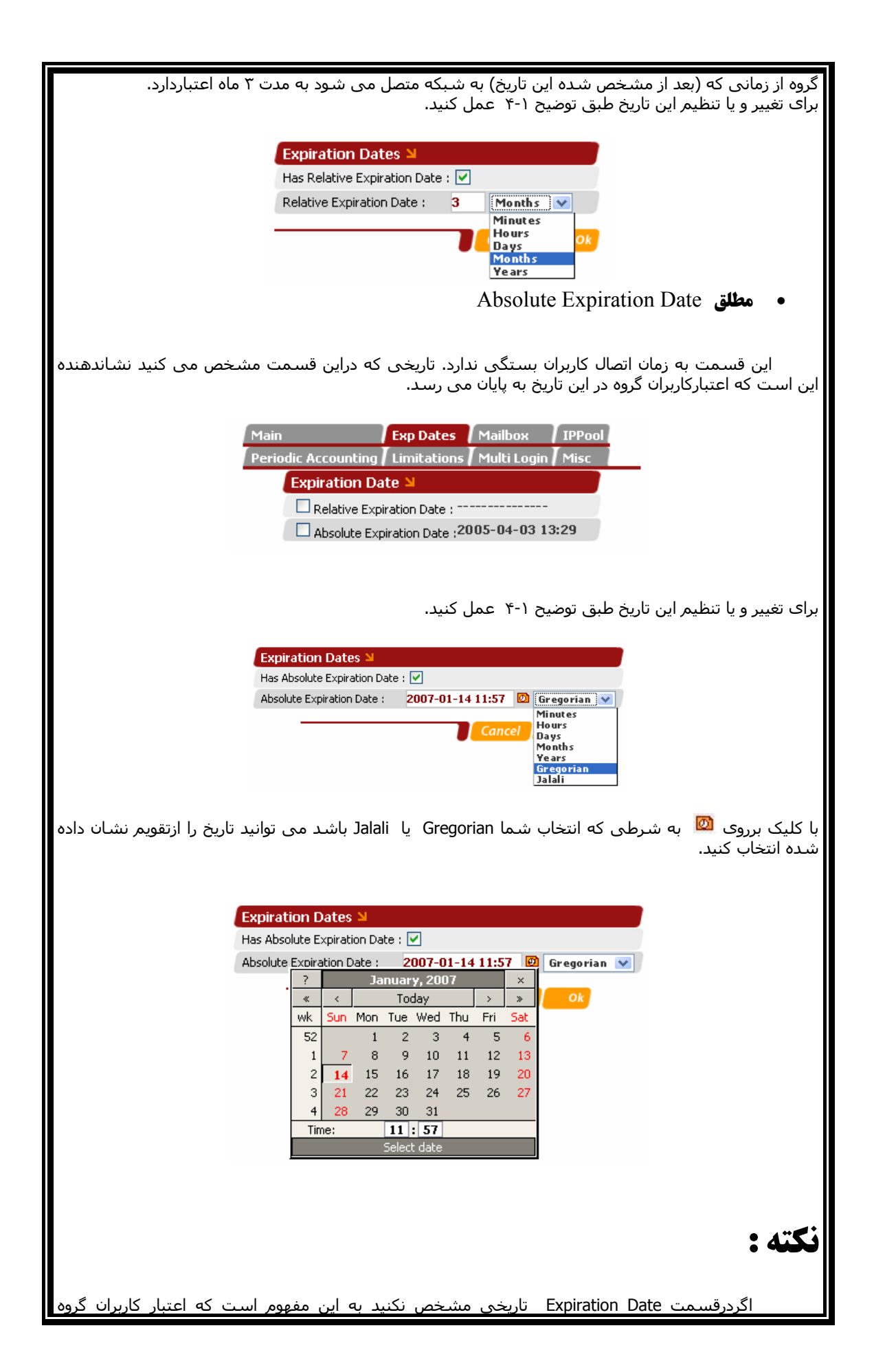

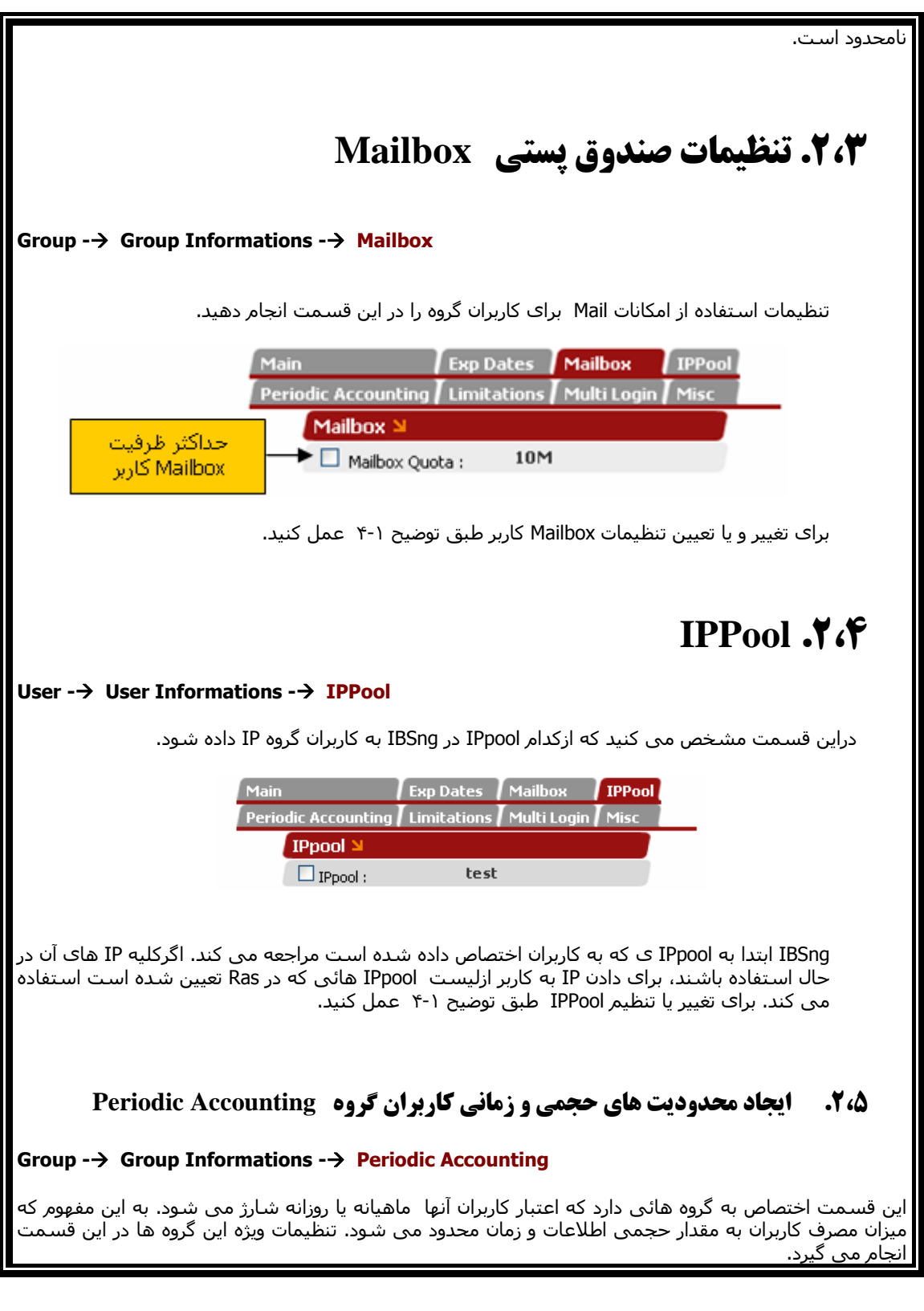

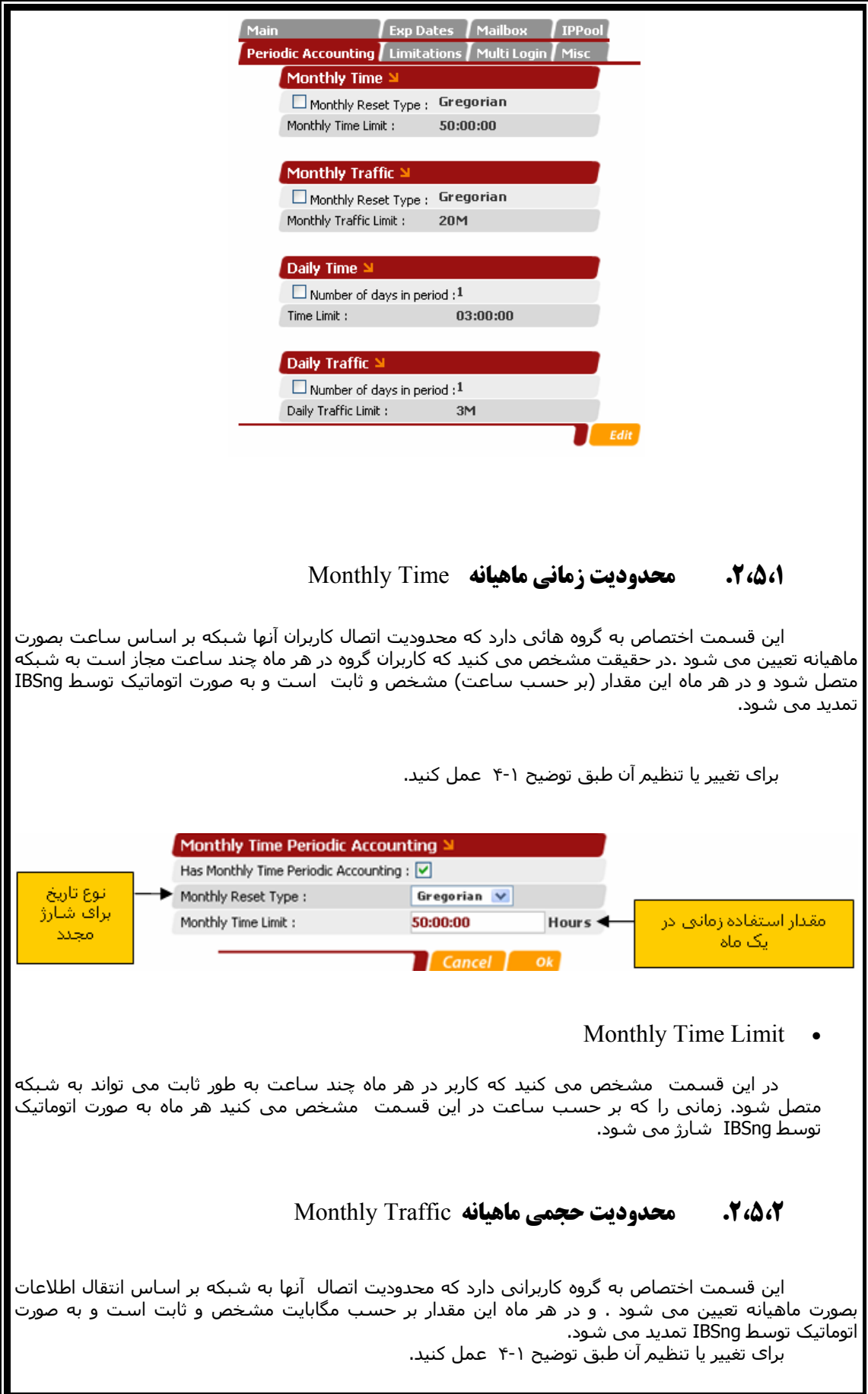

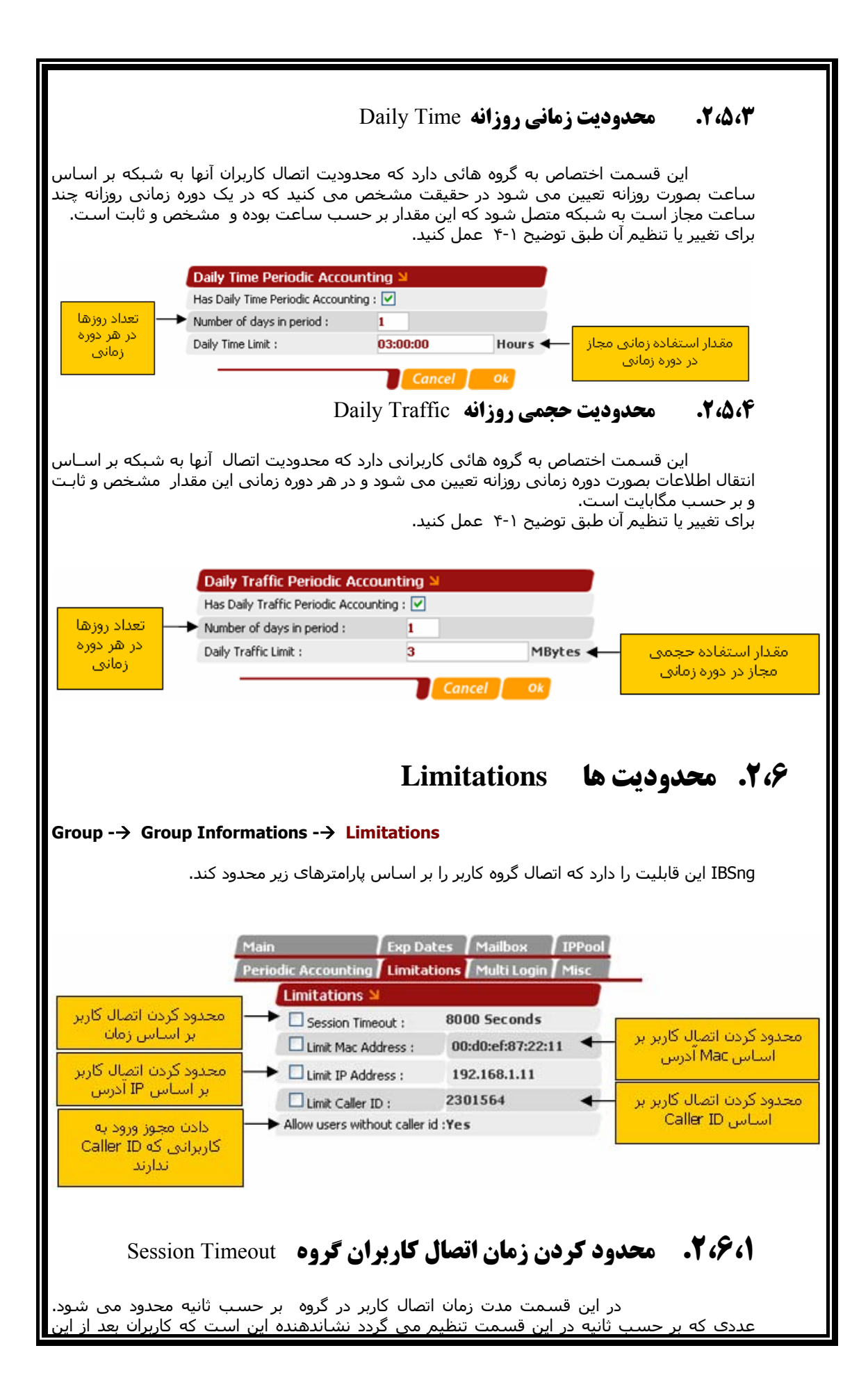

مدت که Online باشد. اتصال آن قطع خواهد شد. به عنوان مثال طبق شکل ، کاربران این گروه هر بار که Online می شود بعد از ٨٠٠٠ ثانيه توسط IBSng قطع خواهد شد. امکان اتصال مجدد کاربران ، در صورت داشتن اعتبار، در این حالت وجود دارد. برای تغيير و یا تنظيم این محدودیت طبق توضيح ۴-١ عمل کنيد. **.۲,۶,۲ تعيين زمان قطع اتصال کاربر در صورت عدم ارسال و دريافت اطلاعات** Idle Timeoutاگر می خواهيد زمان اتصال کاربران گروه را در صورت عدم استفاده از شبکه محدود کنيد، در این قسمت تنظيمات زمان را انجام می دهيد. I Idle Timeout >  $\overline{\mathbf{v}}$ Has Idle Timeout : Idle Timeout : 9000 Seconds طبق شکل، اگر هر یک از کاربران ٩٠٠٠ ثانيه ارسال و دریافت اطلاعاتی نداشته باشد، (از شبکه استفاده نکنند) به طو اتوماتيک قطع می شوند. **.۲,۶,۳ محدود کردن اتصال کاربران گروه بر اساس Mac آدرس** Mac Limit Addressدر این قسمت اتصال کاربران گروه به Mac آدرسهائی که در این قسمت وارد می کنيد، محدود می شود. به این مفهوم که کاربران این گروه فقط از این Mac آدرسها می توانند به شبکه متصل شوند. این محدودیت حتی برای کاربرانی که VPN هستند نيز اعمال می شود. برای تغيير و یا تنظيم این محدودیت طبق توضيح ۴-١ عمل کنيد. **.۲,۶,۴ محدود کردن اتصال کاربران گروه بر اساس IP آدرس** IP Station Limit در این قسمت اتصال کاربران گروه بر اساس IP آدرسهائی که در این قسمت وارد می کنيد، محدود می شود. به این مفهوم که کاربران این گروه فقط از این IP آدرس می توانند به شبکه متصل شوند. این محدودیت حتی برای کاربرانی که VPN هستند نيز اعمال می شود. برای تغيير و یا تنظيم این محدودیت طبق توضيح ۴-١ عمل کنيد. **.۲,۶,۵ محدود کردن اتصال کاربران گروه بر اساس ID Caller** در این قسمت اتصال کاربران گروه بر اساس ID Caller هائی که در ایـن قـسمت وارد مـی کنيـد، محـدود مـی شـود. یـا وارد کـردن شـماره تلفـن هـا در ایـن قـسمتIBSng کـاربر یـا کـاربرانی از گـروه را شناسائی می کند که ID Caller آنها یکی از شماره های موجود در ایـن ليـست باشـد. بـرای تغييـر و یـا تنظيم این محدودیت طبق توضيح ۴-١ عمل کنيد. **Allow user with no caller id** • با انتخاب این قسمت به کاربرانی که Id Caller ندارند هم، مجوز ورود داده می شود. **.۲,۷ تعداد اتصالات همزمان هر کاربر گروه Login Multi**

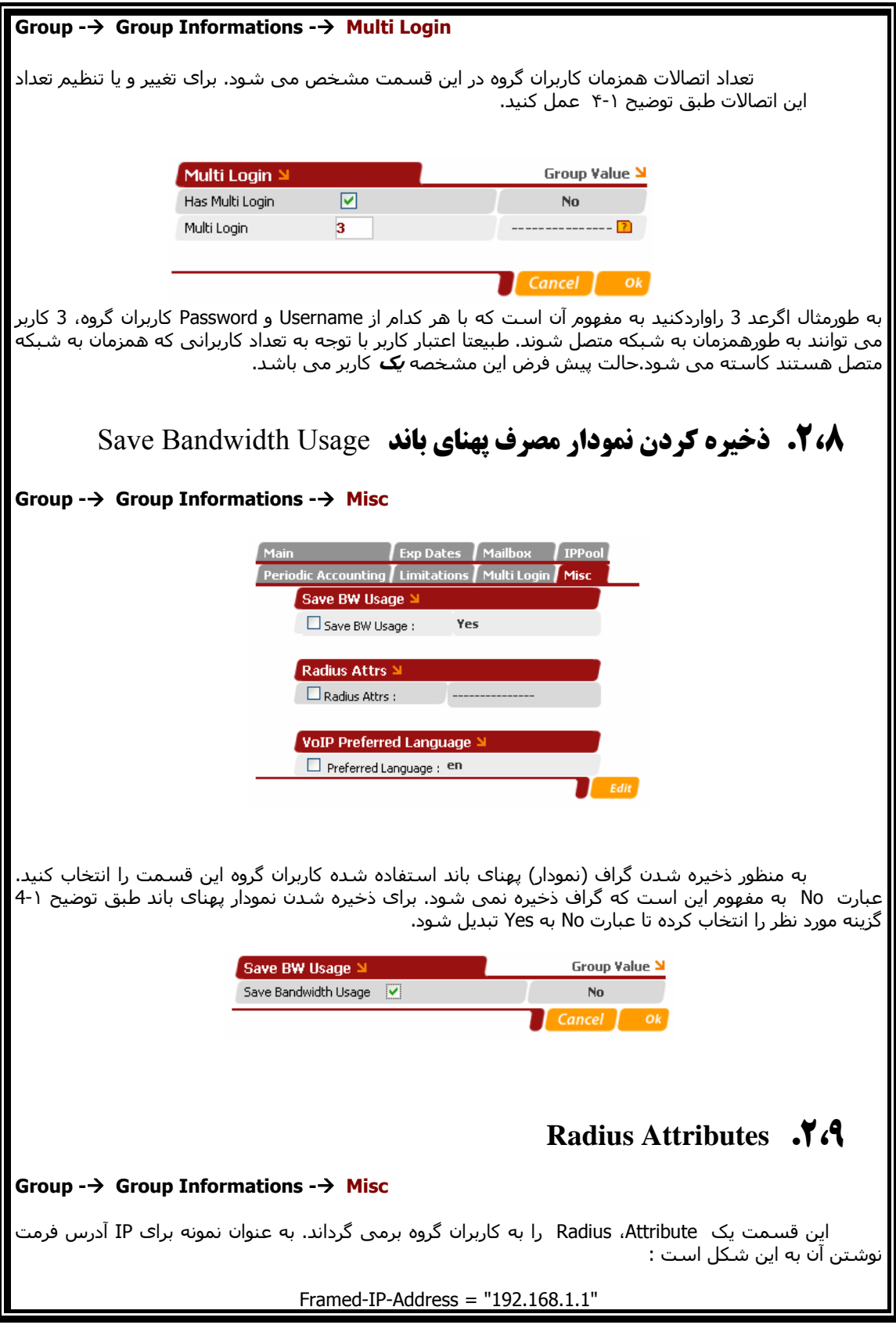

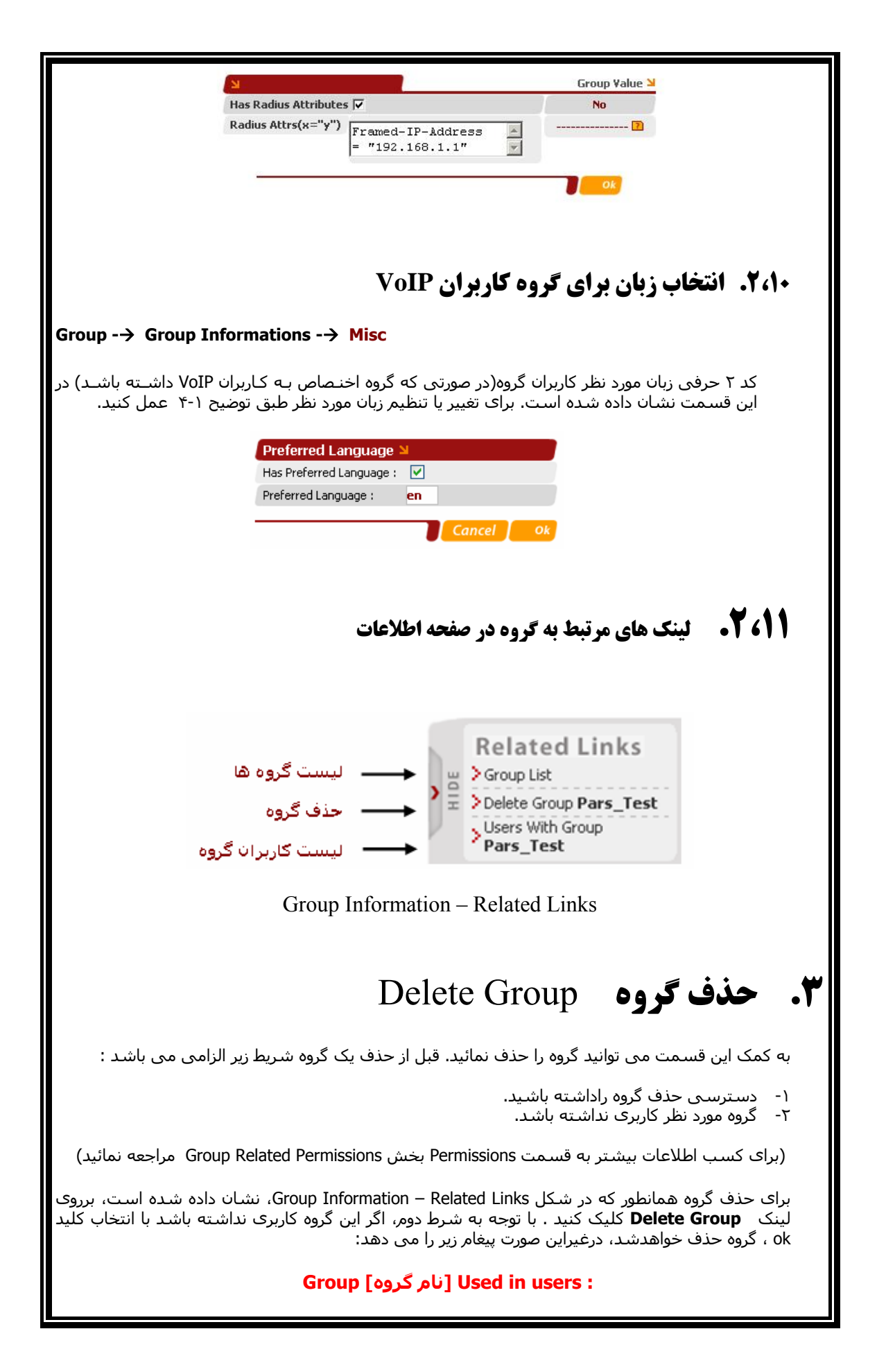

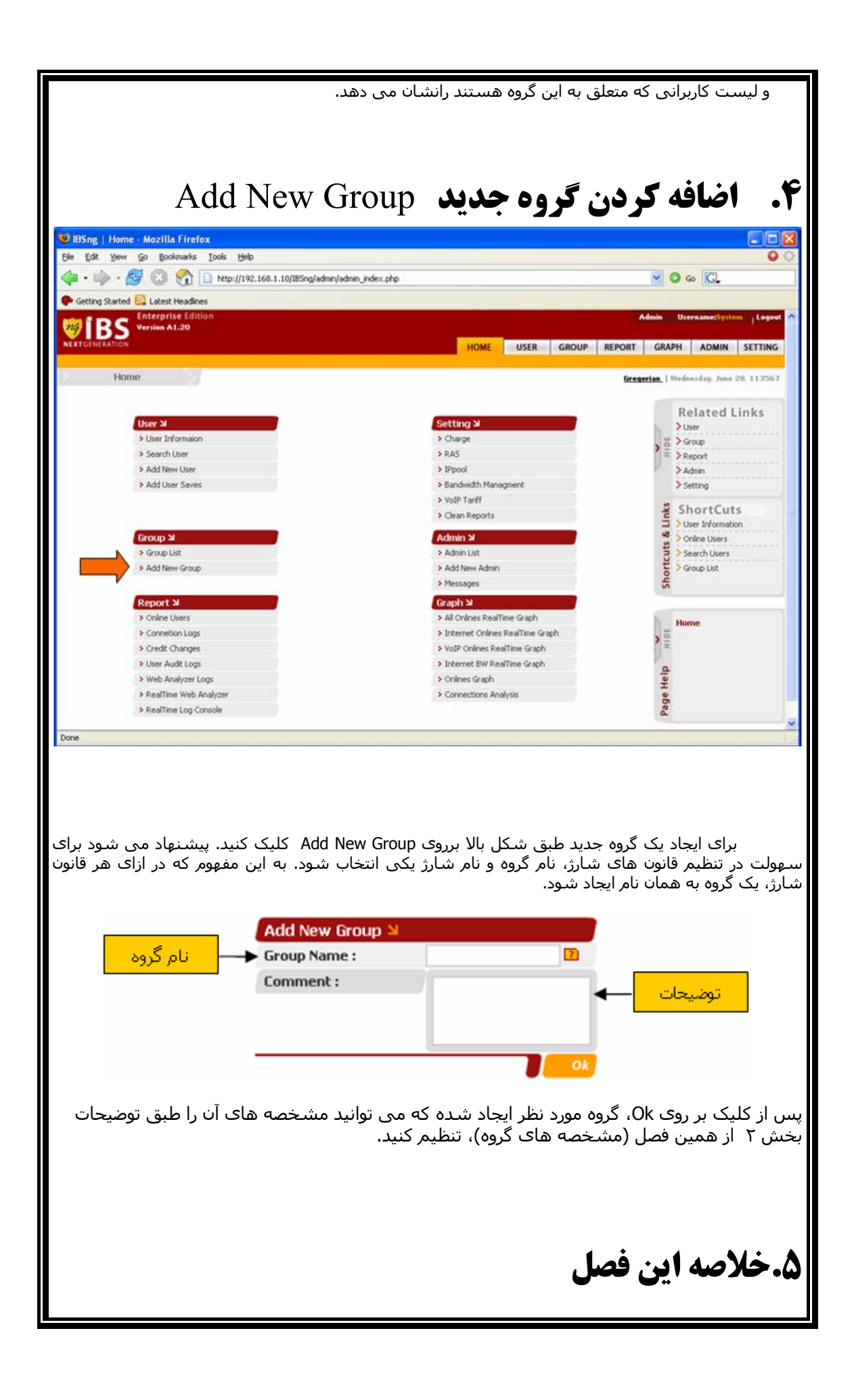

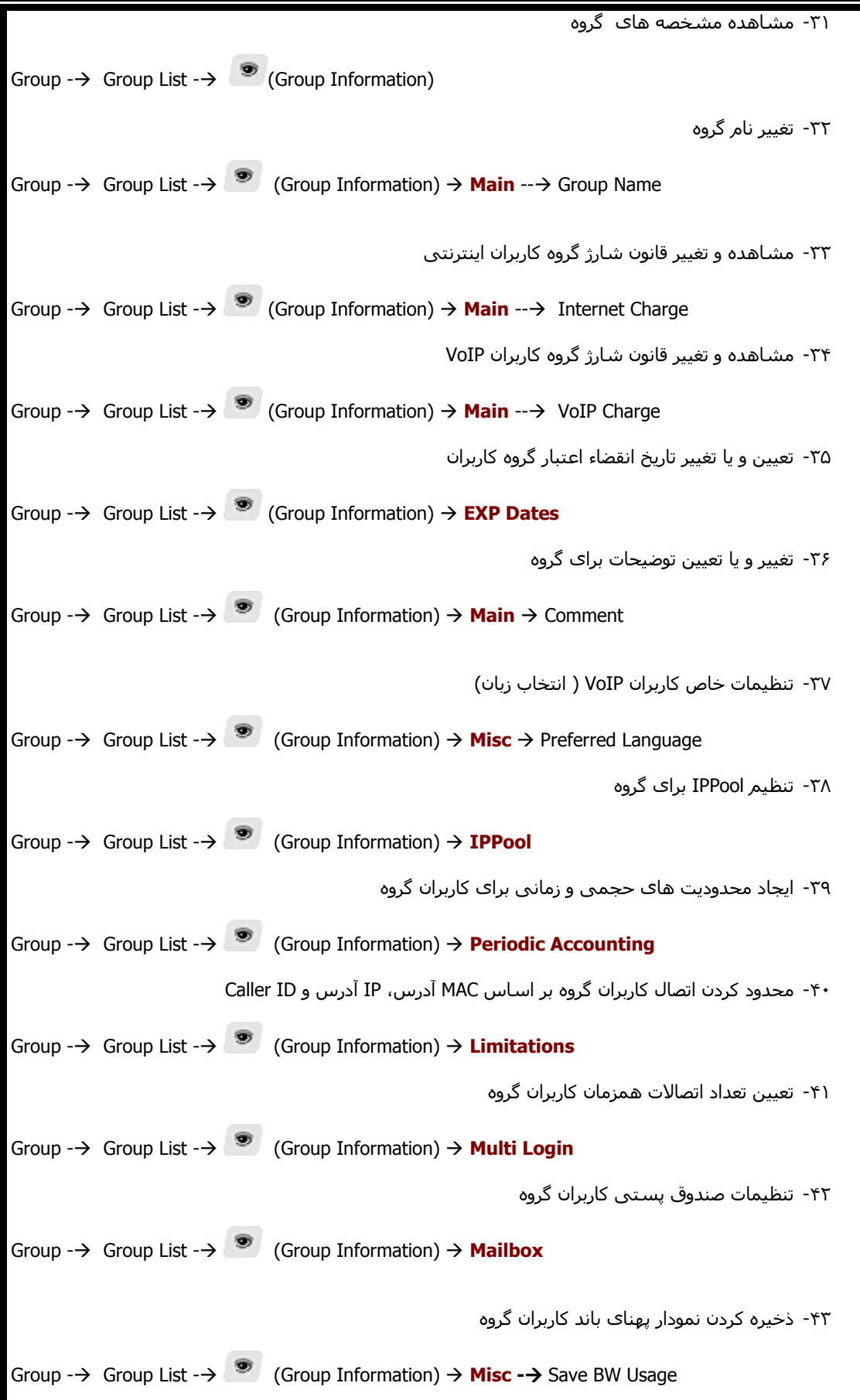

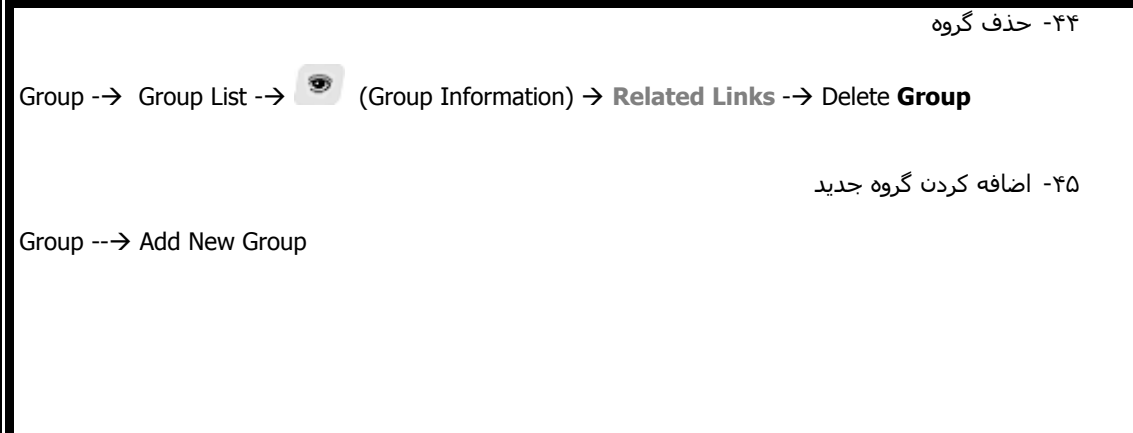

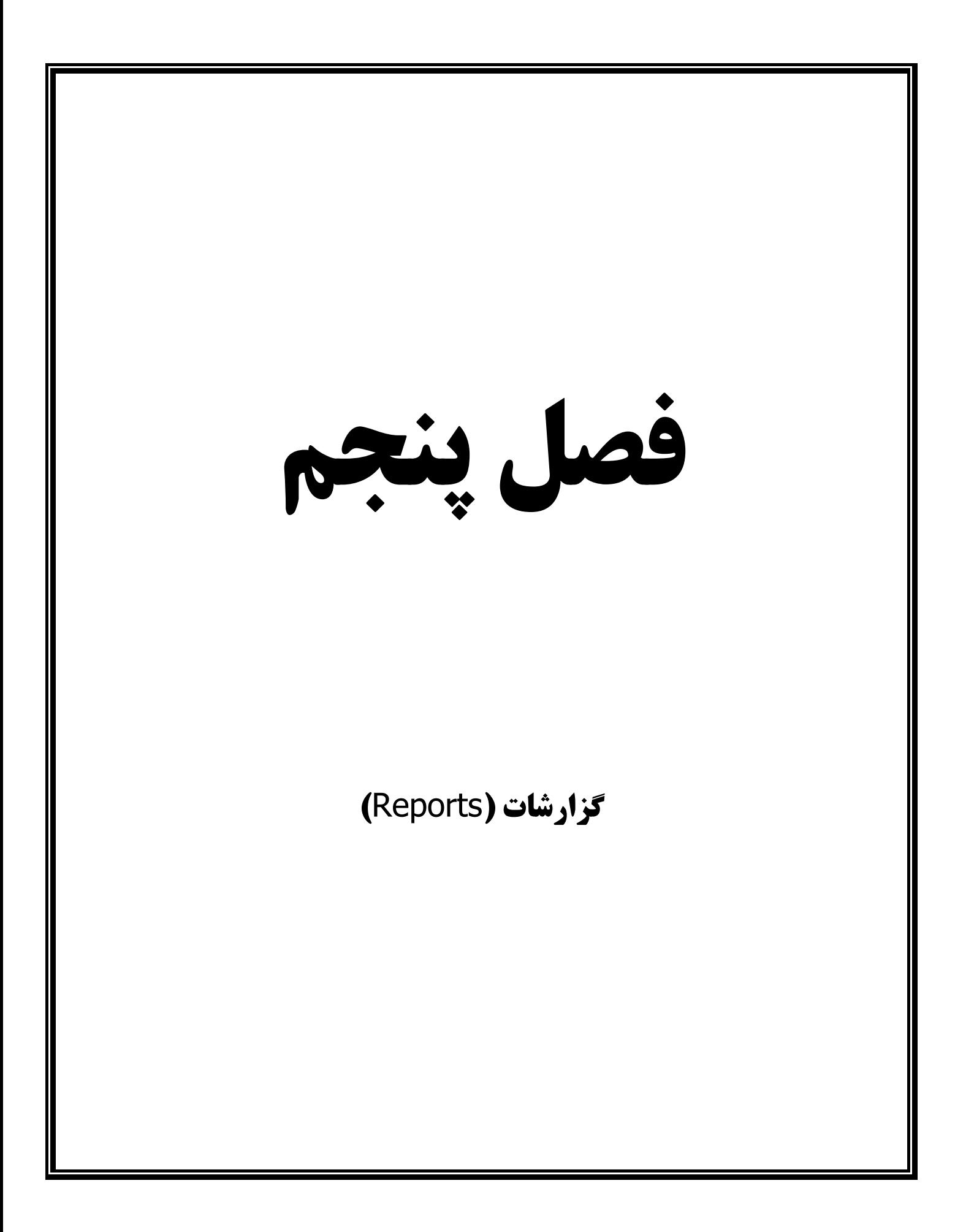

## **فهرست مطالب**

## **.۱۰ليست کاربران** Online

- .۱۰,۱ نمايش عادی
- .۱۰,۲ نمايش پيشرفته
- .۱۰,۲,۱ نمايش کاربران Online بر اساس تعيين شرايط
	- .۱۰,۲,۲ ارسال پيغام به کاربران Online
		- .۱۰,۲,۳ قطع اتصال گروهی کاربران

## **.۱۱ گزارش اتصالات کاربران**

- **.۱۲گزارش تغييرات اعتبار کاربران**
- **.۱۳ گزارش تغييرات مشخصه های کاربران**
	- **.۱۴ گزارش سايت های بازديد شده**
- **.۱۵ گزارش سايت های در حال بازديد کاربران** Online
- **.۱۶ ليست سايتهائی که بيشترين بازديدکننده را داشته اند**
	- **.۱۷ کنسول گزارش**
		- **.۱۸ خلاصه فصل**

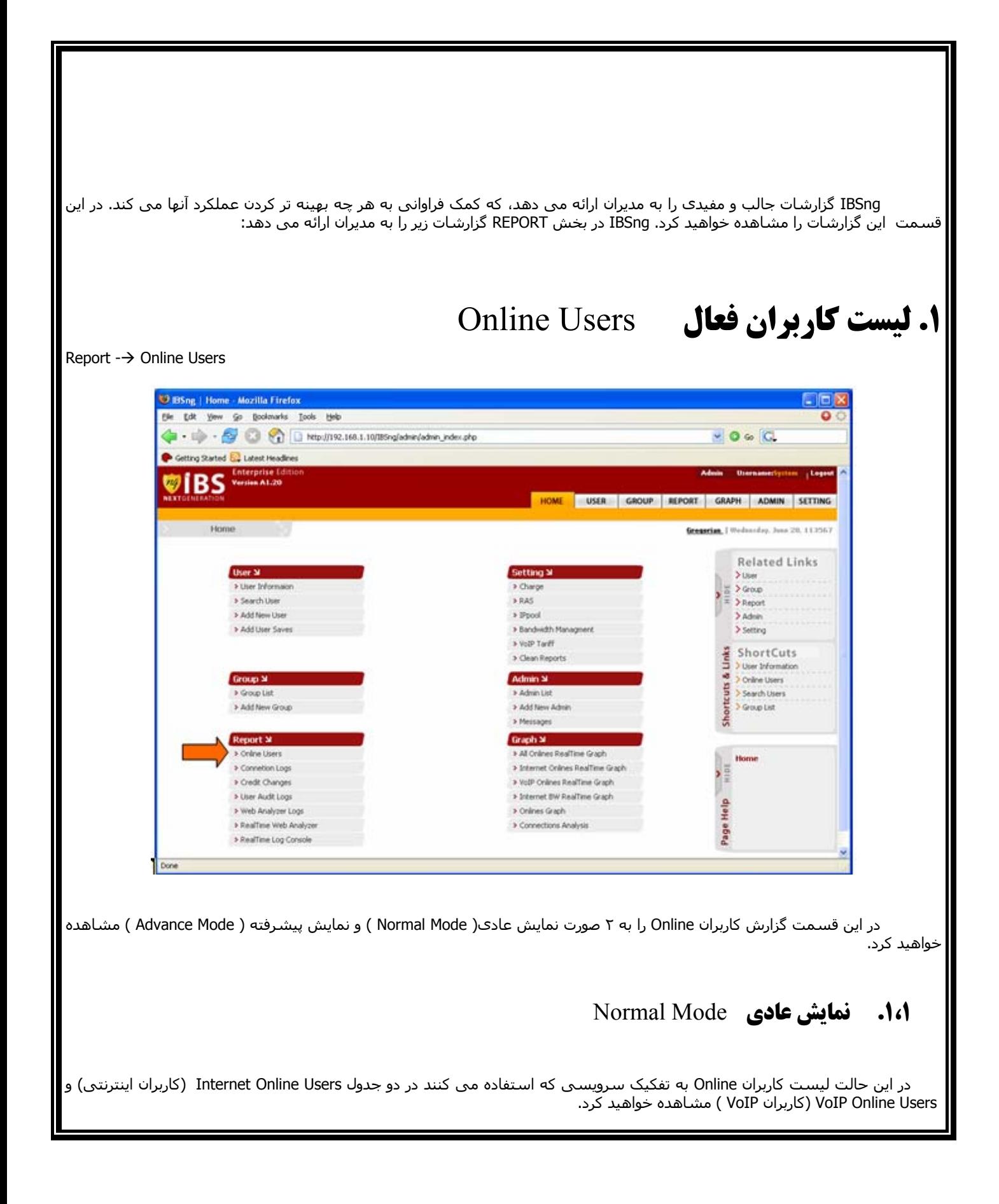

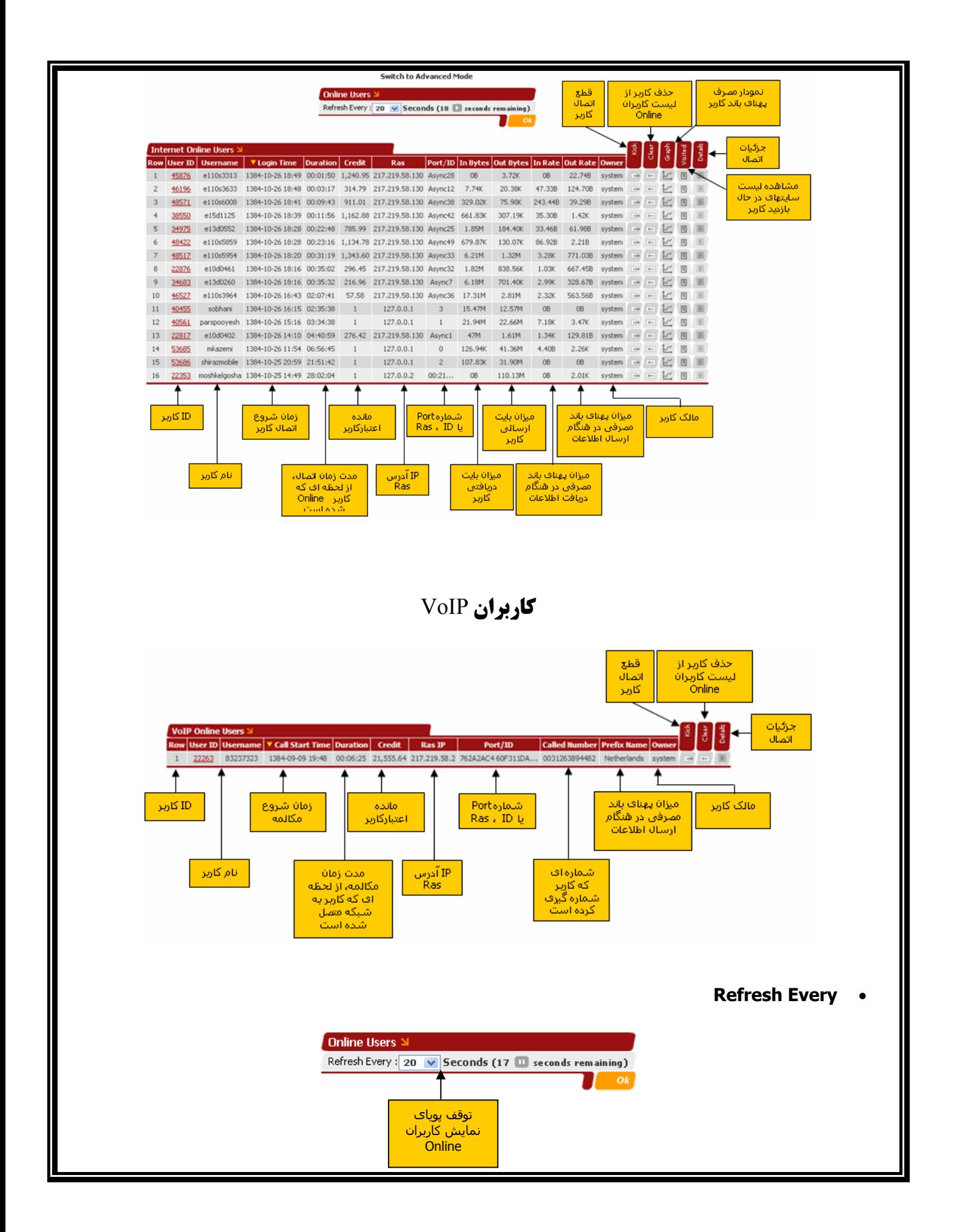

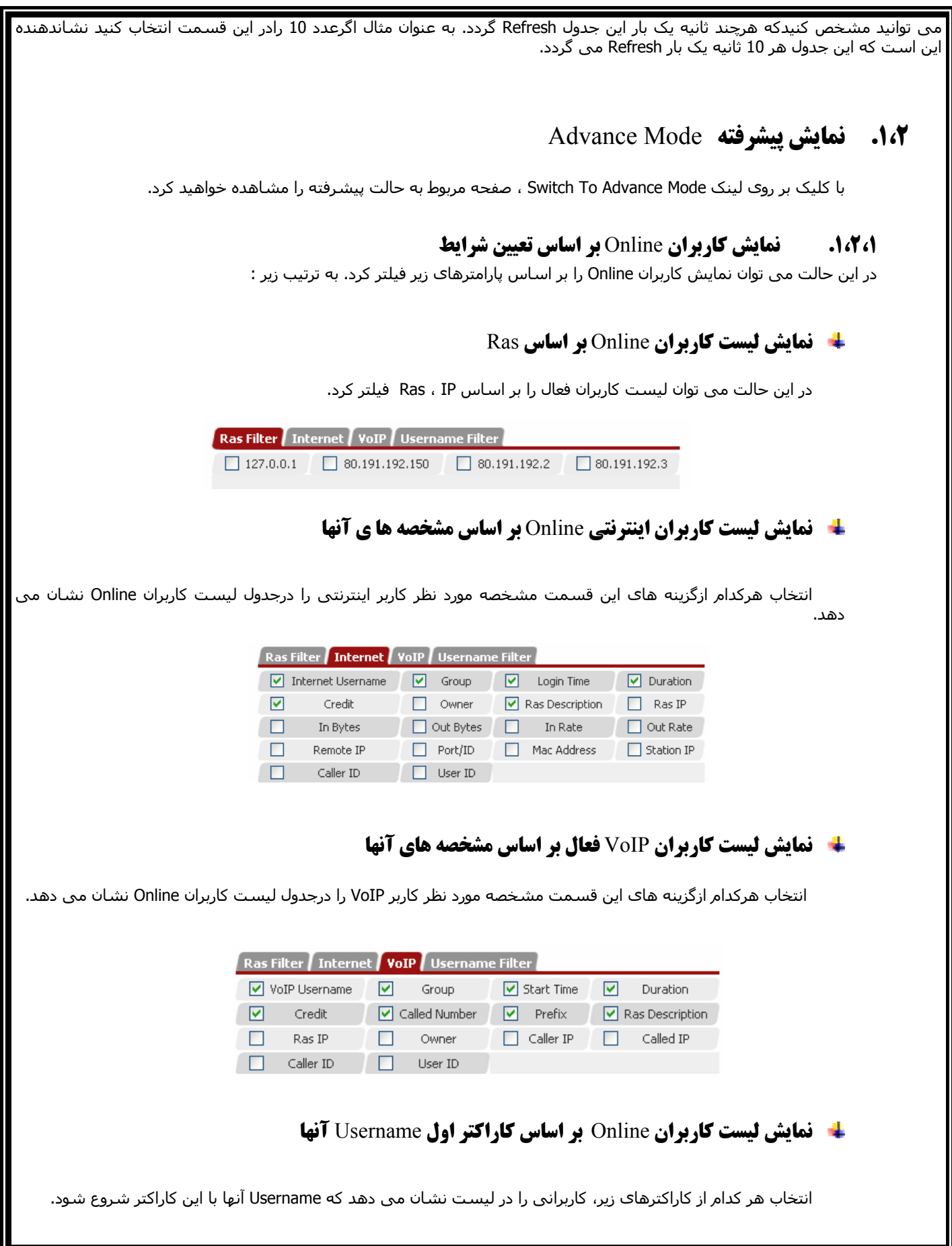

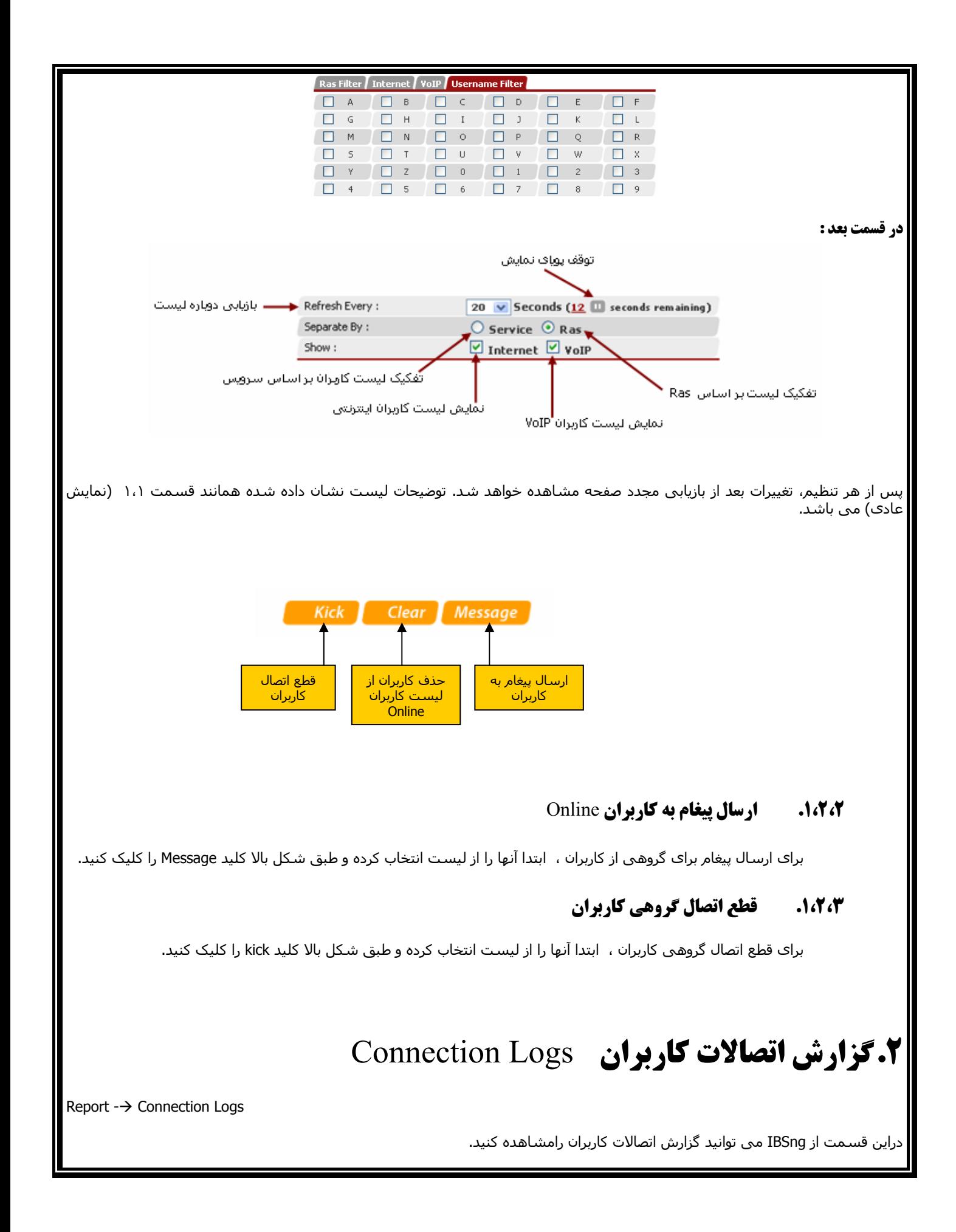

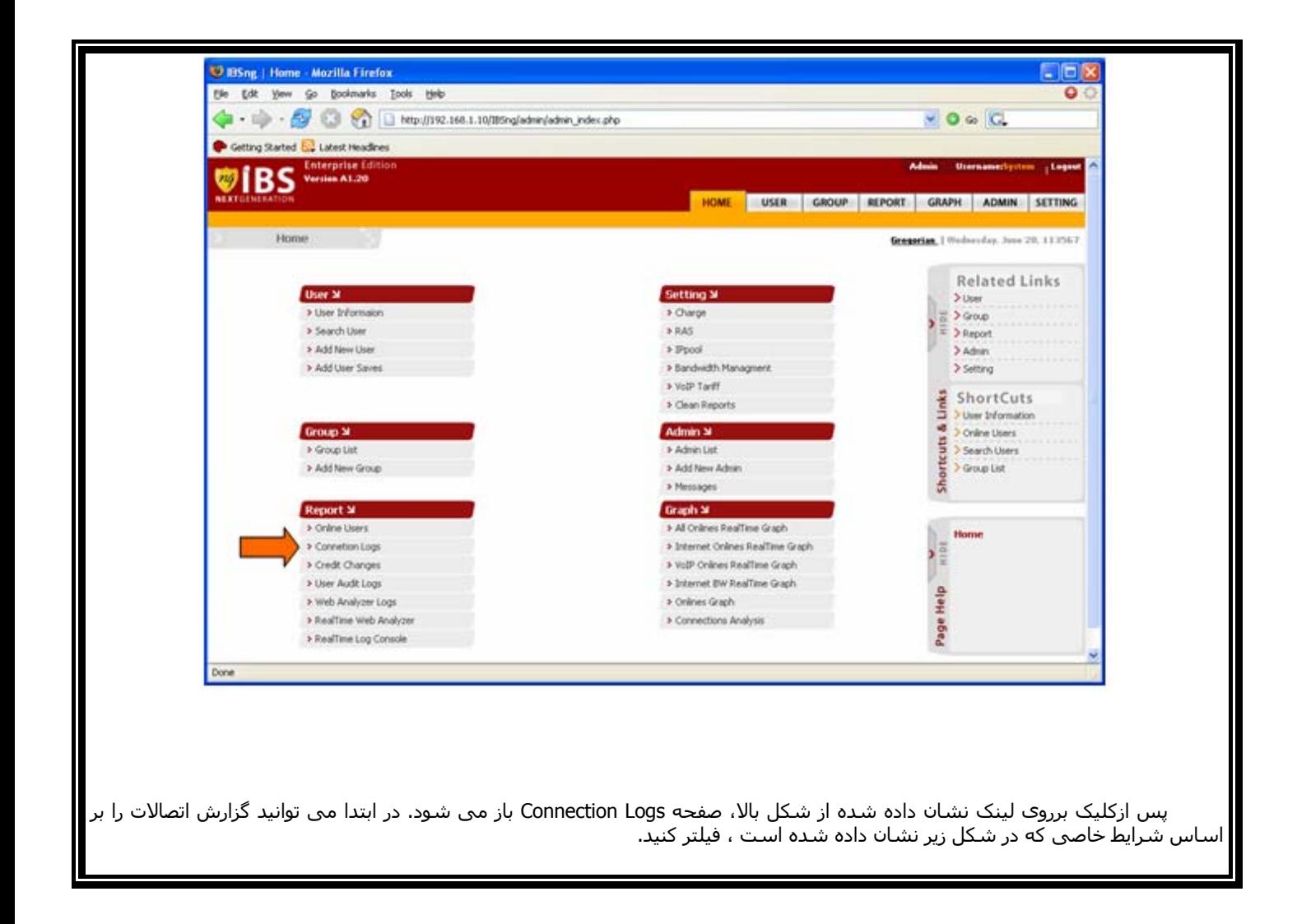

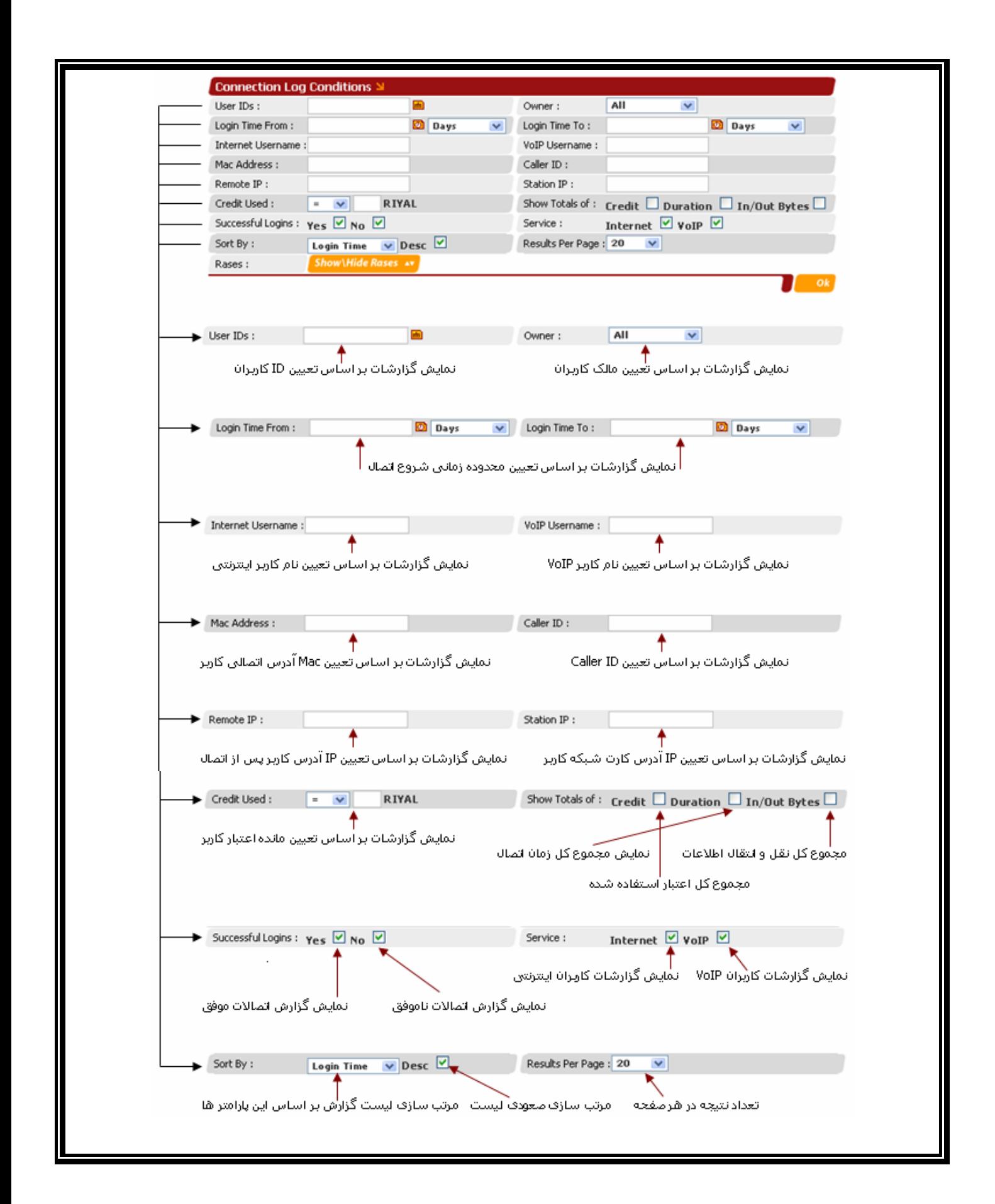

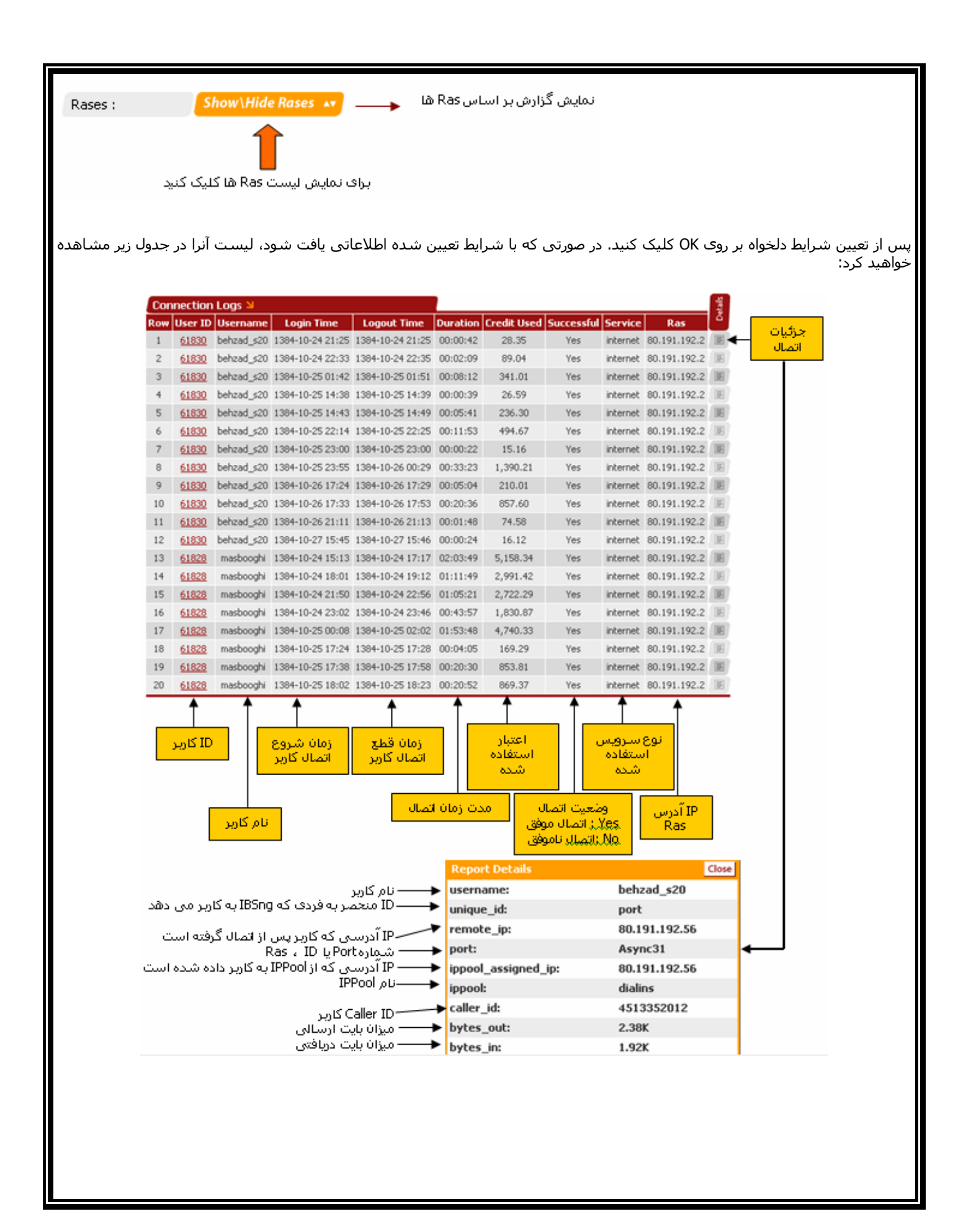

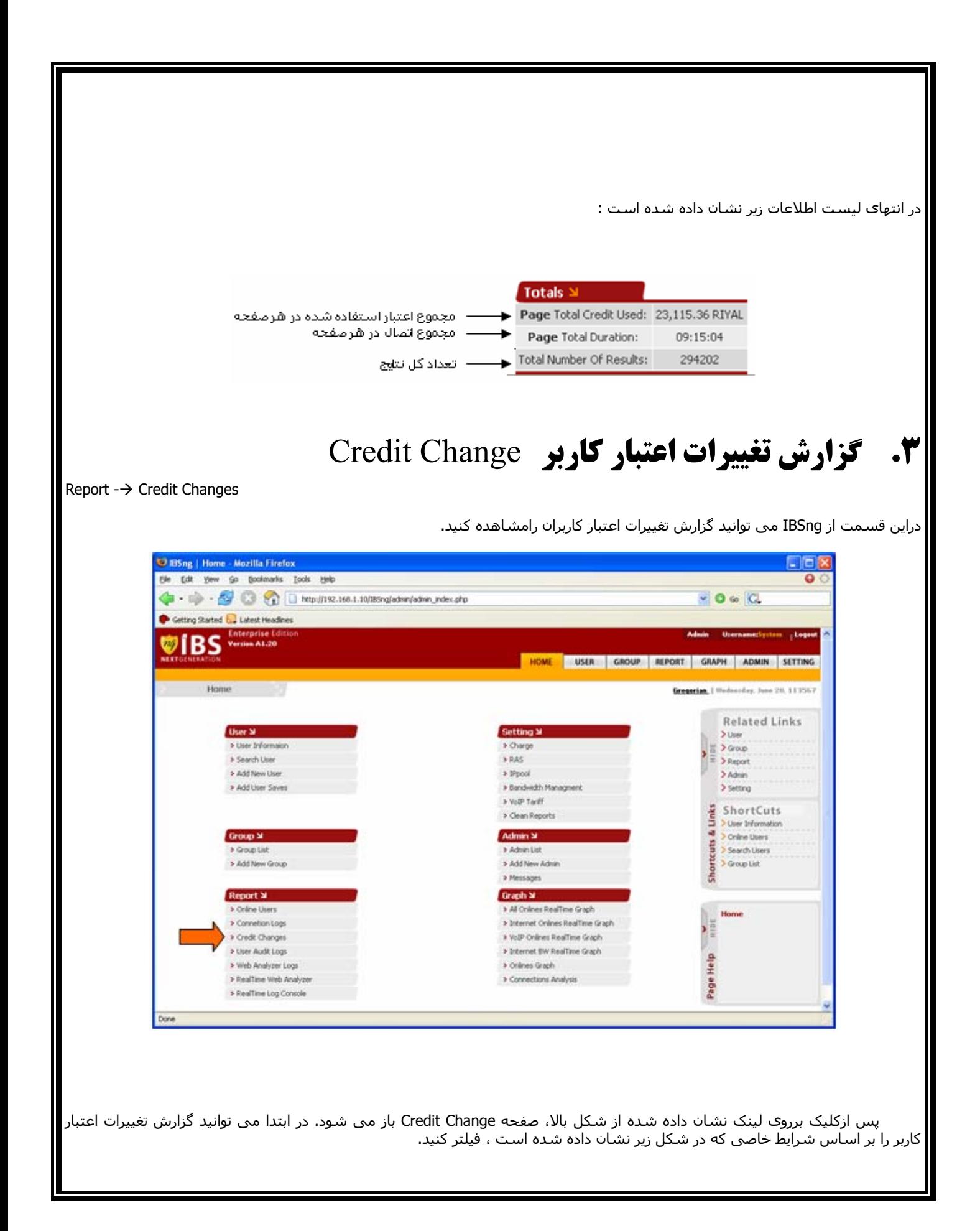

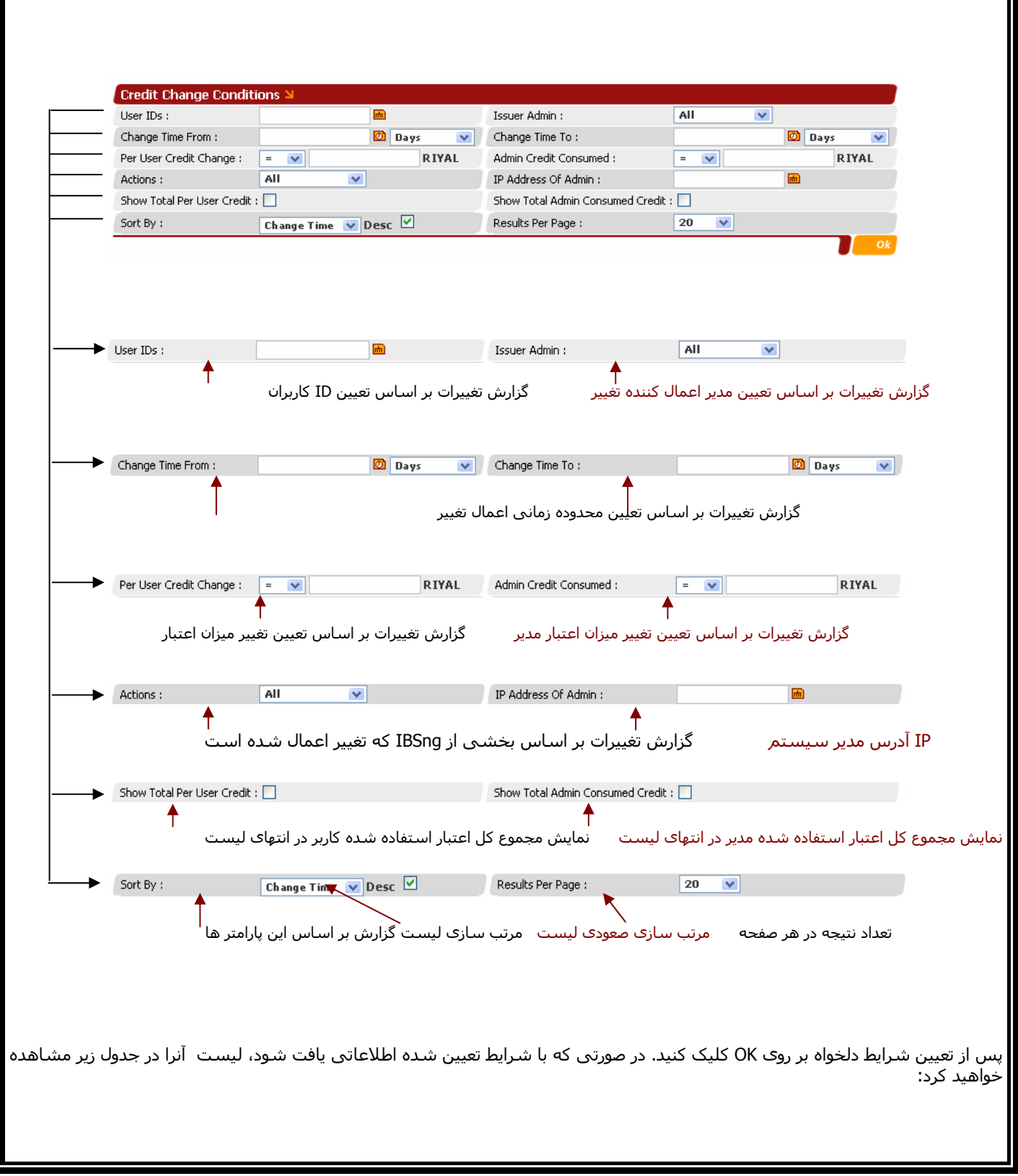

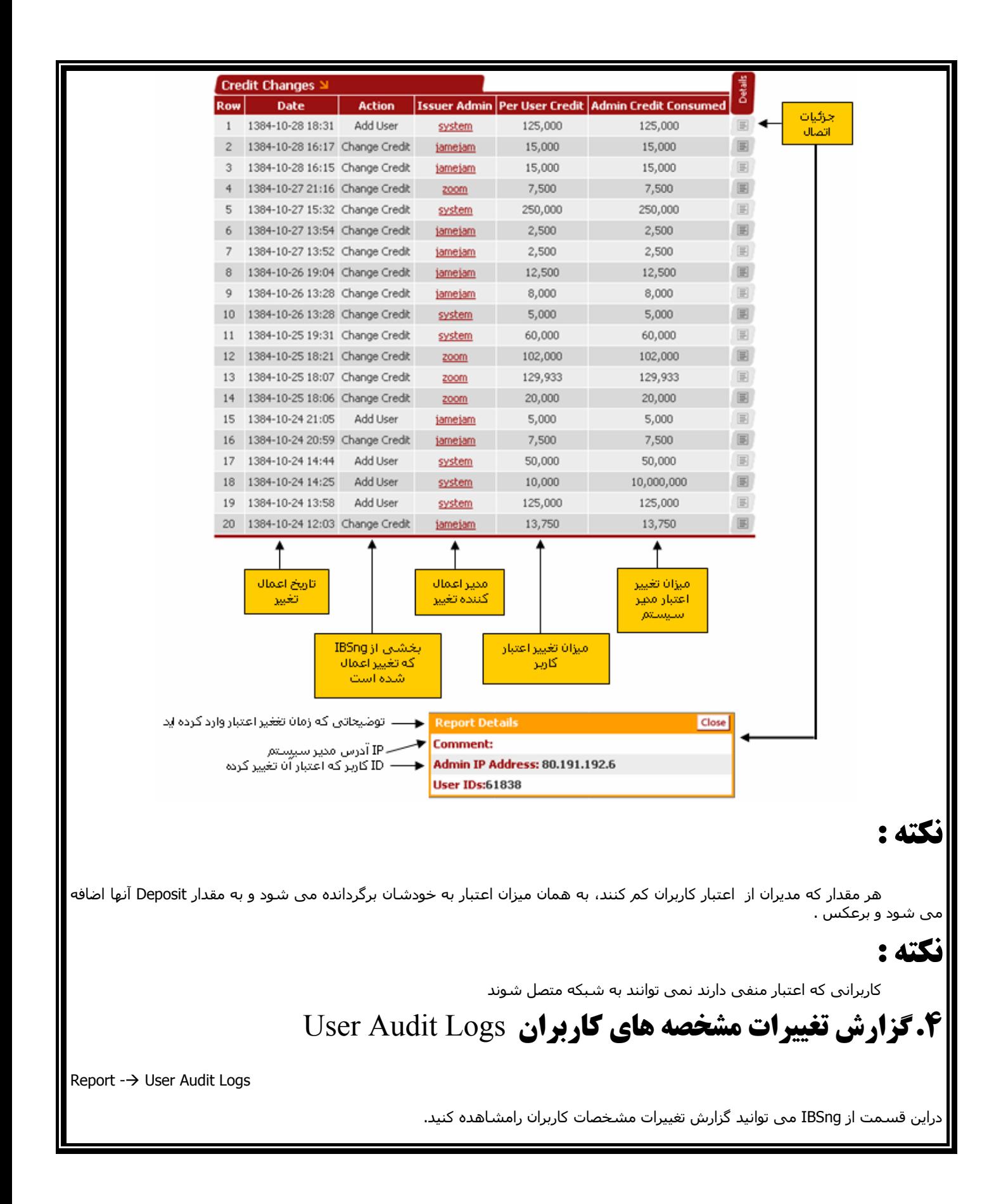
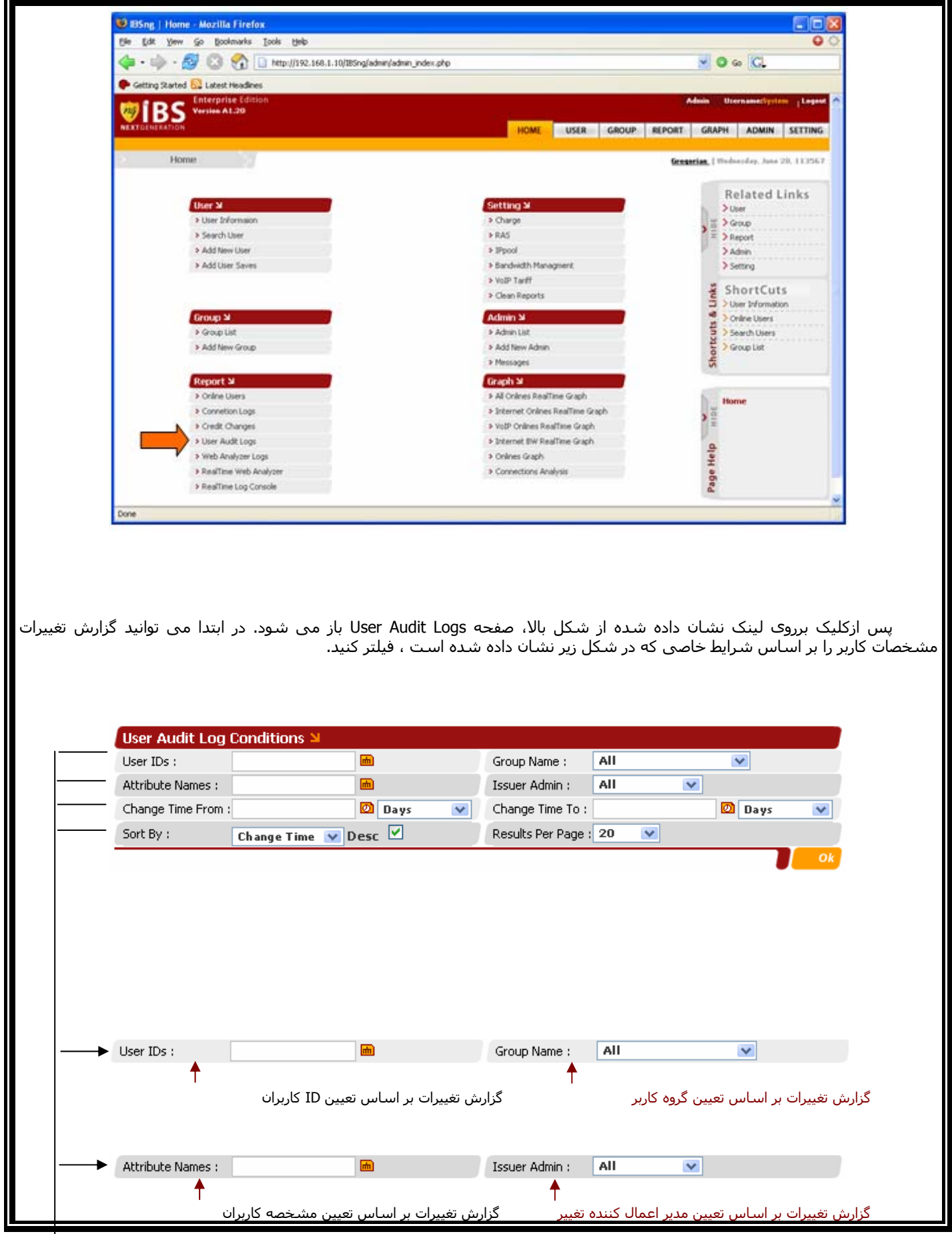

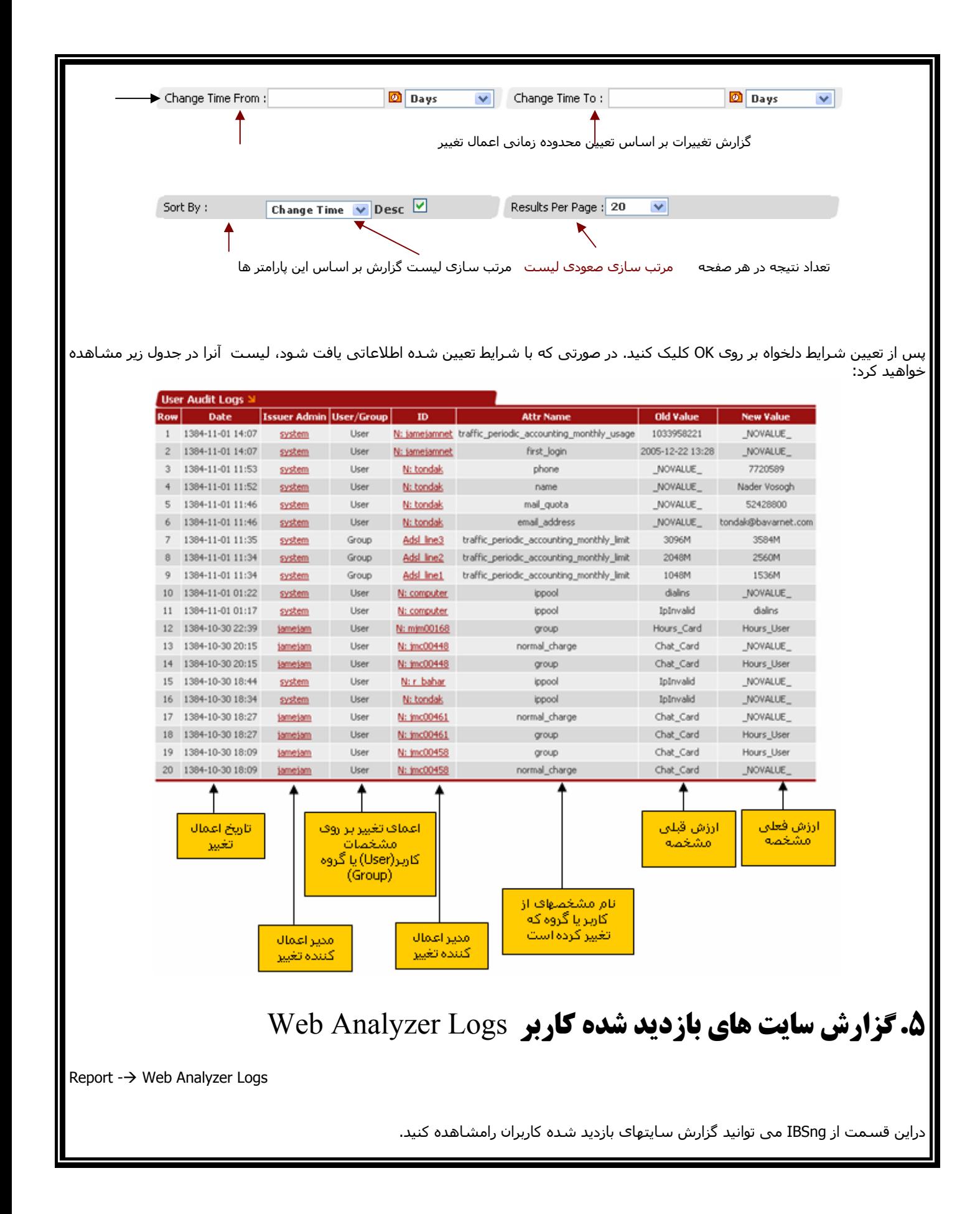

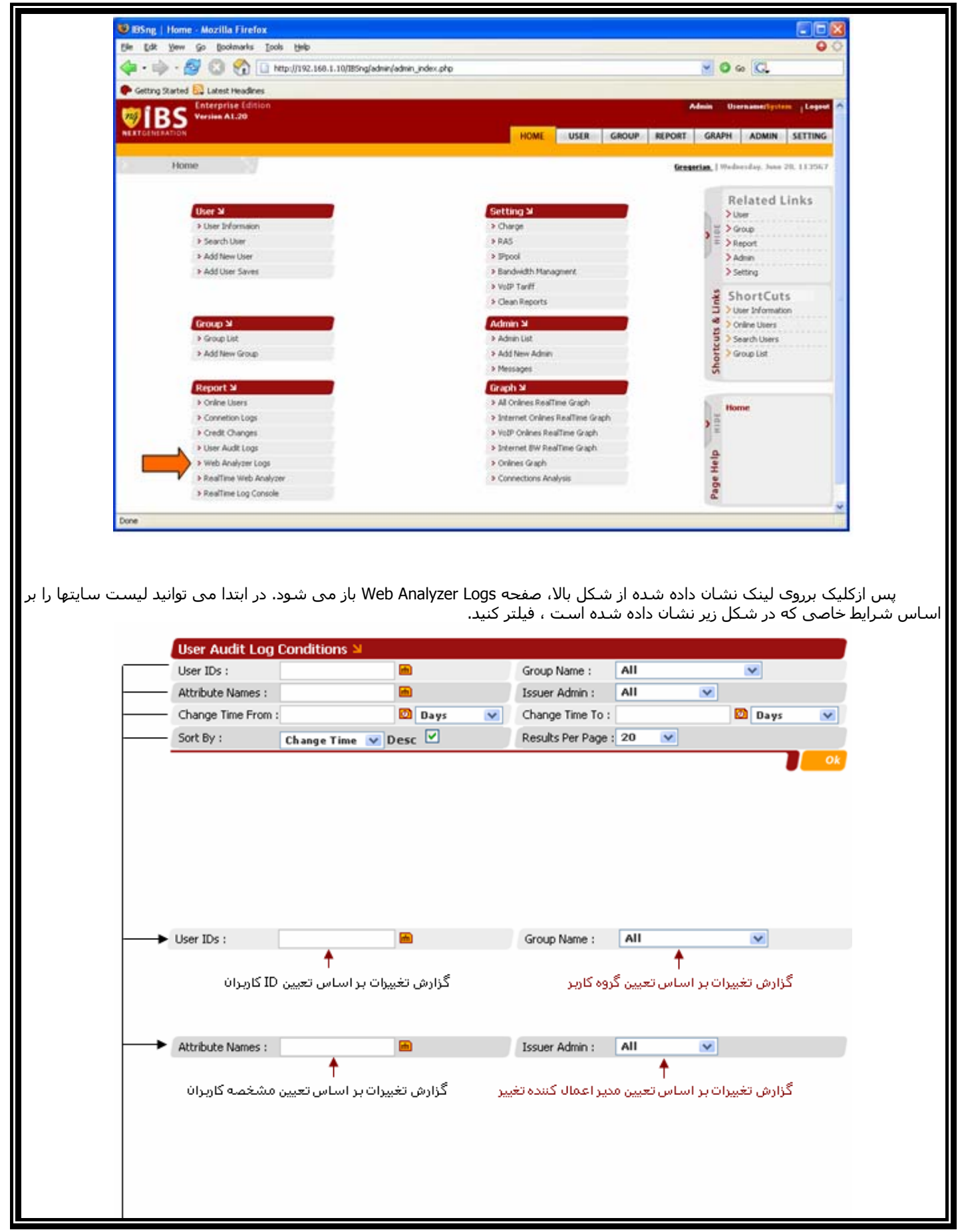

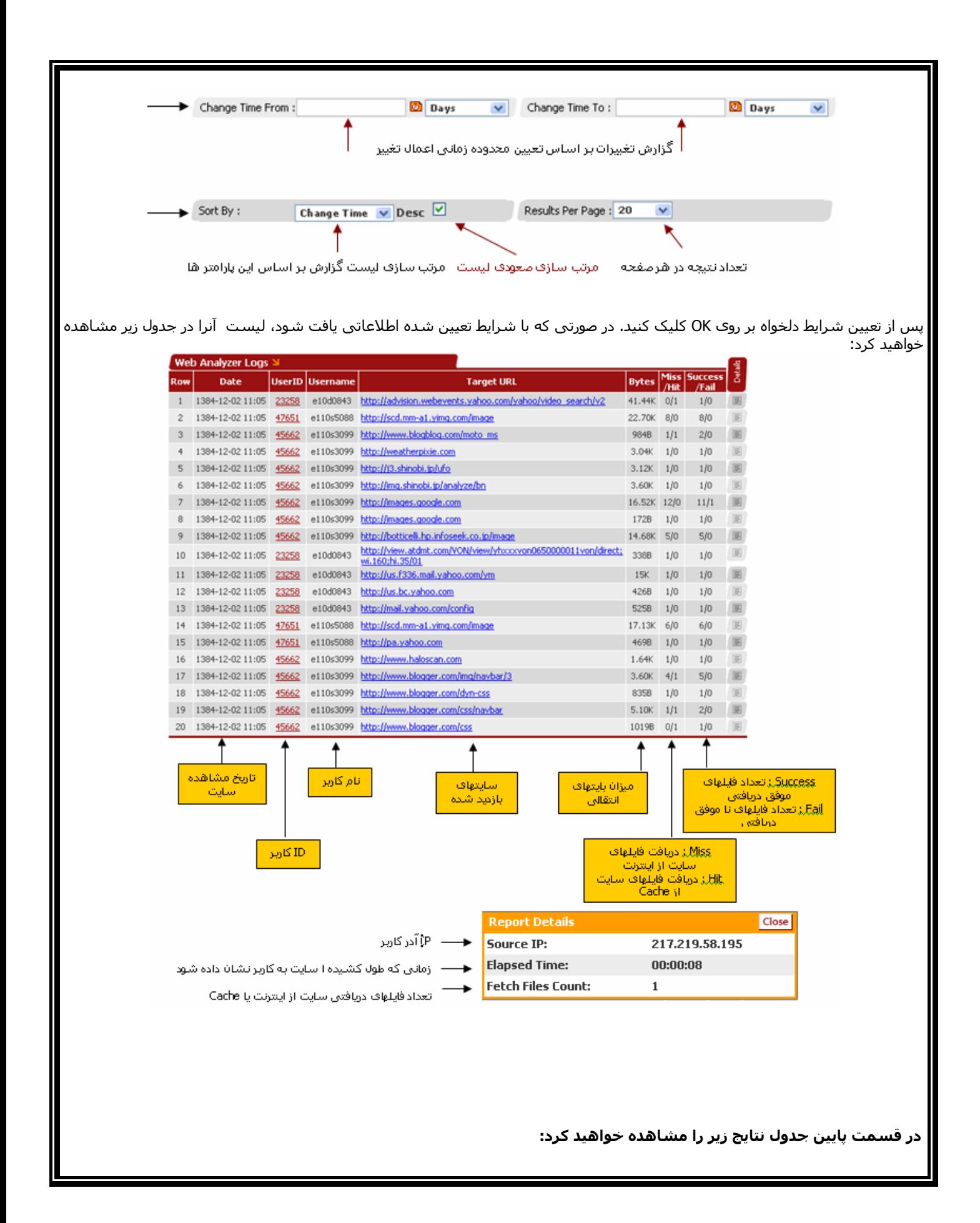

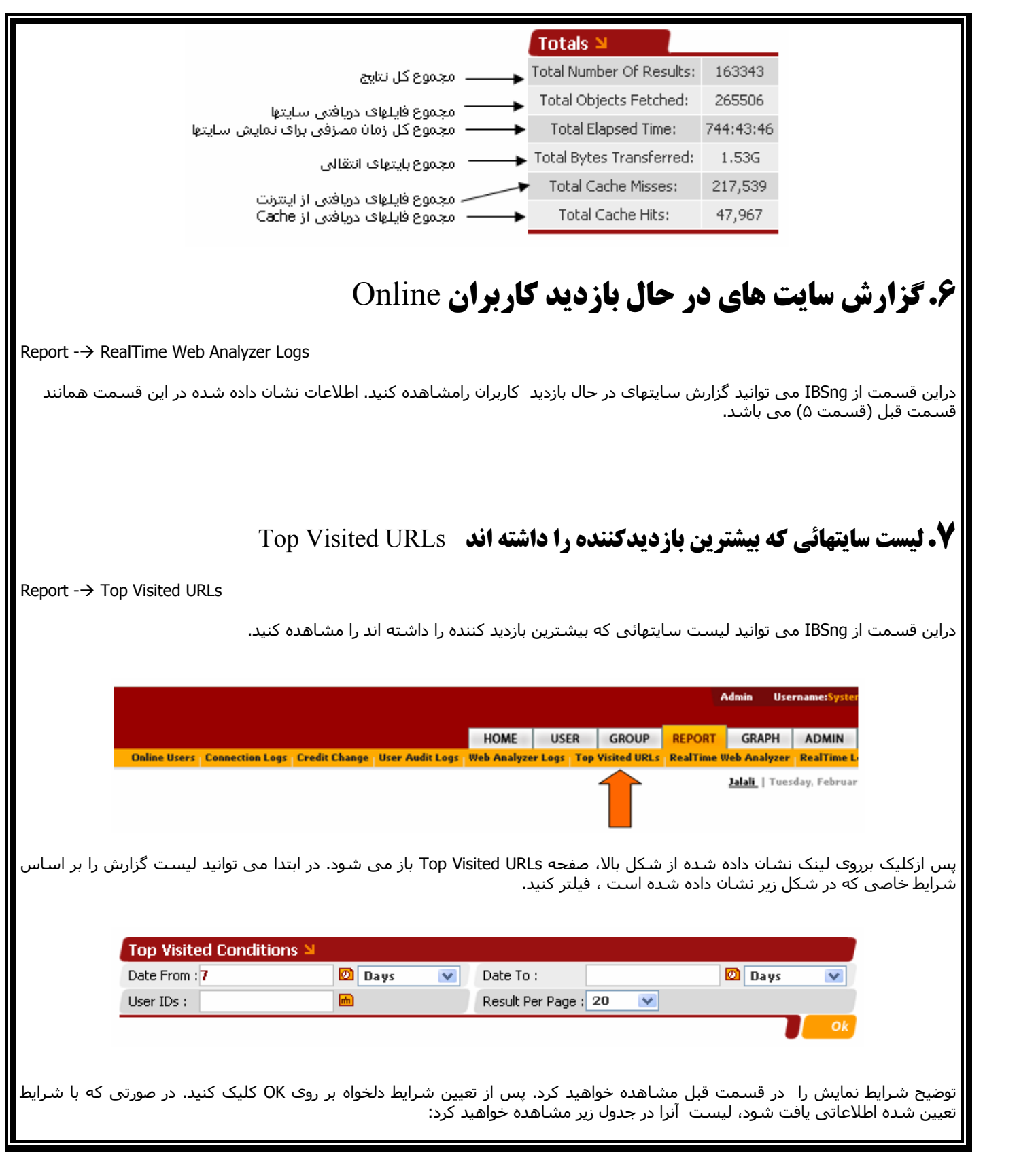

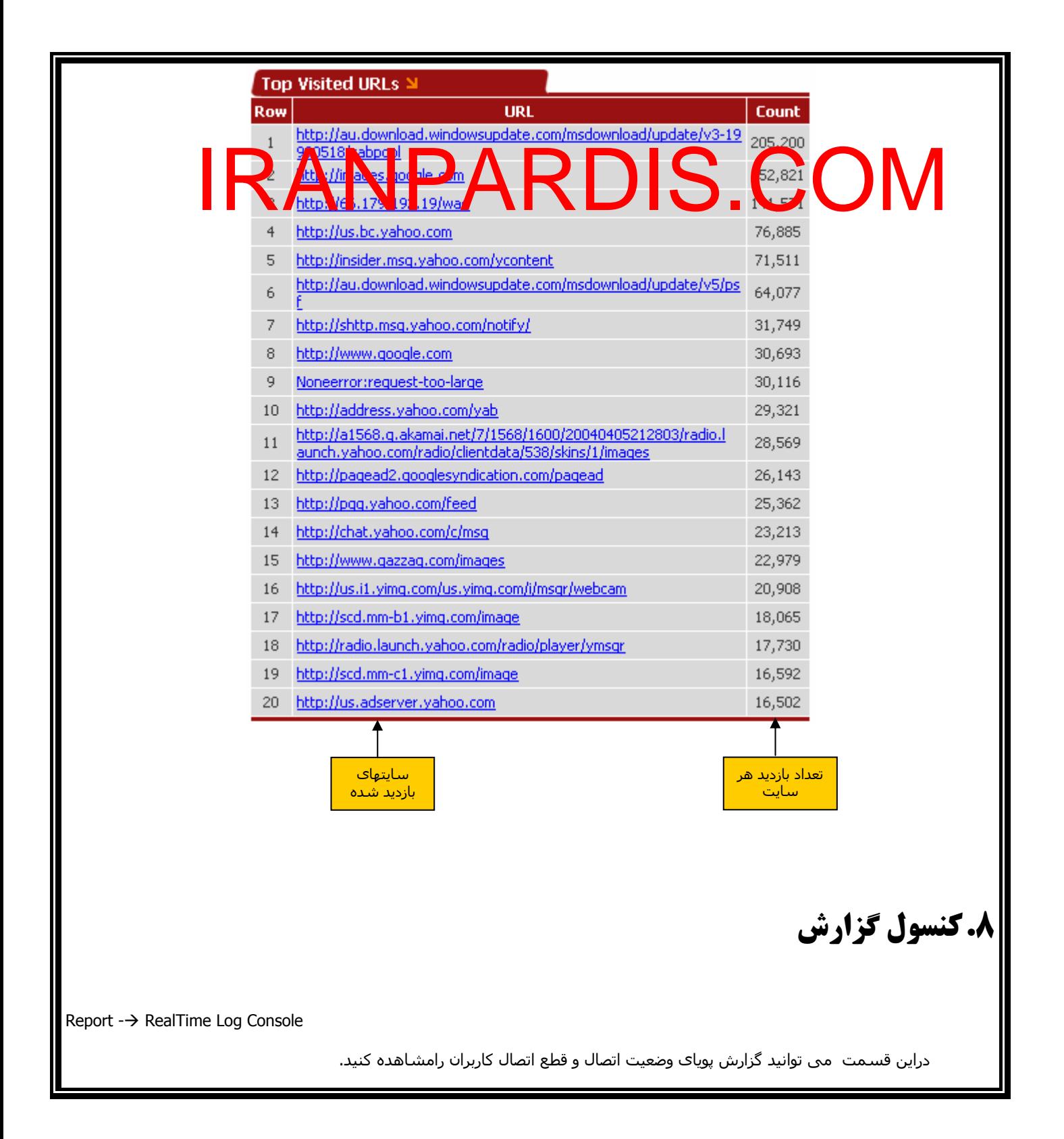

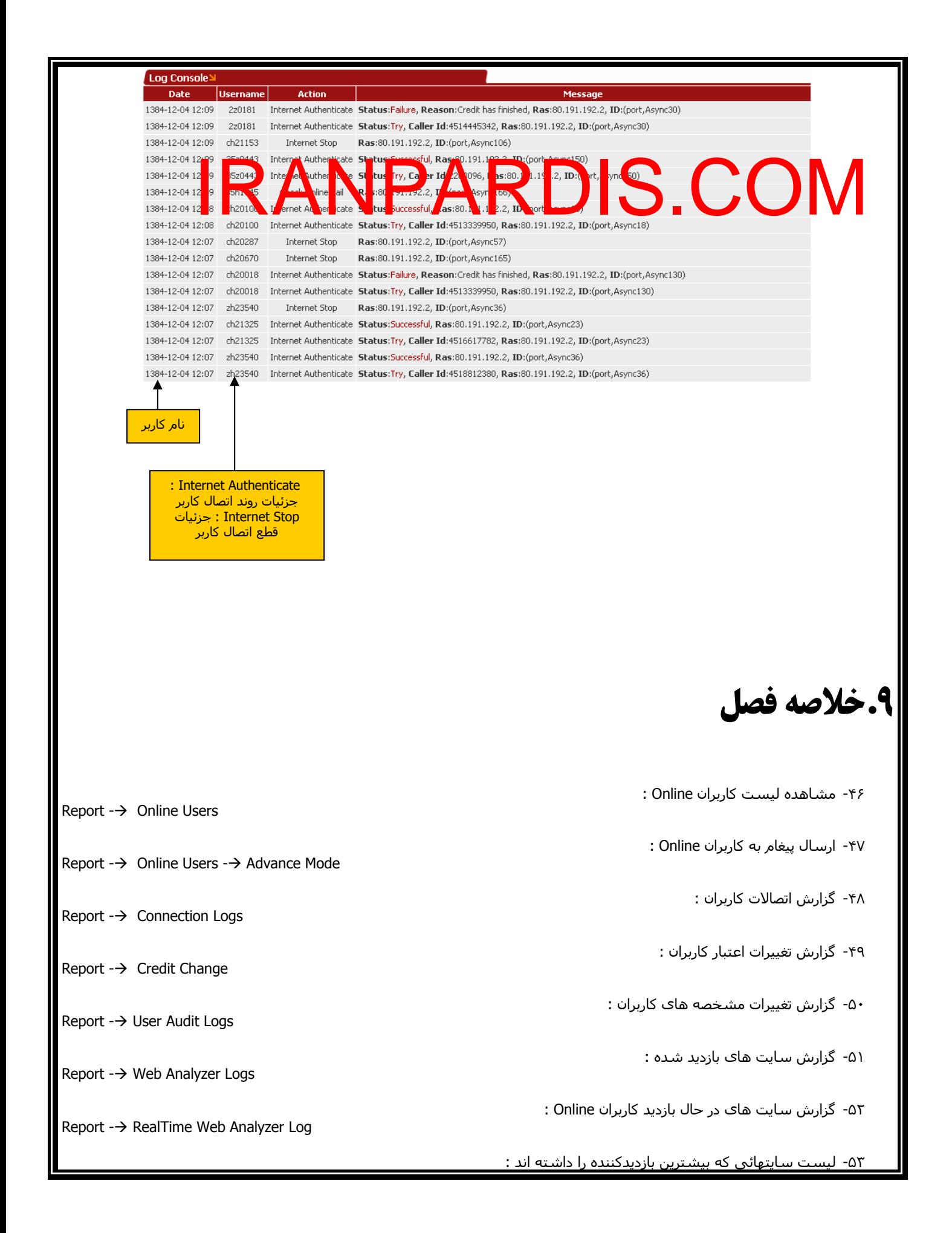

Report  $\rightarrow$  Top Visited URLs

Report  $\rightarrow$  Real Time Log Console

-۵۴ مشاهده کنسول گزارشات :

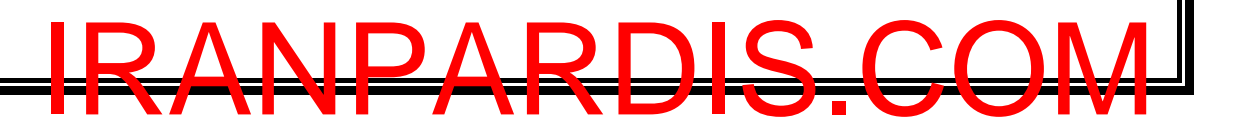

**اين دفترچه در حال تکميل می باشد. راهنمای قسمت های ديگر برنامه در نسخه جديد ارائه خواهد شد.**